**IB** Ī

IBM DB2 Universal Database

# Release-Informationen

*Version 8.1 FixPak 6*

**IB** Ī

IBM DB2 Universal Database

# Release-Informationen

*Version 8.1 FixPak 6*

#### **Anmerkung**

Vor Verwendung dieser Informationen und des darin beschriebenen Produkts sollten die allgemeinen Informationen unter *Bemerkungen* gelesen werden.

- v Die IBM Homepage finden Sie im Internet unter: **ibm.com**
- v IBM und das IBM Logo sind eingetragene Marken der International Business Machines Corporation.
- v Das e-business-Symbol ist eine Marke der International Business Machines Corporation.
- v Infoprint ist eine eingetragene Marke der IBM.
- v ActionMedia, LANDesk, MMX, Pentium und ProShare sind Marken der Intel Corporation in den USA und/oder anderen Ländern.
- v C-bus ist eine Marke der Corollary, Inc. in den USA und/oder anderen Ländern.
- v Java und alle auf Java basierenden Marken und Logos sind Marken der Sun Microsystems, Inc. in den USA und/oder anderen Ländern.
- v Microsoft Windows, Windows NT und das Windows-Logo sind Marken der Microsoft Corporation in den USA und/oder anderen Ländern.
- v PC Direct ist eine Marke der Ziff Communications Company in den USA und/oder anderen Ländern.
- v SET und das SET-Logo sind Marken der SET Secure Electronic Transaction LLC.
- v UNIX ist eine eingetragene Marke der Open Group in den USA und/oder anderen Ländern.
- v Marken anderer Unternehmen/Hersteller werden anerkannt.

Diese Veröffentlichung ist eine Übersetzung des Handbuchs *IBM DB2 Universal Database Release Notes Version 8.1 FixPak 6*, herausgegeben von International Business Machines Corporation, USA

© Copyright International Business Machines Corporation 2004 © Copyright IBM Deutschland Informationssysteme GmbH 2004

Möglicherweise sind nicht alle in dieser Übersetzung aufgeführten Produkte in Deutschland angekündigt und verfügbar; vor Entscheidungen empfiehlt sich der Kontakt mit der zuständigen IBM Geschäftsstelle.

Änderung des Textes bleibt vorbehalten.

Herausgegeben von: SW NLS Center Kst. 2877 Juni 2004

# **Inhaltsverzeichnis**

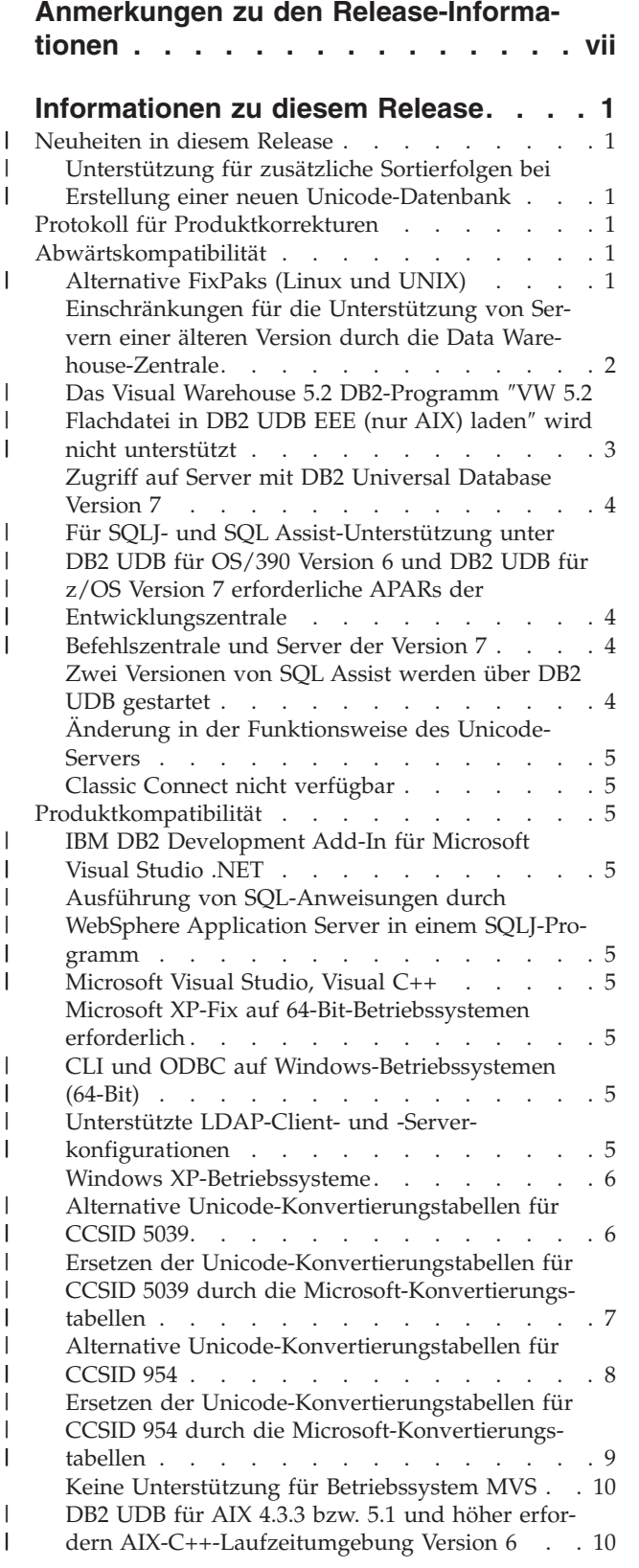

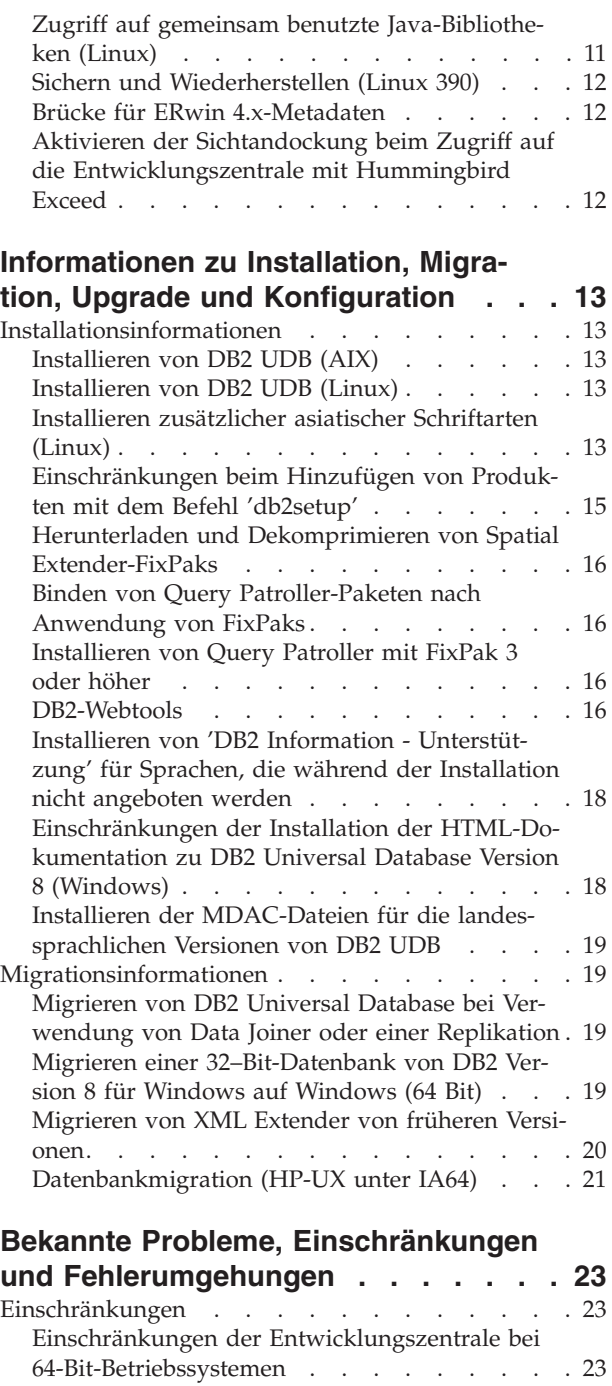

| |

| | |

| | | | | | | | | | | |

| | | | | | |

| | |

| | | [Entwicklungszentrale](#page-34-0) (Linux) . . . . . . [23](#page-34-0) Debug für [gespeicherte](#page-34-0) Prozeduren mit doppelten [Anführungszeichen](#page-34-0) . . . . . . . . . [23](#page-34-0) [Pfadeinstellungen](#page-34-0) zur Aktivierung von Java-Routinen für die Kompilierung in der [Entwicklungs](#page-34-0)[zentrale.](#page-34-0) . . . . . . . . . . . . . [23](#page-34-0) Einschränkungen der [Entwicklungszentrale](#page-34-0) beim [gleichzeitigen](#page-34-0) Ausführen und Debug gespeicher-ter [Java-Prozeduren](#page-34-0) . . . . . . . . . [23](#page-34-0)

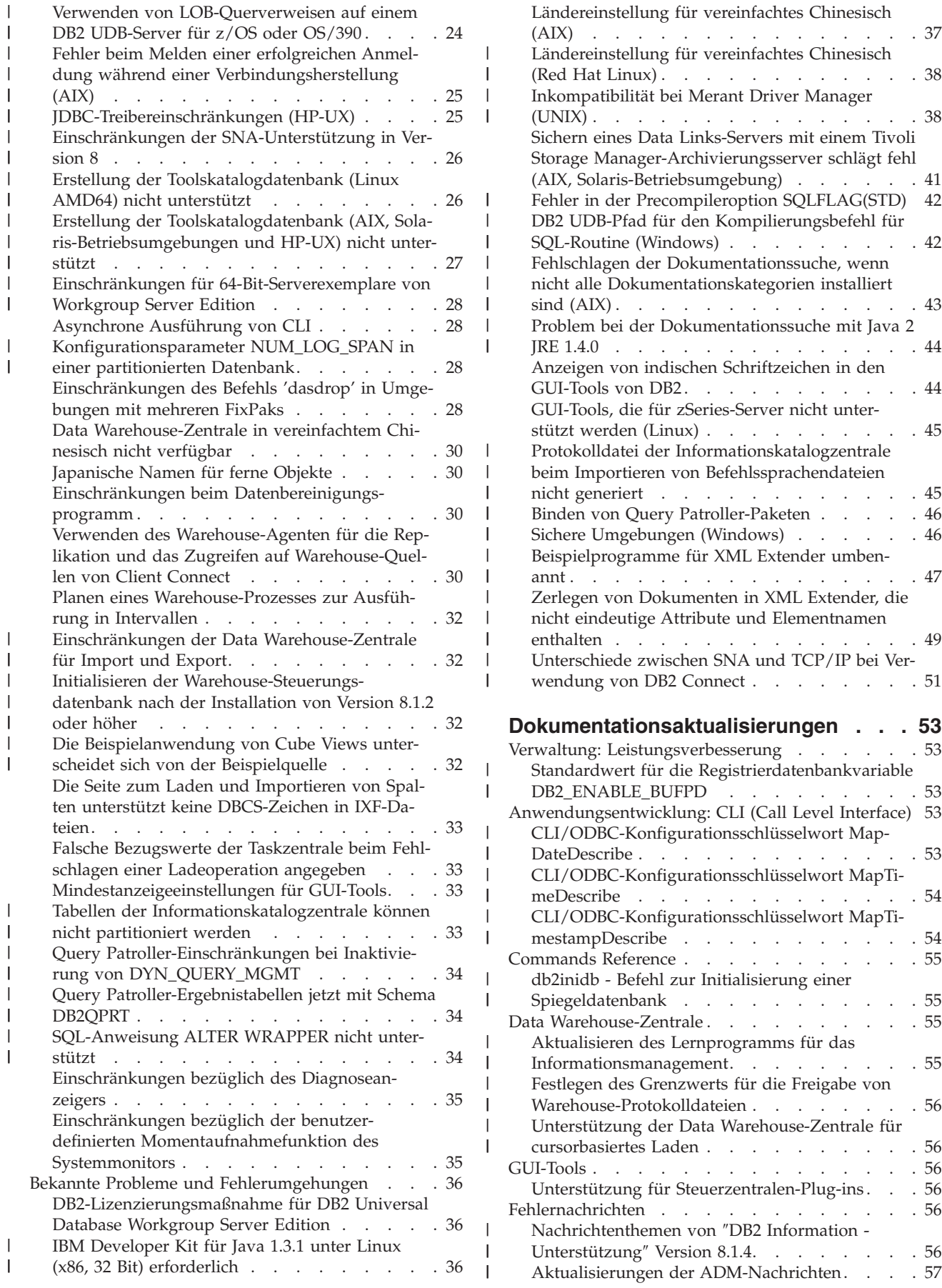

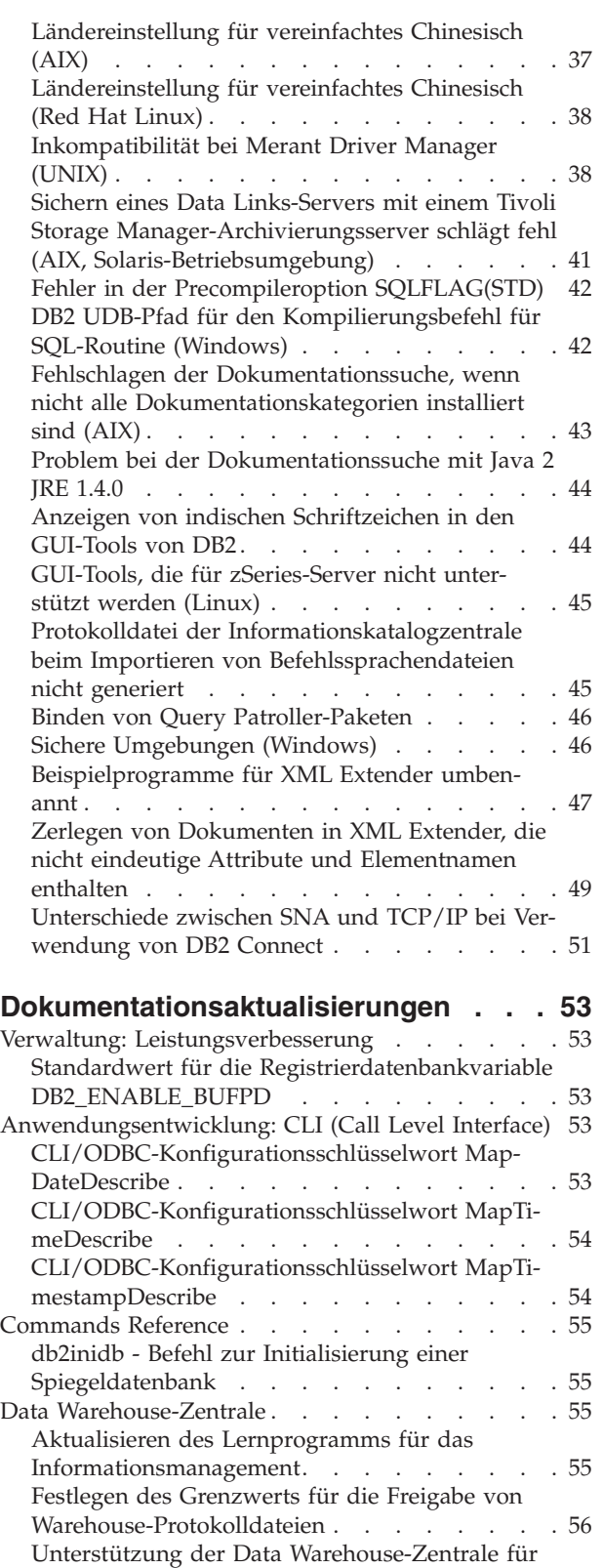

[cursorbasiertes](#page-67-0) Laden . . . . . . . . . . [56](#page-67-0)

Unterstützung für [Steuerzentralen-Plug-ins](#page-67-0) . . . [56](#page-67-0)

[Unterstützung](#page-67-0)″ Version 8.1.4. . . . . . . . [56](#page-67-0) Aktualisierungen der [ADM-Nachrichten.](#page-68-0) . . . [57](#page-68-0)

[Nachrichtenthemen](#page-67-0) von ″DB2 Information -

|

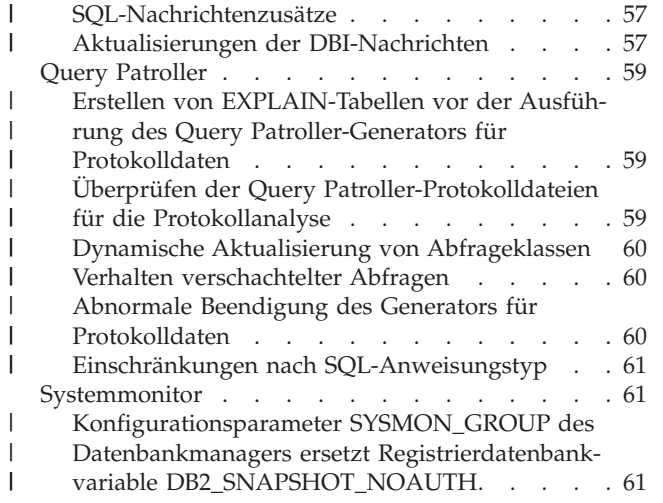

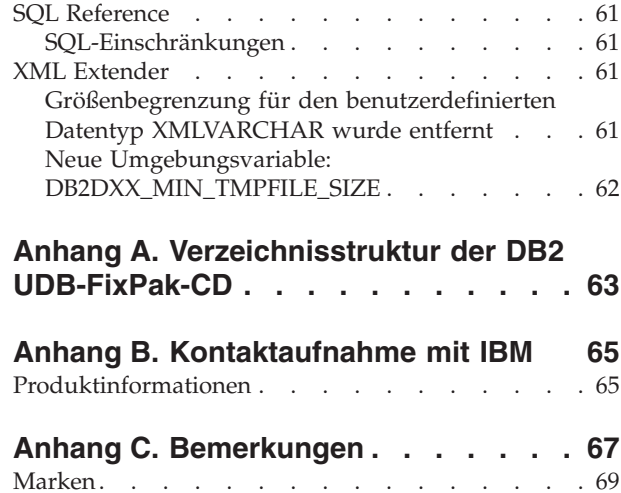

 $\|$ 

 $\|$  $\|$  $\|$ |

## <span id="page-8-0"></span>**Anmerkungen zu den Release-Informationen**

#### **Inhalt:**

Die Release-Informationen enthalten die neuesten Informationen zu den folgenden DB2®-Produkten der Version 8:

DB2 Universal Database™ Personal Edition DB2 Universal Database Workgroup Server Edition DB2 Universal Database Workgroup Server Unlimited Edition DB2 Universal Database Enterprise Server Edition DB2 Personal Developer's Edition DB2 Universal Developer's Edition DB2 Warehouse Manager DB2 Warehouse Manager Sourcing Agent für z/OS™ DB2 Data Links Manager DB2 Net Search Extender DB2 Spatial Extender DB2 Intelligent Miner™ Scoring DB2 Intelligent Miner Modeling DB2 Intelligent Miner Visualization DB2 Connect™ Application Server Edition DB2 Connect Enterprise Edition DB2 Connect Personal Edition DB2 Connect Unlimited Edition DB2 Query Patroller

#### **Versionsinformationen:**

| | | |

| | | | | | | | | Über einen Browser können Sie auf die aktuelle Dokumentation zugreifen, die in der neuesten Version von **DB2 Information - Unterstützung** zur Verfügung steht. Die URL-Adresse, über die die aktuelle Dokumentation heruntergeladen werden kann, finden Sie weiter unten im Abschnitt zu weiteren Ressourcen.

Änderungsmarkierungen in der Dokumentation von **DB2 Information - Unterstützung** zeigen an, wo Text hinzugefügt oder geändert wurde, nachdem die PDF-Informationen für Version 8.1 erstmals veröffentlicht wurden. Ein vertikaler Balken (|) markiert Informationen, die beim Release von Version 8.1 hinzugefügt wurden. Eine numerische Markierung (z. B. 1 oder 2) gibt an, dass die Informationen für das entsprechende FixPak oder den entsprechenden Release-Level hinzugefügt wurden. Eine 1 weist beispielsweise darauf hin, dass die Informationen in FixPak 1 hinzugefügt oder in diesem FixPak geändert wurden; eine 2 weist darauf hin, dass die Informationen für Version 8.1.2 geändert wurden.

#### **Verzeichnispfade:**

|

| | | | | | | | | | |

|

| | | | |

| | | | | Windows-Systeme verwenden Backslashes (\), um Verzeichnisse in einem Verzeichnispfad voneinander abzugrenzen. UNIX und Linux-Systeme verwenden Schrägstriche (/) als Begrenzungszeichen. Die Release-Informationen halten sich an diese Konvention, wenn es sich um plattformspezifische Informationen handelt. Sind die Informationen jedoch plattformunabhängig, müssen Sie den Verzeichnispfad unter Umständen anders als beschrieben eingeben. Wenn Sie beispielsweise mit einem Windows-System arbeiten, müssen Sie den Verzeichnispfad mit Backslashes (\) eingeben, auch wenn in den Release-Informationen Schrägstriche (/) angegeben sind. Umgekehrt müssen Sie den Verzeichnispfad bei einem UNIX- oder Linux-System mit Schrägstrichen (/) eingeben, auch wenn in den Release-Informationen Backslashes (\) angegeben sind.

#### **DB2 Information Integrator:**

Informationen zu bekannten Problemen im Zusammenhang mit DB2 Information Integrator und den zugehörigen Technologien, einschließlich Systemen zusammengeschlossener Datenbanken, Webservices und Metadatenverwaltung, finden Sie in den Release-Informationen zu DB2 Information Integrator unter [http://www.ibm.com/software/data/integration/db2ii/support.html.](http://www.ibm.com/software/data/integration/db2ii/support.html)

#### **Zusätzliche Ressourcen:**

Zum Zeitpunkt der Veröffentlichung von FixPak 1 wurde das Handbuch *Data Links Manager Administration Guide and Reference* (IBM Form SC27-1221-01) aktualisiert und kann im PDF-Format von der DB2-Unterstützungswebsite unter http://www.ibm.com/software/data/db2/udb/winos2unix/support heruntergeladen werden.

Die Dokumentation für DB2 Life Sciences Data Connect kann von der IBM Softwaresite unter [http://www.ibm.com/software/data/db2/lifesciencesdataconnect/](http://www.ibm.com/software/data/db2/lifesciencesdataconnect/library.html) [heruntergeladen](http://www.ibm.com/software/data/db2/lifesciencesdataconnect/library.html) werden.

Sie können die DB2-Dokumentation im HTML-Format anzeigen, wenn Sie unter folgender Adresse online auf **DB2 Information - Unterstützung** zugreifen: [http://publib.boulder.ibm.com/infocenter/db2help/.](http://publib.boulder.ibm.com/infocenter/db2help/)

Alternativ ist ein CD-Image mit der DB2-HTML-Dokumentation zum Download auf derselben Webite verfügbar, wenn Sie **DB2 Information - Unterstützung** im HTML-Format auf Ihrem System installieren wollen. Für jedes Release werden Aktualisierungen an der DB2-HTML-Dokumentation vorgenommen. Greifen Sie online auf **DB2 Information - Unterstützung** im HTML-Format zu, oder laden Sie das CD-Image mit der DB2-HTML-Dokumentation zur Installation auf Ihrem System herunter, um die neueste Dokumentation zu erhalten. Die PDF-Dokumentation wird nicht so häufig aktualisiert wie die HTML-Dokumentation für **DB2 Information - Unterstützung**.

Weitere Informationen zur DB2 Entwicklungszentrale und zu DB2 für z/OS finden Sie unter [http://www.ibm.com/software/data/db2/os390/spb/.](http://www.ibm.com/software/data/db2/os390/spb/)

Um die jeweils aktuellen Informationen zur DB2-Produktfamilie zu erhalten, können Sie die Zeitschrift *DB2 Magazine* (nur in englischer Sprache) kostenlos abonnieren. Die Online-Ausgabe dieser Zeitschrift finden Sie unter [http://www.db2mag.com.](http://www.db2mag.com)

Auf dieser Site finden Sie auch Anweisungen zum Abonnieren dieser Zeitschrift.

## <span id="page-12-0"></span>**Informationen zu diesem Release**

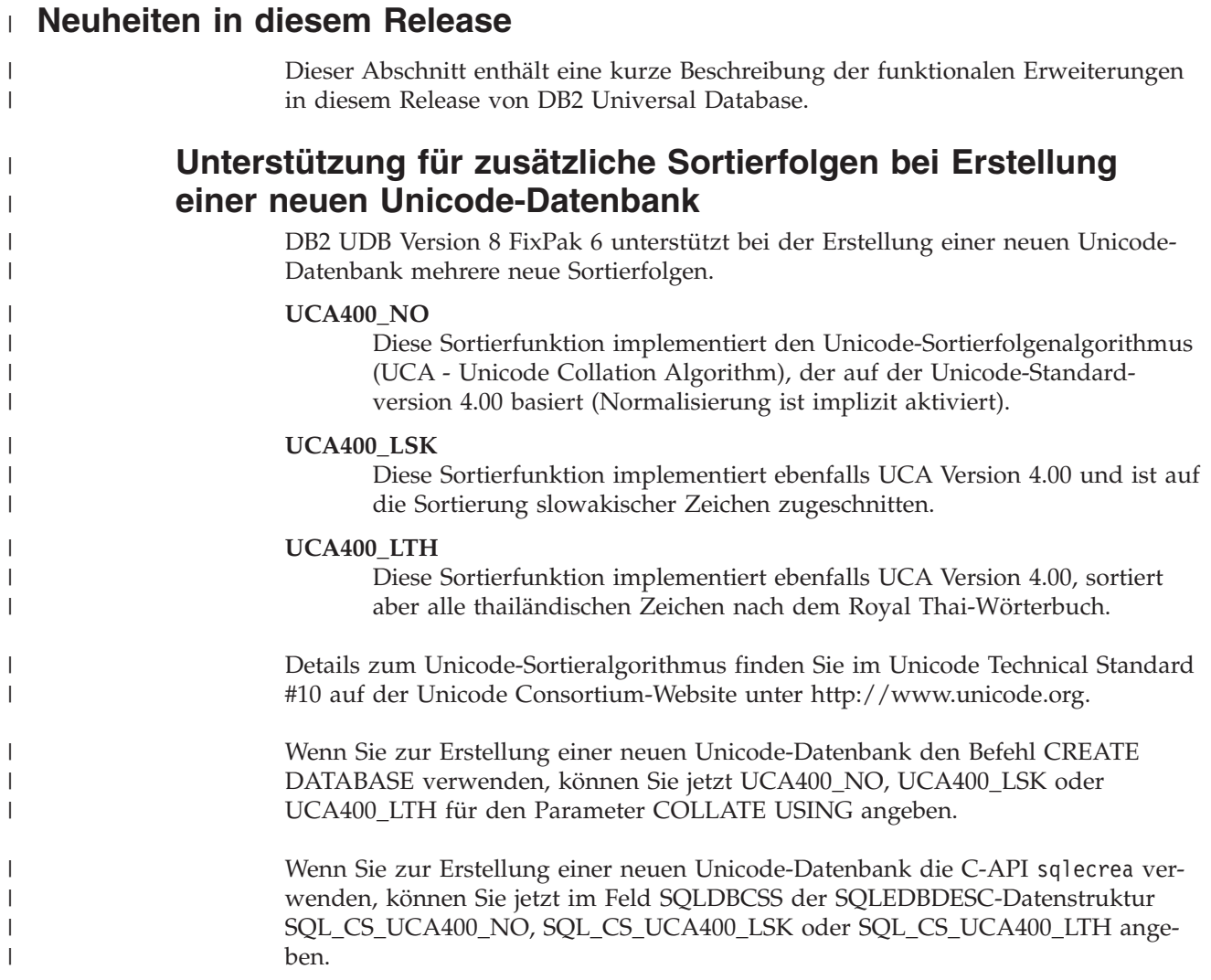

## **Protokoll für Produktkorrekturen**

Eine Liste der APARs (Authorized Program Analysis Reports) für dieses FixPak finden Sie auf der folgenden Webseite:

<http://www.ibm.com/cgi-bin/db2www/data/db2/udb/winos2unix/support/versionfixpak.d2w/report>

## **Abwärtskompatibilität**

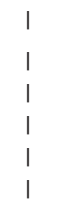

## **Alternative FixPaks (Linux und UNIX)**

Vor DB2 Universal Database Version 8 konnten FixPaks nur als Aktualisierungen installierter DB2 Universal Database-Pakete oder -Dateigruppen an einer bestimmten Speicherposition verwendet werden. Dies bedeutete im Wesentlichen, dass bei der Installation von FixPaks vorhandene Dateien durch die aktualisierten Dateien des FixPaks ersetzt wurden. Mehrere DB2-FixPak-Stufen auf einem einzigen System waren nicht möglich. Ab sofort kann DB2 UDB (ESE) mit mehreren FixPak-Stufen auf einem System verwendet werden. Diese Funktion, die in der Produktionsumgebung ab Version 8.1.2 unterstützt wird, wird mit folgenden beiden FixPak-Typen sichergestellt:

#### **Reguläre FixPaks**

<span id="page-13-0"></span>| | | | | | | | | |

| | | | | | | | | | |

| | | | | | | |

| | |

- v Sind nicht nur für ESE verfügbar, sondern für alle unterstützten Produkte von DB2 Version 8.1 für die entsprechenden Plattformen.
- v Können direkt über die vorhandene Installation installiert werden, entweder im Verzeichnis /usr/opt/db2\_08\_01 unter AIX<sup>®</sup> oder im Verzeichnis /opt/IBM/db2/V8.1 auf anderen Plattformen.

#### **Alternative FixPaks**

- v Können als ganz neue Kopien von DB2 Universal Database ESE installiert werden.
- v Werden an einer vordefinierten Speicherposition installiert, die nicht der Position für eine reguläre DB2 Universal Database-Installation entspricht.

#### **Anmerkungen:**

- 1. Es ist *nicht* erforderlich, eine Installation mehrerer FixPaks auszuführen, wenn dies für Ihre Umgebung nicht notwendig ist.
- 2. Ab IBM DB2 Universal Database Enterprise Server Edition (ESE) für Linux und UNIX<sup>®</sup> Version 8.1.2 werden FixPaks in Produktionsumgebungen unterstützt, wenn sie als Mehrfach-FixPaks installiert werden.

Führen Sie eine der folgenden Operationen aus, um ein Mehrfach-FixPak-Exemplar auf eine andere FixPak-Stufe zu aktualisieren:

- v Installieren Sie das entsprechende reguläre FixPak über die GA-Installation (General Availability - allgemeine Verfügbarkeit), und aktualisieren Sie das Exemplar, indem Sie **db2iupdt** vom vorhandenen GA-Pfad aus durchführen.
- Installieren Sie das entsprechende alternative FixPak in seinem eindeutigen Pfad, und aktualisieren Sie das Exemplar, indem Sie **db2iupdt** von diesem Pfad aus durchführen.

Weitere Informationen zum Herunterladen alternativer FixPaks finden Sie auf der Site der IBM® Unterstützungsfunktion unter [http://www.ibm.com/software/data/db2/udb/winos2unix/support.](http://www.ibm.com/software/data/db2/udb/support.html)

## **Einschränkungen für die Unterstützung von Servern einer älteren Version durch die Data Warehouse-Zentrale**

Die folgenden Einschränkungen gelten für die Unterstützung von Servern einer älteren Version durch die Data Warehouse-Zentrale von DB2 Universal Database (DB2 UDB) Enterprise Server Edition Version 8:

#### **Unterstützung für große Objekte (LOB)**

v Wenn Sie eine Warehouse-Steuerungsdatenbank auf einem Server verwenden, der älter als DB2 UDB Enterprise Server Edition Version 8 ist, können Sie nicht mit LOBs arbeiten. Sie müssen einen Upgrade der Warehouse-Steuerungsdatenbank auf die korrekte Stufe ausführen oder die Steuerungsdatenbank auf das System versetzen, auf dem der Warehouse-Server von DB2 UDB Enterprise Server Edition Version 8 installiert ist, und die Steuerungsdatenbank von diesem System aus lokal verwenden.

• Wenn Sie LOBs zwischen der Data Warehouse-Zentrale und DB2 UDB versetzen möchten, müssen Sie einen Upgrade auf DB2 UDB Enterprise Server Edition Version 8 vornehmen.

#### <span id="page-14-0"></span>**SNA-Unterstützung**

| | | |

> | | | | | | | | | | | | | | | | | | | | | | | | | | |

 $\overline{1}$ 

Wenn Sie SNA (Systems Network Architecture - Systemnetzwerkarchitektur) verwenden, um eine Verbindung zu Ihren Warehouse-Quellen und Warehouse-Zielen herzustellen, müssen Sie die Konfiguration in TCP/IP über SNA ändern oder den Warehouse-Agenten von Windows NT® verwenden.

#### **Unterstützung für Dienstprogramme EXPORT und LOAD**

Wenn Sie für Ihren Warehouse-Agenten einen Upgrade vornehmen, müssen Sie auch für Ihre Quellen- und Zieldatenbanken einen Upgrade vornehmen oder die Dienstprogramme EXPORT und LOAD in Ihren Warehouse-Prozessen durch SQL-Anweisungen SELECT und INSERT ersetzen. Die Schritte 'SQL SELECT und INSERT' verwenden eine DELETE\*-Anweisung, auf die SELECT- und INSERT-Anweisungen folgen. Für die Schritte 'SQL SELECT und INSERT' muss die Datenbank alle Transaktionen protokollieren. Daher ist die Leistung von den Schritten 'SQL SELECT und INSERT' nicht so hoch wie die der Dienstprogramme EXPORT und LOAD.

## **Das Visual Warehouse 5.2 DB2-Programm** ″**VW 5.2 Flachdatei in DB2 UDB EEE (nur AIX) laden**″ **wird nicht unterstützt**

Der Ladeschritt von Visual Warehouse 5.2 DB2 EEE wird in DB2 UDB Version 8 nicht unterstützt.

Führen Sie folgende Schritte aus, um eine Datei mit begrenzter Satzlänge in eine Partitionstabelle von Version 8 zu laden:

- 1. Migrieren Sie die Zieldatenbank oder -tabelle auf DB2 UDB Version 8, sofern diese nicht bereits Version 8 haben. Eine Möglichkeit besteht darin, die Datenbank mit dem Befehl **db2move** über die Befehlszeile zu migrieren.
- 2. Öffnen Sie das Fenster **Merkmale** des Ladeschritts von Visual Warehouse 5.2 EEE, wählen Sie die Indexzunge **Parameter** aus, und notieren Sie die Werte für die Parameter **Spaltenbegrenzer**, **Zeichenfolgenbegrenzer** und **Dezimaltrennzeichen**.
- 3. Erstellen Sie einen neuen Prozess für den neuen Ladeschritt, oder verwenden Sie den Originalprozess. Wenn Sie einen neuen Prozess erzeugen möchten, fügen Sie die Quellendatei und die Zieltabelle dem neuen Prozess hinzu. Fügen Sie außerdem den neuen Prozess der entsprechenden Warehouse-Sicherheitsgruppe hinzu.
- 4. Erstellen Sie einen DB2-Ladeschritt beim Prozess, den Sie gerade verwenden.
- 5. Verbinden Sie die Quelle und das Ziel mit dem Schritt.
- 6. Öffnen Sie das Fenster **Merkmale** des Ladeschritts, und wählen Sie **PARTITI-ONIERT** im Feld **Lademodus**: Aktualisieren Sie, falls erforderlich, die Felder **Spalte**, **Zeichenfolgen** und **Dezimalzeichen** mit den für **Spaltenbegrenzer**, **Zeichenfolgebegrenzer** und **Dezimaltrennzeichen** des alten Schritts verwendeten Werten.
- 7. Klicken Sie **Erweitert** an, um den Ladeassistenten zu starten. Wählen Sie auf der Seite **Operation** die Option **Daten teilen und laden** aus.
- 8. Wählen Sie auf der Seite **Typ** die Option **Tabellendaten ersetzen** aus.
- 9. Übernehmen Sie die übrigen Standardwerte des Ladeassistenten.
- 10. Auf der Seite **Zusammenfassung** wird der endgültige Ladebefehl angezeigt. Überprüfen Sie den endgültigen Ladebefehl, und klicken Sie **Fertig stellen** an.

11. Schließen Sie das Fenster **Merkmale**.

## **Zugriff auf Server mit DB2 Universal Database Version 7**

Sie müssen Version 7 FixPak 8 oder höher auf Ihrem Server installiert haben und den Befehl **db2updv7** ausgeführt haben, um von einem Client der Version 8 auf einen Server von DB2 Universal Database Version 7 auf den Betriebssystemen Linux, UNIX oder Windows® zuzugreifen. Anweisungen zum Installieren von Fix-Paks der Version 7 finden Sie in der FixPak-Readme und in den Release-Informationen der Version 7.

Sie können über einen DB2 Universal Database-Client der Version 8 nicht auf einen DB2 Connect-Server der Version 7 zugreifen.

## **Für SQLJ- und SQL Assist-Unterstützung unter DB2 UDB für OS/390 Version 6 und DB2 UDB für z/OS Version 7 erforderliche APARs der Entwicklungszentrale**

Bei Verwendung der Entwicklungszentrale auf Application Development Client für DB2 Universal Database Version 8 unter Windows oder UNIX müssen die folgenden APARs auf dem Server installiert werden, um die Unterstützung für SQLJ und SQL Assist zu aktivieren:

#### **DB2 UDB für z/OS Version 7**

- PQ65125 Bietet SQLJ-Unterstützung für die Erstellung gespeicherter Java SQLJ-Prozeduren
- v PQ76858 Bietet Unterstützung für SQL Assist

#### **DB2 UDB für OS/390® Version 6**

v PQ76858 - Bietet Unterstützung für SQL Assist

## **Befehlszentrale und Server der Version 7**

Die Befehlszentrale der Version 8 generiert unter Umständen Warnungen und Speicherauszugsdateien, wenn Sie den Knopf **[...]** (Auslassung) anklicken, der dem Feld **Datenbankverbindung** zugeordnet ist. Dieses Verhalten ist den Einschränkungen und Bedingungen für Tools der Version 8 zugeordnet, die mit Servern der Version 7 arbeiten. Durch Anklicken von **[...]** wird das Fenster **Datenbank auswählen** geöffnet. Beim Erweitern der Systeme und Exemplare, die in diesem Fenster angezeigt werden, generiert DB2 UDB interne Aktionen, um System-, Exemplar- und Datenbankinformationen abzurufen, damit die Baumstruktur gefüllt werden kann. Wenn DB2 UDB während dieser internen Aktivitäten auf einen Server der Version 7 trifft, generiert es eine Warnung und Speicherauszugsdateien.

## **Zwei Versionen von SQL Assist werden über DB2 UDB gestartet**

Sie können über DB2 Universal Database Version 8.1 sowohl Version 7 als auch Version 8 von SQL Assist aufrufen. Sie können Version 7 über die DB2 Data Warehouse-Zentrale starten. Alle übrigen Zentralen starten die neueste Version 8. Die Onlinehilfefunktion des Produkts enthält weitere Informationen zu SQL Assist Version 7.

<span id="page-15-0"></span>|

| | | | | | | | | | | | |

| | | | | | | | | | |

 $\mathbf{I}$ 

## <span id="page-16-0"></span>**Änderung in der Funktionsweise des Unicode-Servers**

In Version 7 ignorierten Unicode-Server grafische Codepages von Anwendungen während der Verbindungsdauer, und es wurde angenommen, dass UCS2 Unicode (Codepage 1200) verwendet wurde. Unicode-Server der Version 8 akzeptieren nun die vom Client gesendete Codepage.

## **Classic Connect nicht verfügbar**

Das Produkt Classic Connect ist *nicht* verfügbar. Eventuelle Verweise auf das Produkt Classic Connect in der Dokumentation zu Data Warehouse oder in anderen Dokumentationen können ignoriert werden, da diese Verweise nicht mehr gelten.

## **Produktkompatibilität**

#### **IBM DB2 Development Add-In für Microsoft Visual Studio .NET** | Das IBM DB2 Development Add-In für Microsoft Visual Studio .NET unterstützt | die folgenden Produktversionen nicht: | | • DB2 Universal Database für z/OS und OS/390 Version 8 v DB2 Universal Database für iSeries Version 5.1 und 5.2 | **Ausführung von SQL-Anweisungen durch WebSphere Applica-**| **tion Server in einem SQLJ-Programm** | Wenn Sie eine ältere Version von WebSphere Application Server als Version 5.0.1 | | verwenden, werden alle SQL-Anweisungen in einem SQLJ-Programm dynamisch ausgeführt, unabhängig davon, ob Sie das SQLJ-Programm anpassen. | | Bei WebSphere Application Server Version 5.0.1 und höher werden SQL-Anweisun-| gen bei Anpassung des SQLJ-Programms statisch ausgeführt. **Microsoft Visual Studio, Visual C++** | | Microsoft Visual Studio Visual C++ Version 5.0 wird nicht für die Entwicklung von gespeicherten SQL-Prozeduren unterstützt, obwohl dieses Produkt in der Online-| | hilfefunktion der DB2-Entwicklungszentrale als mögliche Lösung für den Fehler | erwähnt wird, der besagt, dass ein Build mit einem Rückkehrcode von -1 fehlge-| schlagen ist. Microsoft Visual Studio Visual C++ Version 6.0 wird jedoch unterstützt. Weitere Konfigurationsinformationen sind im Handbuch *IBM DB2 Applica-*|  $\overline{1}$ *tion Development Guide: Building and Running Applications* verfügbar. | **Microsoft XP-Fix auf 64-Bit-Betriebssystemen erforderlich** Wenn Sie das Betriebssystem Microsoft XP (2600) verwenden, das für die Verwendung des NetBIOS-Protokolls für die DB2-Produktfamilie konfiguriert ist, benötigen Sie einen Hotfix von Microsoft. Wenden Sie sich unter Angabe des Knowledge Base-Artikels Nummer Q317437 an Microsoft. **CLI und ODBC auf Windows-Betriebssystemen (64-Bit)** | Eine Anwendung mit einer Mischung aus ODBC- und DB2 CLI kann auf einem | Windows-Betriebssystem (64-Bit) nicht verwendet werden. | **Unterstützte LDAP-Client- und -Serverkonfigurationen** | In folgender Tabelle sind die unterstützten LDAP-Client- und -Server-| |konfigurationen zusammengefasst:

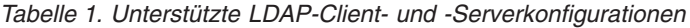

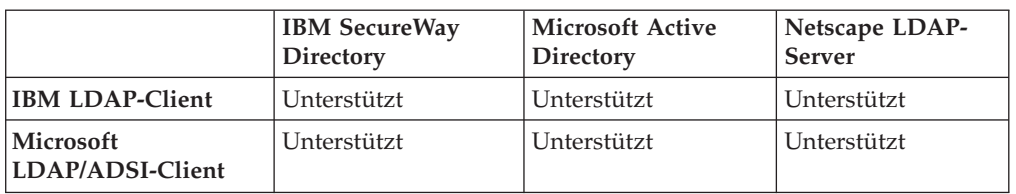

IBM SecureWay Directory Version 3.1 ist ein LDAP-Server Version 3. Dieser Server steht für Windows NT, Windows 2000, Windows 2003, AIX-Betriebssysteme und die Solaris-Betriebsumgebung zur Verfügung. SecureWay Directory wird als Teil des Basisbetriebssystems unter AIX und iSeries (AS/400) sowie mit OS/390 Security Server ausgeliefert.

DB2 UDB unterstützt den IBM LDAP-Client unter AIX, Solaris, Windows 98, Windows XP, Windows NT, Windows 2000 und Windows 2003.

DB2 UDB unterstützt IBM LDAP Version 3.2.2 unter Linux IA32 und Linux/390.

Microsoft Active Directory ist ein LDAP-Server Version 3 und als Teil des Betriebssystems Windows 2000 Server verfügbar.

Der Microsoft LDAP-Client ist im Windows-Betriebssystem enthalten.

Bei Ausführung auf Windows-Betriebssystemen unterstützt DB2 UDB entweder die Verwendung des IBM LDAP- oder des Microsoft LDAP-Clients, um auf den IBM SecureWay Directory Server zugreifen zu können. Um den IBM LDAP-Client explizit auszuwählen, setzen Sie die Registrierdatenbankvariable DB2LDAP\_CLIENT\_PROVIDER mit dem Befehl **db2set** auf den Wert IBM.

## **Windows XP-Betriebssysteme**

Das Betriebssystem Windows XP Home Edition wird nur von Personal Edition-Produkten unterstützt.

Das Betriebssystem Windows XP Professional wird von den folgenden Produkten unterstützt:

- Personal Edition
- Workgroup Server Edition
- DB2 Connect Personal Edition
- DB2 Connect Enterprise Edition

**Anmerkung:** DB2 Connect Enterprise Edition wird unter Windows XP nur für die Entwicklung oder für Tests unterstützt. Produktionsumgebungen erfordern Windows 2000 oder Windows Server 2003.

## **Alternative Unicode-Konvertierungstabellen für CCSID 5039**

Die japanische Windows-Codepage Shift-JIS von Microsoft ist als IBM ID CCSID 943 registriert. Auf HP-UX-Plattformen ist die Codepage Shift-JIS jedoch als CCSID 5039 registriert. CCSID 5039 enthält nur Zeichen des japanischen Industriestandards (JIS) und keine vom Hersteller definierten Zeichen. Sie können eine DB2 UDB-Datenbank mit CCSID 5039 unter HP-UX zur Speicherung von Shift-JIS-Zeichen verwenden; es findet allerdings eine Codepage-Konvertierung zwischen CCSID 5039 und CCSID 943 statt. Bei Verwendung von Microsoft-ODBC-Anwen-

<span id="page-17-0"></span>|

| |

| | | |

| | | | |

| |

|

| |

|

| | | | |

| |

| | | |

| | |

| | | | | | | |

dungen treten bei der Konvertierung von Daten von CCSID 5039 in Unicode möglicherweise Fehler auf, da sich die IBM Codepage-Konvertierungstabelle von der Microsoft-Konvertierungstabelle unterscheidet.

Wenn die folgenden Zeichen von CCSID 5039 in Unicode konvertiert werden, resultieren daraus unterschiedliche Codepunkte, ja nach dem, welche Konvertierungstabelle (IBM oder Microsoft) verwendet wird. Für diese Zeichen entspricht die IBM Konvertierungstabelle dem japanischen Industriestandard JISX0208 und JISX0221.

| Shift-JIS-Codepunkt (Name<br>des Zeichens) | Primärer IBM Codepunkt<br>(Unicode-Name) | Primärer Microsoft-Code-<br>punkt (Unicode-Name) |
|--------------------------------------------|------------------------------------------|--------------------------------------------------|
| X'815C' (Geviertstrich)                    | U+2014 (Geviertstrich)                   | U+2015 (horizontale Linie)                       |
| X'8160' (gewellter Binde-<br>strich)       | U+301C (gewellter Binde-<br>strich)      | U+FF5E (vollbreite Tilde)                        |
| X'8161' (doppelte vertikale<br>Linie)      | U+2016 (doppelte vertikale<br>Linie)     | $U+2225$ (parallel)                              |
| X'817C' (Minuszeichen)                     | U+2212 (Minuszeichen)                    | U+FF0D (vollbreites Minus-<br>zeichen)           |

*Tabelle 2. Codepunktkonvertierung (CCSID 5039 in Unicode)*

Das Geviertzeichen mit dem CCSID-5039-Codepunkt X'815C' wird bei Verwendung der IBM Konvertierungstabelle z. B. in den Unicode-Codepunkt U+2014 und bei Verwendung der Microsoft-Konvertierungstabelle in U+2015 konvertiert. Dies kann bei Microsoft-ODBC-Anwendungen zu Fehlern führen, da diese Anwendungen U+2014 als ungültigen Codepunkt behandeln. Zur Vermeidung dieser Fehler stellt DB2 UDB zusätzlich zur IBM Standardkonvertierungstabelle eine alternative Microsoft-Tabelle für die Konvertierung von CCSID 5039 in Unicode zur Verfügung. Ersetzen Sie die IBM Standardkonvertierungstabelle durch die alternative Microsoft-Konvertierungstabelle. Achten Sie darauf, dass die IBM Standardtabelle für die Konvertierung von Unicode in CCSID 5039 mit der Microsoft-Version übereinstimmt.

## **Ersetzen der Unicode-Konvertierungstabellen für CCSID 5039 durch die Microsoft-Konvertierungstabellen**

Bei der Konvertierung von CCSID 5039 in Unicode wird die DB2 UDB-Standardkonvertierungstabelle für Codepages verwendet. Wenn Sie eine andere Version der Konvertierungstabelle verwenden möchten, z. B. die Microsoft-Version, müssen Sie die Datei für die Standardkonvertierungstabelle (.cnv) manuell ersetzen.

#### **Voraussetzungen:**

Bevor Sie die vorhandene Datei für die Codepage-Konvertierungstabelle im Verzeichnis sqllib/conv ersetzen, sollten Sie eine Sicherungskopie für den Fall erstellen, dass Sie die ursprüngliche Datei später wiederherstellen möchten. Unter UNIX und Linux ist das Verzeichnis sqllib/conv mit dem Installationspfad von DB2 UDB verknüpft.

**Einschränkungen:** |

<span id="page-18-0"></span>| | |

> | | | | | | | | | | | | | | | |

| | | | | | | | | | |

| | | | | |

 $\overline{1}$ 

|

| | | | | Damit diese Maßnahme erfolgreich ist, müssen die Konvertierungstabellen aller DB2 UDB-Clients, die eine Verbindung zu einer Datenbank herstellen, geändert werden. Andernfalls speichern die Clients dasselbe Zeichen möglicherweise mit unterschiedlichen Codepunkten.

#### **Vorgehensweise:**

<span id="page-19-0"></span>| | | |

|

| | | |

| | | | | | | | |

| | | | | | | | | | | | | | | |

| | | | | | | | | | | | | |

I

Führen Sie die folgenden Schritte aus, um die Standardkonvertierungstabelle von DB2 UDB zur Konvertierung von CCSID 5039 in Unicode zu ersetzen:

- 1. Kopieren Sie sqllib/conv/ms/5039ucs2.cnv in sqllib/conv/5039ucs2.cnv.
- 2. Starten Sie DB2 UDB erneut.

## **Alternative Unicode-Konvertierungstabellen für CCSID 954**

Die IBM CCSID für die japanische EUC-Codepage ist als CCSID 954 registriert. CCSID 954 ist eine gängige Codierung für japanische UNIX- und Linux-Plattformen. Wenn Sie zur Herstellung einer Verbindung mit einer DB2 UDB-Datenbank mit CCSID 954 Microsoft-ODBC-Anwendungen einsetzen, treten bei der Datenkonvertierung von CCSID 954 in Unicode möglicherweise Fehler auf. Dies liegt daran, dass sich die IBM Codepage-Konvertierungstabelle von der Microsoft-Konvertierungstabelle unterscheidet. Die IBM Konvertierungstabelle befolgt bei Zeichennamen die japanischen Industriestandards JISX0208, JISX0212 und JISX0221.

Wenn die folgenden Zeichen von CCSID 954 in Unicode konvertiert werden, resultieren daraus unterschiedliche Codepunkte, je nach dem, welche Konvertierungstabelle (IBM oder Microsoft) verwendet wird.

| EUC-JP-Codepunkt (Name<br>des Zeichens) | Primärer IBM Codepunkt<br>(Unicode-Name) | Primärer Microsoft-Code-<br>punkt (Unicode-Name) |
|-----------------------------------------|------------------------------------------|--------------------------------------------------|
| X'A1BD' (Geviertstrich)                 | U+2014 (Geviertstrich)                   | U+2015 (horizontale Linie)                       |
| X'A1C1' (gewellter Binde-<br>strich)    | U+301C (gewellter Binde-<br>strich)      | U+FF5E (vollbreite Tilde)                        |
| X'A1C2' (doppelte vertikale<br>Linie)   | U+2016 (doppelte vertikale<br>Linie)     | $U+2225$ (parallel)                              |
| X'A1DD' (Minuszeichen)                  | U+2212 (Minuszeichen)                    | U+FF0D (vollbreites Minus-<br>zeichen)           |
| X'8FA2C3' (unterbrochener<br>Strich)    | U+00A6 (unterbrochener<br>Strich)        | U+FFE4 (vollbreiter, unter-<br>brochener Strich) |

*Tabelle 3. Codepunkt-Konvertierung (CCSID 954 in Unicode)*

Das Geviertzeichen mit dem CCSID 954-Codepunkt X'A1BD' wird bei Verwendung der IBM Konvertierungstabelle z. B. in den Unicode-Codepunkt U+2014 und bei Verwendung der Microsoft-Konvertierungstabelle in U+2015 konvertiert. Aufgrund der unterschiedlichen Konvertierungszuordnung ist es möglich, dass in einer DB2 UDB-Unicode-Datenbank oder in der Grafikspalte einer DB2 UDB-954-Datenbank zwei unterschiedliche Codepunkte für dasselbe Zeichen verwendet werden. Dies kann bei Microsoft-ODBC-Anwendungen zu Fehlern führen, da diese Anwendungen U+2014 als ungültigen Codepunkt behandeln. Zur Vermeidung dieser Fehler stellt DB2 UDB zusätzlich zur IBM Standardkonvertierungstabelle eine alternative Microsoft-Tabelle für die Konvertierung von CCSID 954 in Unicode zur Verfügung. Ersetzen Sie die IBM Standardkonvertierungstabelle durch die alternative Microsoft-Konver-

tierungstabelle. Achten Sie darauf, dass die IBM Standardkonvertierungstabelle von Unicode in CCSID 954 mit der Microsoft-Version übereinstimmt.

## **Ersetzen der Unicode-Konvertierungstabellen für CCSID 954 durch die Microsoft-Konvertierungstabellen**

Bei der Konvertierung von CCSID 954 in Unicode wird die DB2 UDB-Standardkonvertierungstabelle für Codepages verwendet. Wenn Sie eine andere Version der Konvertierungstabelle verwenden möchten, z. B. die Microsoft-Version, müssen Sie die Datei für die Standardkonvertierungstabelle (.cnv) manuell ersetzen.

#### **Voraussetzungen:**

<span id="page-20-0"></span>| | | | | |

|

| | | | | Bevor Sie die vorhandene Datei für die Codepage-Konvertierungstabelle im Verzeichnis sqllib/conv ersetzen, sollten Sie eine Sicherungskopie für den Fall erstellen, dass Sie die ursprüngliche Datei später wiederherstellen möchten. Unter UNIX und Linux ist das Verzeichnis sqllib/conv mit dem Installationspfad von DB2 UDB verknüpft.

#### **Einschränkungen:**

<span id="page-21-0"></span>|

| | | | | | |

|

| | | |

| | | | |

| | | | | | | | | |

| |

 $\overline{1}$ 

Damit diese Maßnahme erfolgreich ist, müssen die Konvertierungstabellen aller DB2 UDB-Clients, die eine Verbindung zu einer CCSID-954-Datenbank herstellen, geändert werden. Wenn es sich um einen japanischen Windows-Client handelt, der die ANSI-Codepage Shift-JIS (CCSID 943) verwendet, müssen Sie auch die DB2- Standardkonvertierungstabellen von CCSID 943 in Unicode in die Microsoft-Version ändern. Andernfalls speichern die Clients dasselbe Zeichen möglicherweise mit unterschiedlichen Codepunkten.

#### **Vorgehensweise:**

Führen Sie die folgenden Schritte aus, um die Standardkonvertierungstabelle von DB2 UDB zur Konvertierung von CCSID 954 in Unicode zu ersetzen:

- 1. Kopieren Sie sqllib/conv/ms/0954ucs2.cnv in sqllib/conv/0954ucs2.cnv.
- 2. Starten Sie DB2 UDB erneut.

Führen Sie die folgenden Schritte aus, um die Standardkonvertierungstabelle von DB2 UDB zur Konvertierung von CCSID 943 in Unicode zu ersetzen:

- 1. Kopieren Sie sqllib/conv/ms/0943ucs2.cnv in sqllib/conv/0943ucs2.cnv.
- 2. Kopieren Sie sqllib/conv/ms/ucs20943.cnv in sqllib/conv/ucs20943.cnv.
- 3. Starten Sie DB2 UDB erneut.

## **Keine Unterstützung für Betriebssystem MVS**

Das Betriebssystem MVS<sup>™</sup> wird von DB2 Universal Database nicht mehr unterstützt, auch wenn dies in der Dokumentation noch erwähnt wird. MVS wurde durch z/OS ersetzt.

## **DB2 UDB für AIX 4.3.3 bzw. 5.1 und höher erfordern AIX-C++- Laufzeitumgebung Version 6**

DB2 UDB Version 8.1.4 und höher für AIX Version 4.3.3 bzw. 5.1 und höher erfordern die Installation der AIX-C++-Laufzeitbibliotheken Version 6 auf Ihrem AIX-System. Sie können die PTF-Aktualisierung für die C++-Laufzeitumgebung (März 2003) von der folgenden Website herunterladen:

http://www-1.ibm.com/support/docview.wss?rs=0&q=xlC.rte&uid=swg24004427 &loc=en\_US&cs=utf-8&cc=us&lang=en

Befolgen Sie die Installationsanweisungen auf der oben aufgelisteten Website, bevor Sie DB2 Version 8.1.4 oder höher verwenden.

## **Zugriff auf gemeinsam benutzte Java-Bibliotheken (Linux)**

Zum Ausführen von gespeicherten Java-Prozeduren oder benutzerdefinierten Java-Funktionen muss der Linux-Laufzeitlinker in der Lage sein, auf bestimmte gemeinsam benutzte Java-Bibliotheken zuzugreifen, und DB2 UDB muss in der Lage sein, diese Bibliotheken wie auch die Java Virtual Machine zu laden. Da das Programm, das diese Ladeoperation durchführt, mit setuid-Zugriffsrechten ausgeführt wird, sucht es nur im Verzeichnis /usr/lib nach den abhängigen Bibliotheken.

**Anmerkung:** In diesem Abschnitt werden wichtige gemeinsam benutzte Bibliotheken angegeben, zu denen Sie eine Verbindung herstellen müssen. Je nach Anwendung, die Sie erzeugen und ausführen, müssen Sie möglicherweise eine Verbindung mit zusätzlichen gemeinsam benutzten Bibliotheken herstellen.

Erstellen Sie symbolische Verknüpfungen im Verzeichnis /usr/lib, die auf die gemeinsam genutzten Java-Bibliotheken verweisen.

Für IBM Developer Kit 1.3 benötigen Sie symbolische Verknüpfungen zu libjava.so, libjvm.so und libhpi.so. Sie können die symbolischen Verknüpfungen erstellen, indem Sie die folgenden Befehle als Root ausführen:

cd /usr/lib

<span id="page-22-0"></span>| | | | | | |

> | | | | |

> | |

> | | | | | | |

| | | | |

| | | | | | | | | | | |

T

ln -fs *JAVAHOME*/jre/bin/libjava.so . ln -fs *JAVAHOME*/jre/bin/classic/libjvm.so .

ln -fs *JAVAHOME*/jre/bin/libhpi.so .

Dabei ist *JAVAHOME* das Basisverzeichnis für das Developer Kit. Wenn DB2 UDB diese Bibliotheken nicht finden kann, erhalten Sie den Fehler -4301, wenn Sie versuchen, eine Java-Routine auszuführen. Außerdem sind Nachrichten über nicht gefundene Bibliotheken im Protokoll mit Benachrichtigungen für die Systemverwaltung vorhanden.

**Anmerkung:** Eine Alternative besteht darin, die gemeinsam benutzten Java-Bibliotheken der Datei /etc/ld.so.conf hinzuzufügen und keine Verknüpfungen im Verzeichnis /usr/lib zu erstellen. Wenn Sie so vorgehen, müssen Sie den Befehl **ldconfig** nach Änderung der Datei /etc/ld.so.conf als Root ausführen. Ansonsten schlägt diese Maßnahme fehl, da der Aufruf an die Routine nicht beendet werden kann. Diese alternative Methode funktioniert jedoch möglicherweise für bestimmte Exemplare nicht, so dass die Routine ebenfalls nicht beendet wird. Wenn die alternative Methode nicht funktioniert, erstellen Sie die Verknüpfungen wie oben beschrieben im Verzeichnis /usr/lib.

## <span id="page-23-0"></span>**Sichern und Wiederherstellen (Linux 390)**

Sicherungs- und Wiederherstellungsoperationen von mehreren bzw. auf mehrere Bandeinheiten funktioniert möglicherweise nicht, wenn Sie das Betriebssystem Linux 390 verwenden.

## **Brücke für ERwin 4.x-Metadaten**

ERwin 4.0-Metadaten können unter Linux nicht importiert werden.

Die Brücke für ERwin 4.x wird unter Windows 98 und WinME mit den folgenden Einschränkungen unterstützt:

- v Der Befehl **db2erwinimport** kann nur über den DB2-Befehlszeilenprozessor ausgeführt werden.
- v Die XML- und Trace-Dateinamen müssen für die Parameter -x und -t vollständig qualifiziert werden.

## **Aktivieren der Sichtandockung beim Zugriff auf die Entwicklungszentrale mit Hummingbird Exceed**

Für den Zugriff auf die Entwicklungszentrale unter UNIX® mit Hummingbird Exceed muss die XTEST-Erweiterung Version 2.2 aktiviert werden, bevor Sie Sichten durch Ziehen mit der Maus innerhalb der Entwicklungszentrale versetzen und andocken können.

Gehen Sie wie folgt vor, um die XTEST-Erweiterung zu aktivieren:

- 1. Wählen Sie im Menü **Start** die Optionen **Programme** –> **Hummingbird Connectivity 7.0** –> **Exceed**–>**XConfig** aus. Das Fenster von XConfig wird geöffnet.
- 2. Optional: Wenn Ihre Konfiguration ein Kennwort erfordert, geben Sie das XConfig-Kennwort ein.
- 3. Klicken Sie das Protokollsymbol (**Protocol**) doppelt an. Das Fenster **Protocol** wird geöffnet.
- 4. Wählen Sie das Markierungsfeld **X Conformance Test Compatibility** aus.
- 5. Klicken Sie im Fenster **Protocol** den Knopf **Extensions...** an. Das Fenster **Protocol Extensions** wird geöffnet.
- 6. Wählen Sie in der Liste **Enable Extensions** das Markierungsfeld **XTEST(X11R6)** aus.
- 7. Klicken Sie **OK** an.

| | | | | |

| |  $\perp$ | | | | | | | | | |

## <span id="page-24-0"></span>**Informationen zu Installation, Migration, Upgrade und Konfiguration**

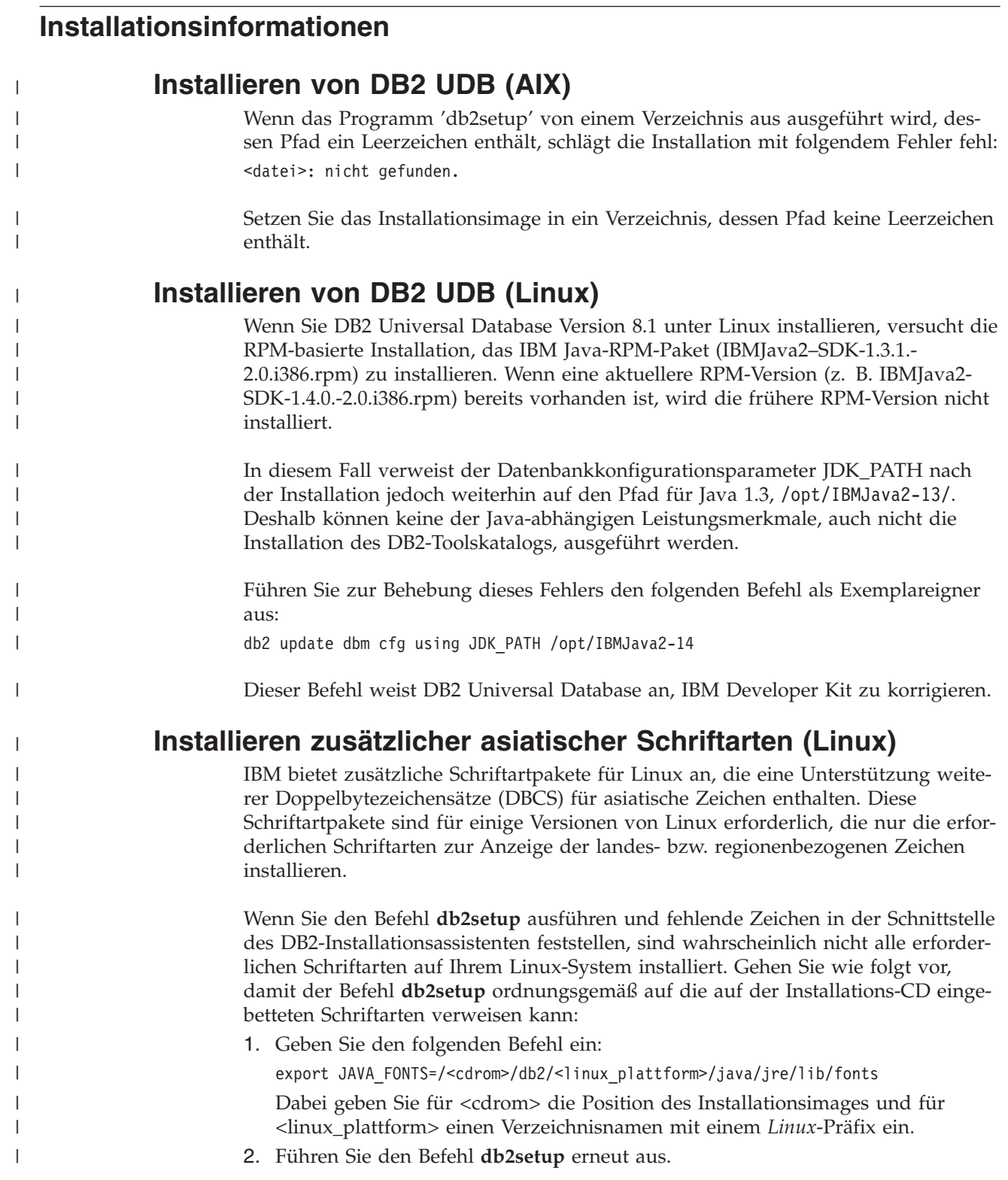

Wenn Sie fehlende Zeichen bei der Verwendung der DB2-GUI-Tools nach der Installation feststellen, installieren Sie die erforderlichen Schriftarten, die mit dem DB2-Produkt geliefert werden. Diese Schriftarten finden Sie im Verzeichnis fonts auf den beiden folgenden CDs:

- v *IBM Developer Kit, Java Technology Edition, Version 1.3.1 für AIX-Betriebssysteme auf 64–Bit-Systemen*
- v *Java Application Development and Web Administration Tools Supplement für DB2 Version 8.1*

In diesem Verzeichnis sind zwei Schriftbilder verfügbar: Times New Roman World-Type und Monotype Sans Duospace WorldType. Für jedes Schriftbild gibt es eine länder- bzw. regionsspezifische Schriftart. In der folgenden Tabelle werden die acht Schriftarten aufgeführt, die in komprimiertem Format im Verzeichnis fonts bereitgestellt werden.

| Schriftart/-bild                       | Schriftartdateiname | Land/Region                           |
|----------------------------------------|---------------------|---------------------------------------|
| Times New Roman WT J                   | tnrwt_j.zip         | Japan und andere<br>Länder/Regionen   |
| Times New Roman WT K                   | tnrwt_k.zip         | Korea                                 |
| Times New Roman WT SC                  | tnrwt_s.zip         | China (vereinfachtes<br>Chinesisch)   |
| Times New Roman WT TC                  | tnrwt_t.zip         | Taiwan (traditionelles<br>Chinesisch) |
| Monotype Sans Duospace WT              | mtsansdj.zip        | Japan und andere<br>Länder/Regionen   |
| Monotype Sans Duospace WT<br>К         | mtsansdk.zip        | Korea                                 |
| Monotype Sans Duospace WT<br><b>SC</b> | mtsansds.zip        | China (vereinfachtes<br>Chinesisch)   |
| Monotype Sans Duospace WT<br>TC        | mtsansdt.zip        | Taiwan (traditionelles<br>Chinesisch) |

*Tabelle 4. Dateinamen für zusätzliche asiatische Schriftarten*

**Anmerkung:** Diese Schriftarten ersetzen nicht die Systemschriftarten. Diese Schriftarten sind für die Verwendung in Verbindung mit oder von DB2 Universal Database vorgesehen. Diese Schriftarten dürfen weder im allgemeinen noch im uneingeschränkten Verkauf noch zur Verteilung angeboten werden.

Installieren Sie eine Schriftart wie folgt:

- 1. Entpacken Sie das Schriftartpaket.
- 2. Kopieren Sie das Schriftartpaket in das Verzeichnis /opt/IBMJava2–131/jre/lib/fonts . Sie müssen das Verzeichnis erstellen, sofern es nicht bereits vorhanden ist.
- 3. Geben Sie den folgenden Befehl ein: export JAVA\_FONTS=/opt/IBMJava2–131/jre/lib/fonts

Sie müssen mindestens eine Schriftart für jedes Schriftbild für Ihr Land bzw. Ihre Region installieren. In China, Korea oder Taiwan verwenden Sie die landes- oder regionenbezogenen Versionen. Ansonsten verwenden Sie die japanische Version der Schriftarten. Wenn Ihr System über ausreichend Platz verfügt, sollten Sie alle acht Schriftarten installieren.

| | | | | | | |

| | | | |

|

|| |

H

|| | | | | | | | | | | | |

H

| | | | |

| | | | | | | | | | | |

## **Einschränkungen beim Hinzufügen von Produkten mit dem Befehl 'db2setup'**

Nachdem Sie ein DB2-Produkt installiert haben, können Sie zusätzliche DB2-Produkte hinzufügen. Wenn Sie Produkte mit dem Befehl **db2setup** hinzufügen, gelten die folgenden Empfehlungen und Einschränkungen.

#### **Empfehlungen:**

<span id="page-26-0"></span>| | | | |

|

| | | |

| | | | | | | | | | | | |

| | | | | | | | | | | | | | | | | | | | | | |

I

Das installierte Produkt und das Produkt, das hinzugefügt wird, sollten dieselbe Codestufe aufweisen. Beispiel: DB2 ESE Server Version 8 FixPak 5 ist bereits installiert, und Sie möchten DB2 Information Integrator hinzufügen. In diesem Fall sollte DB2 Information Integrator Version 8 FixPak 5 installiert werden.

#### **Einschränkungen:**

- Wenn die DB2-FixPak-Stufe höher ist als die FixPak-Stufe des hinzugefügten Produkts, ist die Kombination zulässig. Da die FixPak-Stufe des hinzugefügte Produkts jedoch niedriger ist als die DB2-FixPak-Stufe, muss die DB2-FixPak-Stufe nach dem Installieren des zusätzlichen Produkts erneut angewendet werden. Anweisungen zur erneuten Anwendung des FixPaks finden Sie in der Readme-Datei zum FixPak.
- Wenn die DB2-FixPak-Stufe niedriger ist als die FixPak-Stufe des hinzugefügten Produkts, wird ein Fehler generiert. Die FixPak-Stufe des hinzugefügten Produkts kann nicht höher sein als die DB2-FixPak-Stufe. In diesem Fall müssen Sie DB2 erst die erforderliche Stufe zuweisen, dann können Sie das zusätzliche Produkt installieren. Anweisungen hierzu finden Sie in der Readme-Datei zum Fix-Pak.

In der folgenden Tabelle sind die möglichen Kombinationen für den Befehl **db2setup** zusammengefasst:

| DB2-FixPak-<br><b>Stufe</b> | FixPak-Stufe des<br>zusätzlichen Pro-<br>dukts | Ist diese Kombination zulässig?                                                                                                    |
|-----------------------------|------------------------------------------------|----------------------------------------------------------------------------------------------------|
| Version 8<br>FixPak 3       | Version 8 FixPak 3                             | Ja. Diese Kombination wird empfohlen.                                                                                                    |
| Version 8<br>FixPak 3       | Version 8 GA                                   | Ja, aber Version 8 FixPak 3 muss erneut angewendet<br>werden. Anweisungen zur erneuten Anwendung des<br>FixPaks finden Sie in der Readme-Datei zum FixPak.<br>Diese kann von der DB2-Unterstützungswebsite her-<br>untergeladen werden.                                                                                                    |
| Version 8<br>FixPak 3       | Version 8 FixPak 5                             | Nein. Bevor das zusätzliche Produkt installiert werden<br>kann, muss DB2 eine höhere FixPak-Stufe zugewiesen<br>werden (in diesem Beispiel Version 8 FixPak 5). Anwei-<br>sungen zum Installieren des erforderlichen FixPaks für<br>Version 8 finden Sie in der Readme-Datei zum FixPak.<br>Diese kann von der DB2-Unterstützungswebsite her-<br>untergeladen werden. |

*Tabelle 5. db2setup-Kombinationen*

Die Adresse der DB2-Unterstützungswebsite lautet wie folgt: [http://www.ibm.com/software/data/db2/udb/winos2unix/support.](http://www.ibm.com/software/data/db2/udb/support.html)

## **Herunterladen und Dekomprimieren von Spatial Extender-Fix-Paks**

Ab DB2 Version 8 für Windows FixPak 3 stellt IBM kein allgemeines FixPak, sondern produktspezifische FixPaks zur Verfügung. Diese Änderung betrifft nur DB2- Produkte der Version 8 auf Windows-Plattformen.

Wenn DB2 Version 8 und DB2 Spatial Extender für Windows auf demselben System installiert sind, müssen Sie das DB2-FixPak-Image und das Spatial Extender-FixPak-Image herunterladen und die beiden Images in einem gemeinsamen Elternverzeichnis dekomprimieren. Alle Images müssen dekomprimiert werden, damit die automatische Installation oder die Installation über die GUI fortgesetzt werden kann.

Umfassende Anweisungen zur Installation von FixPaks finden Sie in der Readme-Datei für DB2 Version 8 FixPak 6.

## **Binden von Query Patroller-Paketen nach Anwendung von Fix-Paks**

Wenn Query Patroller installiert ist, führen Sie nach der Anwendung eines FixPaks und nach Ausführung aller danach erforderlichen Installationstasks die folgenden Schritte aus:

- 1. Melden Sie sich als Benutzer mit DBADM-Berechtigung an.
- 2. Wechseln Sie in das erforderliche Verzeichnis:
	- INSTPATH/bnd (Linux und UNIX)
	- INSTPATH\bnd (Windows)

Dabei ist INSTPATH der Pfad des DB2 UDB-Exemplars.

3. Führen Sie die folgenden Befehle aus:

db2 connect to *datenbankname* db2 bind @qpserver.lst blocking all grant public

## **Installieren von Query Patroller mit FixPak 3 oder höher**

Query Patroller ist ein Abfrageverwaltungssystem zur Steuerung des Abfrageflusses in der DB2 UDB-Datenbank. Seit DB2 UDB Version 8.1.2 ist DB2 Query Patroller ein Standalone-Produkt. Es ist nicht länger eine Komponente von DB2 Warehouse Manager.

Wenn DB2 Version 8 FixPak 3 oder höher installiert ist und Sie die Basis- oder GA-Version von DB2 Query Patroller installieren, müssen Sie DB2 UDB FixPak 3 oder höher erneut anwenden. Andernfalls werden die Query Patroller-Änderungen nicht auf die aktuelle FixPak-Stufe von DB2 UDB angewendet.

Wenn Sie den Query Patroller-Server installieren, müssen Sie nach der erneuten Anwendung der DB2 UDB-FixPak-Stufe auch die DB2-Exemplare aktualisieren. Nach der Aktualisierung müssen die Exemplare erneut gestartet werden.

## **DB2-Webtools**

Für die folgenden Sprachen müssen die von den DB2-Webtools unterstützten Anwendungsserver mit der Servlet 2.3-Spezifikation kompatibel sein:

- Japanisch
- Koreanisch
- Vereinfachtes Chinesisch

<span id="page-27-0"></span>| | | | |

| | | | | |

| |

| | | | | | | | | | | | |

| | | | |

| | | |

| | |

- Traditionelles Chinesisch
- Russisch
- Polnisch

## <span id="page-29-0"></span>**Installieren von 'DB2 Information - Unterstützung' für Sprachen, die während der Installation nicht angeboten werden**

Der DB2-Installationsassistent kann die DB2-HTML-Dokumentation nur für Sprachen installieren, die er auch mit dem DB2-Produkt installiert. Deshalb kann die DB2-HTML-Dokumentation für die folgenden Sprachen nicht mit dem DB2- Installationsassistenten installiert werden:

- Portugiesisch (Einschränkung gilt nur für UNIX)
- v Dänisch, Finnisch, Norwegisch, Schwedisch (Einschränkung gilt nur für Linux)
- v Niederländisch, Türkisch (Einschränkung gilt nur für HP-UX, Solaris, Linux)
- v Arabisch (Einschränkung gilt nur für UNIX)

Gehen Sie wie folgt vor, um **DB2 Information - Unterstützung** für eine der oben aufgeführten Sprachen zu installieren:

- 1. Legen Sie die CD mit der HTML-Dokumentation zu DB2 in Ihr CD-ROM-Laufwerk ein.
- 2. Kopieren Sie das folgende Verzeichnis auf Ihren Computer:
	- v */cdrom/program files/IBM/SQLLIB/doc/htmlcd/sprache*

Dabei gibt *cdrom* an, wo Sie die CD angehängt haben, und *sprache* ist der Code für die gewünschte Sprache.

Es spielt keine Rolle, wohin Sie den Ordner setzen. Sie können die HTML-Dokumentation zu DB2 auch direkt von der CD anzeigen. Anweisungen dazu finden Sie unter dem entsprechenden Thema im Anhang jedes Handbuchs von DB2 Version 8.

#### **Anmerkungen:**

- 1. Wenn Sie die Dokumentation anzeigen möchten, müssen Sie die Browser Microsoft Internet Explorer 5.0 oder höher oder Netscape 6.1 oder höher verwenden.
- 2. Außerdem gelangen Sie beim Start der Dokumentation aus Ihrem Produkt zu der Dokumentation, die bei Ihrer Produktinstallation installiert wurde, und nicht zu der Dokumentation, die Sie manuell kopiert haben.

## **Einschränkungen der Installation der HTML-Dokumentation zu DB2 Universal Database Version 8 (Windows)**

Installieren Sie unter Windows die HTML-Dokumentation zu DB2 Universal Database Version 8 nicht auf einer Workstation oder einem Server, auf dem bereits ein Produkt von DB2 Universal Database Version 7 (oder früher) installiert ist. Das Installationsprogramm entdeckt die frühere Version und entfernt das frühere Produkt.

| | | |

| | | |

| |

## <span id="page-30-0"></span>**Installieren der MDAC-Dateien für die landessprachlichen Versionen von DB2 UDB**

Wenn Sie die landessprachliche Version von Microsoft Data Access Components (MDAC) 2.7 nicht vor der landessprachlichen Version von DB2 Version 8.1 installieren, installiert DB2 Universal Database standardmäßig englische MDAC-Dateien. Dadurch werden die Fenster von ODBC Data Source Administrator unter Windows nicht in der übersetzten Version angezeigt, wenn Sie eine andere Betriebssystemsprache als Englisch verwenden. Sie können das Bündel "MDAC 2.7 RTM -Refresh" von der Microsoft-Website unter

http://msdn.microsoft.com/data/downloads/updates/default.aspx installieren, um dieses Problem zu beheben. Wählen Sie die zu installierende Sprache aus, laden Sie die erforderliche ausführbare Datei herunter, und führen Sie sie aus. Dadurch werden die übersetzten Dateien von ODBC Data Source Administrator installiert.

## **Migrationsinformationen**

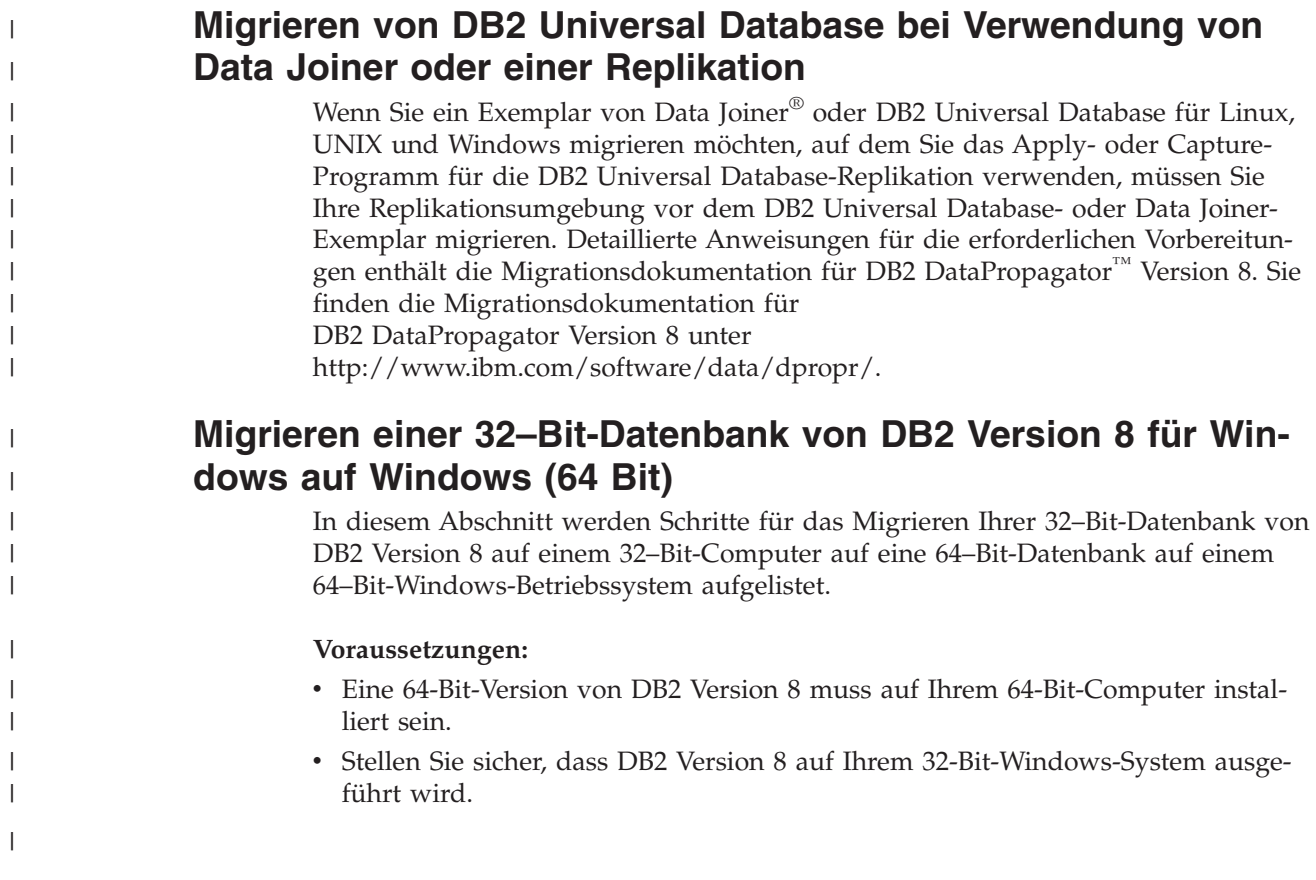

#### **Vorgehensweise:**

<span id="page-31-0"></span>|

| | | | |

| | | | | |

| | |

| |

| | | | |

| | | | | |

| | |  $\overline{1}$ |

Gehen Sie wie folgt vor, um unter Windows 64 Bit auf DB2 Version 8 zu migrieren:

- 1. Sichern Sie Ihre Datenbanken von DB2 Version 8 auf Ihrem 32-Bit-Windows-System.
- 2. Stellen Sie Ihre Sicherung von DB2 Version 8 (erstellt unter Schritt 1) auf Ihrem 64-Bit-Windows-System wieder her.

**Anmerkung:** Neben der Migration von DB2 UDB von 32-Bit- auf 64-Bit-Systeme sind folgende Migrationen möglich:

- Die Migration zwischen Versionen von Windows
- Die Migration zwischen Versionen von DB2 UDB
- v Alles auf einmal migrieren
- Die Migration zurück auf 32 Bit

Detaillierte Informationen sind im folgenden IBM Redbook verfügbar: Scaling DB2 UDB on Windows Server 2003. Dieses Redbook finden Sie unter folgender URL:

[http://publib-b.boulder.ibm.com/Redbooks.nsf](http://publib-b.boulder.ibm.com/Redbooks.nsf/RedbookAbstracts/sg247019.html) [/RedbookAbstracts/sg247019.html](http://publib-b.boulder.ibm.com/Redbooks.nsf/RedbookAbstracts/sg247019.html)

## **Migrieren von XML Extender von früheren Versionen**

Wenn Sie eine frühere Version von DB2 XML Extender verwenden, müssen Sie jede XML Extender-fähige Datenbank migrieren, bevor Sie eine vorhandene XML-fähige Datenbank mit dem aktualisierten Release von XML Extender verwenden können. Jedes neue FixPak enthält sämtliche Aktualisierungen früherer FixPaks.

Führen Sie zum Migrieren einer XML-fähigen Datenbank und XML-fähiger Spalten die folgenden Schritte aus:

1. Geben Sie über die DB2-Befehlszeile Folgendes ein:

db2 connect to *datenbankname* db2 bind *dxxinstall*/bnd/@dxxMigv.lst db2 bind *dxxinstall*/bnd/@dxxbind.lst

Dabei ist *dxxinstall* der Verzeichnispfad, in dem Sie DB2 Universal Database installiert haben.

2. Geben Sie über die DB2-Befehlszeile Folgendes ein:

dxxMigv *datenbankname*

<span id="page-32-0"></span>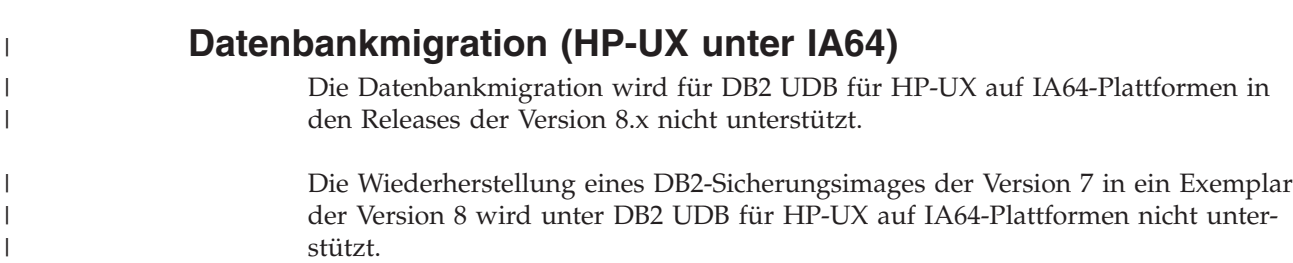

## <span id="page-34-0"></span>**Bekannte Probleme, Einschränkungen und Fehlerumgehungen**

Im Folgenden sind die derzeit bekannten Einschränkungen, Probleme und Fehlerumgehungen für DB2® Universal Database Version 8.1 FixPak 6 aufgeführt. Die Informationen in diesem Abschnitt gelten nur für das Release Version 8.1 FixPak 6 von DB2 Universal Database™ und die unterstützenden Produkte. Eventuelle Begrenzungen und Einschränkungen gelten aber nicht notwendigerweise auch für andere Releases des Produkts.

## **Einschränkungen**

| | |

| | | |

| | | | |

| | | | | | |

## **Einschränkungen der Entwicklungszentrale bei 64-Bit-Betriebssystemen**

Ein Debug gespeicherter JAVA-Prozeduren für einen 64-Bit-Server wird von der Entwicklungszentrale nicht unterstützt. Ein Debug gespeicherter SQL-Prozeduren wird auf 64-Bit-Windows-Betriebssystemen unterstützt. Die Entwicklung von OLE-Datenbankfunktionen oder von benutzerdefinierten XML-Funktionen wird für 64-Bit-Server nicht unterstützt.

## **Entwicklungszentrale (Linux)**

Sie können die Entwicklungszentrale nicht nicht für den Debug gespeicherten Java™-Prozeduren verwenden, die auf einer der Linux-Varianten (32–Bit, 64–Bit, Intel, zSeries oder iSeries) ausgeführt werden.

## **Debug für gespeicherte Prozeduren mit doppelten Anführungszeichen**

Die Entwicklungszentrale von IBM DB2 Universal Database unterstützt nicht das Debug für eine gespeicherte Prozedur mit doppelten Anführungszeichen (") im Namen der gespeicherten Prozedur, im Schema oder im spezifischem Namen.

## **Pfadeinstellungen zur Aktivierung von Java-Routinen für die Kompilierung in der Entwicklungszentrale**

Damit Java™-Routinen von der Entwicklungszentrale kompiliert werden können, muss bekannt sein, wo Ihre Versionen von Developer Kit installiert sind. Standardverzeichnisse für diese Versionen werden beim ersten Start der Entwicklungszentrale in Ihre Datei \$HOME/IBM/DB2DC/DB2DC.settings geschrieben. Sie können diese Verzeichnisse in Ihre Datei \$USER.settings kopieren und mit einem Unicode-Editor modifizieren oder symbolische Verknüpfungen zu Ihren Developer Kit-Verzeichnissen an den Standardspeicherpositionen erstellen.

## **Einschränkungen der Entwicklungszentrale beim gleichzeitigen Ausführen und Debug gespeicherter Java-Prozeduren**

Die Entwicklungszentrale von DB2 Universal Database unterstützt das gleichzeitige Ausführen und Debug gespeicherter Java-Prozeduren nicht. In der Entwicklungszentrale können Sie entweder mehrere gespeicherte Java-Prozeduren gleichzeitig ausführen oder ein Debug für eine einzelne gespeicherte Java-Prozedur ausführen; es ist nicht möglich, eine gespeicherte Java-Prozedur und parallel dazuein Debug

für eine andere gespeicherte Java-Prozedur auszuführen. Das Konfigurationsschlüsselwort KEEPFENCED des Datenbankmanagers ist standardmäßig auf KEEPFENCED=YES gesetzt, um ein Debug gespeicherter SQL-Prozeduren zu ermöglichen. Wenn das Schlüsselwort KEEPFENCED auf den Standardwert YES gesetzt ist, bleibt der Routineprozess aktiv und JVM-Portkonflikte treten auf. Gespeicherte Java-Prozeduren verur-

sachen eine JVM-Ausnahmebedingung und können bei Verwendung der Standardeinstellung KEEPFENCED=YES in den folgenden Fällen nicht ausgeführt werden:

- Erzeugen einer gespeicherten Java-Prozedur in der Entwicklungszentrale und anschließendes Debug
- v Ausführen einer gespeicherten Java-Prozedur durch einen Benutzer, während ein anderer Benutzer ein Debug für eine gespeicherte Java-Prozedur ausführt, obwohl die erste gespeicherte Java-Prozedur noch aktiv ist
- v Debug einer gespeicherten Java-Prozedur durch einen Benutzer, während ein anderer Benutzer eine gespeicherte Java-Prozedur ausführt, obwohl das Debug für die erste gespeicherte Java-Prozedur noch nicht abgeschlossen ist

Zur Umgehung dieser Einschränkung stellen Sie sicher, dass das Konfigurationsschlüsselwort KEEPFENCED des Datenbankmanagers auf NO gesetzt ist. Führen Sie hierzu die folgenden Befehle aus:

db2 update dbm cfg using KEEPFENCED NO db2stop db2start

Wenn KEEPFENCED auf NO gesetzt ist, wird der db2fmp-Prozess beendet, sobald der Aufruf einer gespeicherten Java-Prozedur abgeschlossen ist. Zur Verarbeitung des nächsten Routinenaufrufs startet DB2 UDB einen neuen db2fmp-Prozess. Dadurch wird sichergestellt, dass sich keine vorhandene JVM im Debugmodus befindet, wenn Sie mit dem Debug einer gespeicherten Java-Prozedur beginnen.

Die Einstellung KEEPFENCED=YES ist zur Erzeugung gespeicherter SQL-Prozeduren für Debugs und für das Debug gespeicherter SQL-Prozeduren erforderlich. Wenn KEEPFENCED=NO eingestellt ist, können gespeicherte SQL-Prozeduren erzeugt und ausgeführt werden, aber es kann kein Debug erfolgen.

## **Verwenden von LOB-Querverweisen auf einem DB2 UDB-Server für z/OS oder OS/390**

Wenn Sie für den Zugriff auf DBCLOB-Spalten in DB2 UDB-Tabellen auf einem DB2 UDB-Server für z/OS oder OS/390 LOB-Querverweise verwenden möchten, führen Sie das Dienstprogramm com.ibm.db2.jcc.DB2LobTableCreator auf jedem dieser Server aus, um die für das Abrufen der LOB-Querverweise erforderlichen Tabellen zu erstellen.

#### **DB2LobTableCreator-Syntax:**

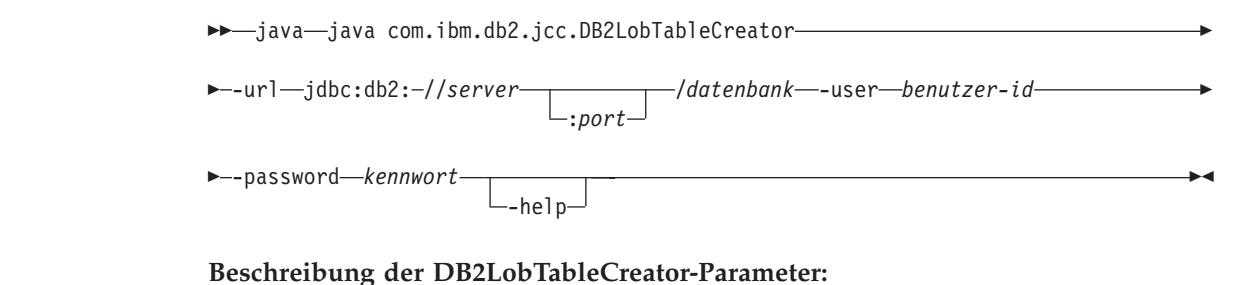

<span id="page-35-0"></span>| | | | | | | | | | | | | | | |

| | | | | |

| | | | |

| | | |

| | | | | | |

|

| |

| |

| |

| |
**-url**

| | | | | | | | | | | | | | | | | | | | | | | | | | | |

| | | | | | | |

| | | | | | | | | |

 $\overline{1}$ 

Gibt die Datenquelle für die Ausführung von DB2LobTableCreator an. Für -url können folgende variablen Werte angegeben werden:

#### **jdbc:db2:**

Gibt an, dass die Verbindung zu einem Server der DB2 UDB-Produktfamilie hergestellt wird.

#### **server**

Der Domänenname oder die IP-Adresse des Datenbankservers.

#### **port**

Die Portnummer des TCP/IP-Servers, die dem Datenbankserver zugeordnet ist. Dies ist eine ganze Zahl zwischen 0 und 65535. Der Standardwert ist 446.

#### **datenbank**

Der Name des Datenbankservers.

*datenbank* ist der DB2 UDB-Stationsname, der während der Installation definiert wird. Alle Zeichen dieses Werts müssen in Großbuchstaben angegeben werden. Führen Sie die folgende SQL-Anweisung auf dem Server aus, um den Stationsnamen zu ermitteln:

SELECT CURRENT SERVER FROM SYSIBM.SYSDUMMY1;

#### **-user**

Gibt die Benutzer-ID für die Ausführung von DB2LobTableCreator an. Der Benutzer muss zur Erstellung von Tabellen in der DSNATPDB-Datenbank berechtigt sein.

#### **-password**

Gibt das Kennwort für die Benutzer-ID an.

#### **-help**

Gibt an, dass das Dienstprogramm DB2LobTableCreator alle unterstützten Optionen beschreibt. Andere mit -help angegebene Optionen werden ignoriert.

### **Fehler beim Melden einer erfolgreichen Anmeldung während einer Verbindungsherstellung (AIX)**

Bei Verwendung der Betriebssystemauthentifizierung unter AIX versucht DB2 UDB, nach erfolgter Authentifizierung während einer Verbindungsherstellung eine erfolgreiche Anmeldung an AIX zu melden. Vor Version 8 FixPak 5 wurde die Verbindung trotz Authentifizierung des Benutzers nicht hergestellt, wenn DB2 UDB keine erfolgreiche Anmeldung melden konnte. Ab Version 8 FixPak 5 bleibt die Verbindung bestehen, und der Fehler wird in der Datei db2diag.log protokolliert.

#### **JDBC-Treibereinschränkungen (HP-UX)**

IBM DB2 Universal JDBC Driver kann keine Verbindung zu Datenbanken herstellen, die mit dem Standard-HP-Zeichensatz, roman8, erstellt wurden. Alle SQLJund JDBC-Anwendungen, die Universal JDBC Driver verwenden, müssen eine Verbindung zu einer Datenbank herstellen, die mit einem anderen Zeichensatz erstellt wurde. Wenn Ihre Variable LANG auf ″C″ oder auf eine roman8-Ländereinstellung gesetzt ist, müssen Sie sie in die entsprechende ISO-Ländereinstellung ändern. Wenn Ihre Variable LANG z. B. auf de\_DE.roman8 gesetzt ist, muss sie in de\_DE.iso88591 geändert werden. Verwenden Sie hierzu den folgenden Befehl: export LANG=de\_DE.iso88591

Sie können die Datenbank SAMPLE mit den Befehlen im folgenden Beispiel erstellen, das die ISO-Ländereinstellung für amerikanisches Englisch verwendet, um die DB2-SQLJ- und DB2-JDBC-Beispielprogramme mit Universal JDBC Driver auszuführen.

export LANG=en\_US.iso88591 db2 terminate db2sampl

| | | | | | |

| |

| | | | | | | | | | | | | | | | | | | | | | | | | | | | | |

| | | | | | | | | |

 $\overline{\phantom{a}}$ 

**Anmerkung:** Wenn die Datenbank SAMPLE bereits vorhanden ist, müssen Sie diese erst löschen, bevor Sie den Befehl **db2sampl** ausführen.

### **Einschränkungen der SNA-Unterstützung in Version 8**

Die folgende Unterstützung wurde von DB2 Universal Database Enterprise Server Edition (ESE) Version 8 für Windows und UNIX-Betriebssysteme und von DB2 Connect Enterprise Edition (CEE) Version 8 für Windows und UNIX-Betriebssysteme zurückgezogen:

v Die Funktion zur Aktualisierung an mehreren Standorten (zweiphasige Festschreibung) mit SNA kann nicht verwendet werden. Anwendungen, für die eine Aktualisierung an mehreren Standorten (zweiphasige Festschreibung) erforderlich ist, *müssen* TCP/IP-Konnektivität verwenden. Aktualisierung an mehreren Standorten (zweiphasige Festschreibung) über TCP/IP auf einem Host oder iSeries™-Datenbankserver ist seit mehreren Releases verfügbar. Host- oder iSeries-Anwendungen, für die die Unterstützung von Aktualisierungen an mehreren Standorten (zweiphasige Festschreibung) erforderlich ist, können die neue Funktion zur Unterstützung von TCP/IP-Aktualisierungen an mehreren Standorten (zweiphasige Festschreibung) in DB2 Universal Database ESE Version 8 verwenden.

DB2 Universal Database ESE- oder DB2 CEE-Server akzeptieren keine Clientverbindungen über SNA mehr. Ab Version 8 FixPak 1 ist in DB2 Universal Database der Zugriff der 32-Bit-Version von AIX-, HP-UX- und Windows-Anwendungen sowie von Anwendungen der Solaris™-Betriebsumgebung auf Host- oder iSeries-Datenbankserver mit SNA möglich. Durch diese Unterstützung können Anwendungen mit SNA auf Host- oder iSeries-Datenbankserver zugreifen, allerdings nur mit einphasiger Festschreibung.

- Systemkomplexunterstützung mit DB2 Universal Database für  $z/OS<sup>™</sup>$  ist nur über TCP/IP verfügbar. Systemkomplexunterstützung mit SNA-Konnektivität wird nicht bereitgestellt.
- Die Unterstützung für die Kennwortänderung ist bei Verwendung der SNA-Konnektivität zu Hostdatenbankservern nicht mehr verfügbar.
- Die SNA-Unterstützung wird mit der nächsten Version von DB2 Universal Database und DB2 Connect vollständig zurückgezogen.

# **Erstellung der Toolskatalogdatenbank (Linux AMD64) nicht unterstützt**

Die Erstellung der Toolskatalogdatenbank auf einem 64-Bit-DB2 UDB-Exemplar unter Linux (AMD64) wird nicht unterstützt. Versuchen Sie nicht, den Toolskatalog auf einem 64-Bit-Exemplar unter Verwendung einer der folgenden Methoden zu erstellen:

- Installieren von DB2 UDB
- v Aktualisieren eines 64-Bit-Exemplars mit dem Befehl **db2isetup**
- v Absetzen des CLP-Befehls **CREATE TOOLS CATALOG** nach Installationsabschluss

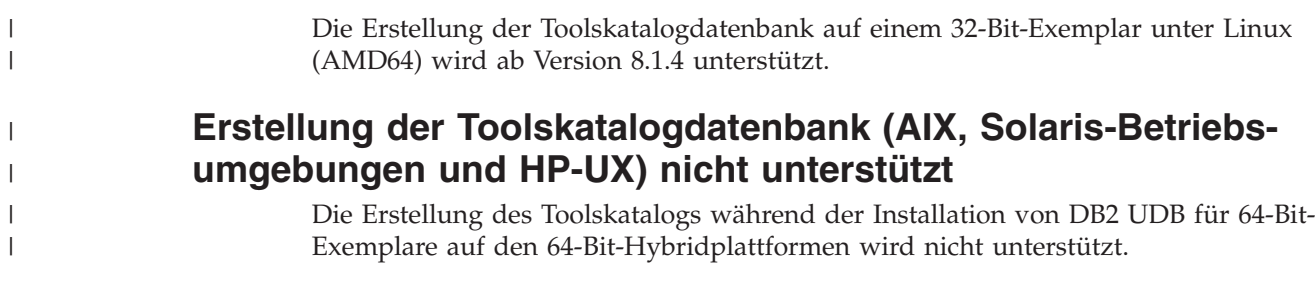

Es gibt folgende Hybridplattformen:

 $\bullet$  AIX

| | | | | | | | | | |

| | | | | | |

| | | | | | |

| | | | | | | | | | | |

 $\mathbf{I}$ 

- Solaris-Betriebsumgebungen
- $\cdot$  HP-UX
- v Andere Plattformen, die sowohl 32-Bit- als auch 64-Bit-Exemplare unterstützen

Wenn Sie einen Toolskatalog für ein 64-Bit-Exemplar erstellen möchten, können Sie dies nach der Installation von DB2 UDB entweder über den Befehlszeilenprozessor (CLP) mit dem Befehl **CREATE TOOLS CATALOG CLP** oder unter Verwendung der Steuerzentrale tun. Sie müssen für diese Operation außerdem ein IBM Developer Kit (64 Bit) für Java installieren. Weitere Details finden Sie im Abschnitt zum DB2-Verwaltungsserver in *DB2 Systemverwaltung*.

### **Einschränkungen für 64-Bit-Serverexemplare von Workgroup Server Edition**

DB2 UDB Workgroup Server Edition und DB2 UDB Workgroup Server Unlimited Edition sind für 64-Bit-Serverexemplare nicht lizenziert. Mit diesen Produkten können Sie Folgendes erstellen:

- 32-Bit-Serverexemplare
- 32-Bit- oder 64-Bit-Clientexemplare

# **Asynchrone Ausführung von CLI**

Eine asynchrone Ausführung mit CLI steht nicht zur Verfügung.

### **Konfigurationsparameter NUM\_LOG\_SPAN in einer partitionierten Datenbank**

Der Konfigurationsparameter NUM\_LOG\_SPAN gibt die maximale Anzahl Protokolldateien an, die eine Transaktion umfassen kann. Wenn eine Transaktion gegen die NUM\_LOG\_SPAN-Einstellung verstößt, wird sie rückgängig gemacht. Darüber hinaus wird die Anwendung, die die Transaktion verursacht hat, zwangsweise von der Datenbank abgemeldet.

In einem partitionierten System kann der db2loggr-Prozess eine Anwendung jedoch nur dann abmelden, wenn die koordinierende Datenbankpartition für die Anwendung und die Partition des db2loggr-Prozesses, der den Fehler feststellt, identisch sind. Nehmen wir beispielsweise an, ein System verfügt über 3 Datenbankpartitionen (0, 1 und 2), und der Parameter NUM\_LOG\_SPAN wurde auf allen Partitionen auf 2 gesetzt. Eine Anwendung stellt eine Verbindung zu Partition 2 der Datenbank her und startet eine längere Transaktion, die mehr als zwei Protokolldateien umfasst. Wenn dieser Fehler zuerst vom db2loggr-Prozess auf Datenbankpartition 1 festgestellt wird, geschieht nichts. Wenn der Verstoß jedoch auch Datenbankpartition 2 betrifft, wird der Fehler vom db2loggr-Prozess erkannt. Die Transaktion wird rückgängig gemacht und die Anwendung zwangsweise von der Datenbank abgemeldet.

# **Einschränkungen des Befehls 'dasdrop' in Umgebungen mit mehreren FixPaks**

Alternative FixPaks installieren eine eigene Version des Befehls **dasdrop**. Unter AIX wird er im Pfad /usr/opt/db2\_08\_FP*n*/ installiert. Auf anderen UNIX-Systemen wird er im Pfad /opt/IBM/db2/V8.FP*n*/ installiert. In beiden Fällen ist *n* die Nummer des FixPaks.

In einer Umgebung mit mehreren FixPaks kann immer nur ein Datenbankverwaltungsserver eingerichtet sein. Sie können den Datenbankverwaltungsserver mit Version 8.1 des Produkts oder mit einem der alternativen FixPaks erstellen. Wenn Sie einen Datenbankverwaltungsserver löschen wollen, der mit Version 8.1 des Produkts erstellt wurde, können Sie ihn mit einer beliebigen Version von **dasdrop** löschen. Wenn Sie jedoch einen Datenbankverwal-

tungsserver löschen wollen, der mit einem alternativen FixPak erstellt wurde, müssen Sie die **dasdrop**-Version eines alternativen FixPaks verwenden.

Betrachten Sie beispielsweise die folgende Situation auf dem Betriebssystem AIX:

- v Sie installieren DB2 Universal Database Version 8.1.
- v Sie installieren das alternative FixPak 1.
- v Sie erstellen mit dem folgenden Befehl einen Datenbankverwaltungsserver mit dem Code von Version 8.1:
	- /usr/opt/db2\_08\_01/instance/dascrt dasusr1
- Sie wollen den Datenbankverwaltungsserver löschen.

Sie können diesen Datenbankverwaltungsserver mit einem der folgenden Befehle löschen:

/usr/opt/db2\_08\_01/instance/dasdrop /usr/opt/db2\_08\_FP1/instance/dasdrop

Beide funktionieren korrekt.

Im folgenden Beispiel ist dies jedoch anders:

- v Sie installieren DB2 Universal Database Version 8.1.
- v Sie installieren das alternative FixPak 1.
- v Sie erstellen mit dem folgenden Befehl einen Datenbankverwaltungsserver mit dem Code des alternativen FixPaks 1:

/usr/opt/db2\_08\_FP1/instance/dascrt dasusr1

• Sie wollen diesen Datenbankverwaltungsserver löschen.

Sie müssen den Befehl **dasdrop** des alternativen FixPaks 1 verwenden:

/usr/opt/db2\_08\_FP1/instance/dasdrop

Wenn Sie den Befehl **dasdrop** von Version 8.1 verwenden, verursacht dies einen Fehler.

Diese Einschränkung gilt nur für Version 8.1 des Produkts, nicht für reguläre Fix-Paks. Beispiel:

- v Sie installieren DB2 Universal Database Version 8.1.
- v Sie installieren das reguläre FixPak 1, das das Problem mit dem Befehl **dasdrop** von Version 8.1 löst.
- v Sie installieren das alternative FixPak 1.
- v Sie erstellen mit dem folgenden Befehl einen Datenbankverwaltungsserver mit dem Code des alternativen FixPaks 1:

/usr/opt/db2\_08\_FP1/instance/dascrt dasusr1

• Sie wollen diesen Datenbankverwaltungsserver löschen.

Sie können diesen Datenbankverwaltungsserver mit einem der folgenden Befehle löschen:

/usr/opt/db2\_08\_01/instance/dasdrop /usr/opt/db2\_08\_FP1/instance/dasdrop Beide Befehle funktionieren korrekt, da die Version von **dasdrop** im Pfad /usr/opt/db2\_08\_01/ bei der Installation des regulären FixPaks korrigiert wurde.

### **Data Warehouse-Zentrale in vereinfachtem Chinesisch nicht verfügbar**

Die Data Warehouse-Zentrale ist in vereinfachtem Chinesisch nicht verfügbar. Die folgenden abhängigen DB2-Komponenten sind in dieser Umgebung deshalb auch nicht verfügbar:

- DB2 Warehouse-Manager.
- v Die Informationskatalogzentrale, die von dem Assistenten zum Verwalten von Informationskatalogen des DB2 Warehouse-Managers abhängt.

#### **Japanische Namen für ferne Objekte**

Namen für Schemata, Tabellen und Spalten ferner Quellen in japanischer Sprache können bestimmte Zeichen nicht enthalten. Unterschiede bei der Unicode-Zuordnung können dazu führen, dass die Namen einen Nullwert erhalten. Weitere Informationen dazu finden Sie unter http://www.ingrid.org/java/i18n/encoding/jaconv.html.

#### **Einschränkungen beim Datenbereinigungsprogramm**

#### **Parametereinschränkungen:**

#### **Parameter 'Suchen und Ersetzen'**

Wenn die neue Regeltabelle Ihres Datenbereinigungsprogramms unterschiedliche Datentypen für die Spalten für Suchen und Ersetzen enthält, müssen Sie den Zielspaltendatentyp auf der Seite für die Merkmale der Zieltabelle sowie auf der Seite für die Spaltenzuordnung ändern, bevor Sie das Programm in den Testmodus hochstufen.

#### **Parameter 'Verunstetigen'**

Wenn die neue Regeltabelle Ihres Datenbereinigungsprogramms andere Datentypen für die Spalten für Begrenzungen und Ersetzen enthält, müssen Sie den Zielspaltendatentyp auf der Seite für die Merkmale der Zieltabelle sowie auf der Seite für die Spaltenzuordnung ändern, bevor Sie das Programm in den Testmodus hochstufen.

#### **Einschränkungen der iSeries-Plattform:**

Das neue Datenbereinigungsprogramm führt auf der iSeries-Plattform keine Fehlerverarbeitung durch. Sie können den Übereinstimmungstyp ALLE ÜBEREINSTIM-MUNGEN nur auf der iSeries-Plattform generieren.

### **Verwenden des Warehouse-Agenten für die Replikation und das Zugreifen auf Warehouse-Quellen von Client Connect**

**Verwenden des Warehouse-Agenten für die Replikation**

Wenn die Quellen-, Ziel-, Capture- oder Apply-Steuerungsserver-Datenbanken vom Clientsystem getrennt sind, müssen Sie die Datenbank mit demselben Namen, derselben Benutzer-ID und demselben Kennwort sowohl auf dem Clientsystem als auch auf dem Warehouse-Agentensystem katalogisieren. Nachdem Sie die Quelle auf beiden Systemen katalogisiert haben, überprüfen Sie, ob Sie eine Verbindung zu den Quellen-, Ziel-, Capture- oder Apply-Datenbanken herstellen können.

Wenn Sie keine Verbindung zu den Warehouse-Quellen-, Warehouse-Ziel-, Replikations-Capture- oder Replikations-Apply-Datenbanken herstellen können, überprüfen Sie, ob die Umgebungsvariable DB2COMM auf dem fernen System auf TCP/IP gesetzt ist, und ob die Portnummer der Portnummer der Datenbankpartition entspricht, die auf dem Clientsystem katalogisiert ist.

Wenn Sie die Portnummer auf dem fernen System überprüfen möchten, geben Sie den folgenden Befehl an einer DB2 Universal Database-Eingabeaufforderung ein:

get dbm cfg | grep SVCENAME

Sie geben die Portnummer des Clientsystems an, wenn Sie die Datenbankpartition katalogisieren.

#### **Zugreifen auf Warehouse-Quellen von Client Connect über den Warehouse-Agenten**

Wenn Sie auf eine Warehouse-Quelle zugreifen, die mit Hilfe von Client Connect mit einem Warehouse-Agenten definiert wurde, muss die Quelle mit demselben Namen, derselben Benutzer-ID und demselben Kennwort sowohl auf dem Clientsystem als auch auf dem Warehouse-Agentensystem katalogisiert werden. Wenn Sie die ODBC-Version des Warehouse-Agenten verwenden, müssen Sie zudem die Quelle als ODBC-Quelle sowohl auf dem Clientsystem als auch auf dem Warehouse-Agentensystem katalogisieren. Andern-

falls werden Aktionen, für die der Warehouse-Agent auf die Warehouse-Quelle zugreifen muss, fehlschlagen.

### **Planen eines Warehouse-Prozesses zur Ausführung in Intervallen**

Wenn Sie einen Warehouse-Prozess planen, der in Intervallen ausgeführt werden soll, müssen Sie ermitteln, wie lange die Ausführung aller Produktionsschritte im Prozess im Höchstfall dauert, und die Intervalle entsprechend planen. Wenn ein Prozess das geplante Zeitintervall überschreitet, werden alle nachfolgend geplanten Vorkommen dieses Prozesses nicht ausgeführt und nicht erneut geplant.

#### **Einschränkungen der Data Warehouse-Zentrale für Import und Export**

Wenn ein Prozess mit Direktaufrufen ohne Verknüpfungen exportiert und anschließend als Befehlsdatei (.tag) in eine andere Steuerungsdatenbank importiert wird, verursachen die Daten der Direktaufrufe ohne Verknüpfungen Fehler DWC3142: <dir-ID> wurde in der Steuerungsdatenbank der Data Warehouse-Zentrale nicht gefunden.

Dieser Fehler wird angezeigt, wenn die Verzeichnis-IDs der Direktaufrufe ohne Verknüpfungen nicht umgesetzt werden und auf die ursprüngliche Steuerungsdatenbank zurück verweisen.

### **Initialisieren der Warehouse-Steuerungsdatenbank nach der Installation von Version 8.1.2 oder höher**

Wenn Sie ein FixPak anwenden oder ein neues Release von DB2 UDB oder der Data Warehouse-Zentrale installieren, müssen Sie die vorhandene Steuerungsdatenbank migrieren, um die darin enthaltenen Objekte zu aktualisieren. Wenn Sie Version 8.1.2 oder höher installieren, muss die Warehouse-Steuerungsdatenbank darüber hinaus reinitialisiert werden.

#### **Die Beispielanwendung von Cube Views unterscheidet sich von der Beispielquelle**

Mit DB2 Cube Views Version 8.1 wird eine Beispielanwendung (db2mdapiclient.exe) zur Verfügung gestellt, die einige wichtige Funktionen von Cube Views veranschaulicht. Der Quellcode für diese Anwendung (db2mdapiclient.cpp) ist enthalten.

| | | | | | |

| | |

| | | | | | |

| | | | | |

# **Die Seite zum Laden und Importieren von Spalten unterstützt keine DBCS-Zeichen in IXF-Dateien**

Wenn Sie den Ladeassistenten oder das Notizbuch für den Import verwenden, um eine Lade- oder Importoperation aus einer IXF-Eingabedatei einzurichten, die DBCS-Zeichen enthält, werden die Spaltennamen, die in der Datei enthalten sind, auf der Seite **Spalten** nicht korrekt angezeigt.

# **Falsche Bezugswerte der Taskzentrale beim Fehlschlagen einer Ladeoperation angegeben**

Wenn eine Ladeoperation fehlschlägt, jedoch nur Warnungen (und keine Fehlermeldungen) zurückgegeben werden, wird das Tasksymbol weiterhin mit einem grünen Haken in der Taskzentrale angezeigt. Sie sollten unbedingt überprüfen, ob durchgeführte Ladeoperationen erfolgreich waren.

# **Mindestanzeigeeinstellungen für GUI-Tools**

| | | |

> | | | | | | | | | | | | | | | | | |

> $\mathbf{I}$

Damit die GUI-Tools, wie die Steuerzentrale, korrekt funktionieren, müssen Sie eine Bildschirmauflösung von mindestens 800 x 600 und eine Anzeigepalette mit mindestens 32 Farben verwenden.

# **Tabellen der Informationskatalogzentrale können nicht partitioniert werden**

Tabellen, die vom Information Catalog Manager verwendet werden, dürfen in nur einer Datenbankpartition enthalten sein. Es gibt mehrere Möglichkeiten, um die Tabellen in eine einzelne Partition zu versetzen. Gehen Sie beispielsweise wie folgt vor:

- 1. Öffnen Sie einen DB2-Befehlszeilenprozessor, und setzen Sie die folgenden Befehle ab:
	- a. CREATE DATABASE PARTITION GROUP *name-der-partitionsgruppe* ON DBPARTITIONNUM *partitionsnummer*
	- b. CREATE REGULAR TABLESPACE *tabellenbereichsname* IN DATABASE PARTITION GROUP *name-der-partitionsgruppe* MANAGED BY SYSTEM USING ('*katalogname*')

Dabei ist *name-der-partitionsgruppe* in beiden Befehlen identisch.

- 2. Klicken Sie **Start –> Programme –> IBM DB2 –> Installations- und Konfigurationstools –> Assistent: Informationskatalog verwalten** an.
- 3. Geben Sie auf der Seite mit den Optionen den Tabellenbereichsnamen im Feld **Tabellenbereich** an.

# **Query Patroller-Einschränkungen bei Inaktivierung von DYN- \_QUERY\_MGMT**

Query Patroller kann die folgenden Aktionen nicht ausführen, wenn der Datenbankkonfigurationsparameter DYN\_QUERY\_MGMT inaktiviert ist:

- Freigabe von Abfragen aus einem Status "Angehalten"
- v Bewirken der Ausführung einer aktiven oder in einer Warteschlange befindlichen Abfrage im Hintergrund, wenn die Abfrage im Vordergrund läuft

Wenn Sie versuchen, eine Abfrage aus einem Status ″Angehalten″ freizugeben oder eine Vordergrundabfrage in eine Hintergrundabfrage zu ändern, wenn DYN\_QUE-RY\_MGMT auf DISABLE (inaktivieren) gesetzt ist, wird eine Fehlernachricht angezeigt und der Status der Abfrage wird nicht geändert. Wenn angehaltene Abfragen für die Ausführung terminiert sind und DYN\_QUERY\_MGMT zum Zeitpunkt ihres Ausführungsbeginns inaktiviert ist, wird eine Fehlernachricht in die Datei qpdiag.log geschrieben, und die Abfragen verbleiben im Status ″Angehalten″.

# **Query Patroller-Ergebnistabellen jetzt mit Schema DB2QPRT**

Ab FixPak 5 werden alle neuen Ergebnistabellen im Schema DB2QPRT anstatt im Schema des übergebenden Benutzers erstellt.

Das Zugriffsrecht DROPIN für das Schema DB2QPRT wird Operatoren erteilt, deren Profile vor der Installation von FixPak 5 erstellt wurden und über eines der folgenden Zugriffsrechte verfügten:

- Das Zugriffsrecht MONITORING mit Editierberechtigung
- Das Zugriffsrecht HISTORICAL ANALYSIS mit Editierberechtigung

Das Zugriffsrecht DROPIN für das Schema DB2QPRT wird erteilt, wenn Query Patroller zum ersten Mal eine Ergebnistabelle in diesem Schema erstellt.

Bedienern, denen das Zugriffsrecht MONITORING mit Editierberechtigung oder das Zugriffsrecht HISTORICAL ANALYSIS mit Editierberechtigung nach der Installation von FixPak 5 erteilt wurde, wird ebenfalls das Zugriffsrecht DROPIN für das Schema DB2QPRT beim Erstellen oder Aktualisieren Ihrer Profile erteilt.

#### **SQL-Anweisung ALTER WRAPPER nicht unterstützt**

Sie können einen Wrapper nicht ändern. Die Anweisung ALTER WRAPPER wird nicht unterstützt.

| | | | | | | | | | | | | |

| | |

| | | | |

| |

| | | |

| | |

### **Einschränkungen bezüglich des Diagnoseanzeigers**

Der Diagnosemonitor kann keine Aktionen für den Diagnoseanzeiger *db2.db2\_op\_status* ausführen, wenn der Diagnoseanzeiger in den inaktiven Status versetzt wird. Dieser Status kann z. B. verursacht werden, wenn ein vom Diagnoseanzeiger überwachtes Exemplar aufgrund einer expliziten STOP-Anforderung oder einer abnormalen Beendigung inaktiviert wird. Wenn das Exemplar nach einer abnormalen Beendigung automatisch erneut gestartet werden soll, müssen Sie den Fault Monitor konfigurieren, um die hohe Verfügbarkeit des Exemplars beizubehalten.

### **Einschränkungen bezüglich der benutzerdefinierten Momentaufnahmefunktion des Systemmonitors**

Benutzerdefinierte Momentaufnahmefunktionen sollen für Datenbanken verwendet werden, bei denen als Verzeichniseintragungsart **Indirekt** oder **Lokal** angegeben ist, wenn der Befehl LIST DATABASE DIRECTORY abgesetzt wird. Wenn eine benutzerdefinierte Funktion für eine ferne Datenbank verwendet wird, schlägt die benutzerdefinierte Funktion fehl, und die folgende Fehlernachricht wird angezeigt:

SQL1427N Eine Exemplarzuordnung existiert nicht.

Die benutzerdefinierten Momentaufnahmefunktionen, die ab Version 8.1 eingeführt wurden, können weder zusammen mit den MONITOR SWITCHES-Befehlen und den entsprechenden APIs noch mit den MONITOR RESET-Befehlen und den entsprechenden APIs verwendet werden. Diese Einschränkung beinhaltet Folgendes:

- GET MONITOR SWITCHES
- UPDATE MONITOR SWITCHES
- RESET MONITOR

| | | | | | | |

> | | | | | |

| | | | | | | | | |

Diese Einschränkung ist darauf zurückzuführen, dass solche Befehle eine Verbindung zu einem Exemplar herstellen, während diejenigen mit benutzerdefinierter Momentaufnahmefunktion Verbindungen zu einer Datenbank herstellen.

#### **Bekannte Probleme und Fehlerumgehungen**

### **DB2-Lizenzierungsmaßnahme für DB2 Universal Database Workgroup Server Edition**

Die Internet-Lizenzierungsmaßnahme gilt *nicht* für DB2 Universal Database Workgroup Server Edition, auch wenn dies im Handbuch *DB2 Universal Database für DB2-Server Einstieg* und in der Onlinehilfefunktion der Lizenzzentrale anders angegeben wurde. Wenn Sie eine Lizenz für Internetbenutzer benötigen, müssen Sie DB2 Universal Database Workgroup Server Unlimited Edition erwerben.

### **IBM Developer Kit für Java 1.3.1 unter Linux (x86, 32 Bit) erforderlich**

IBM Developer Kit für Java 1.3.1 Service Release 4 ist für DB2 UDB erforderlich, um die DB2-Steuerzentrale zu verwenden oder Java-Anwendungen, einschließlich gespeicherter Prozeduren und benutzerdefinierter Funktionen, zu erstellen und auszuführen. Nur IBM Developer Kit für Java wird unterstützt.

IBM Developer Kit für Java wird installiert, sobald eine Komponente installiert wird, für die Java erforderlich ist. Wenn das Installationsprogramm jedoch feststellt, dass IBM Developer Kit für Java 1.3.1 bereits installiert ist, wird IBM Developer Kit nicht erneut installiert. IBM Developer Kit für Java 1.3.1 wird in einem eigenen Verzeichnis installiert und überschreibt keine früheren Versionen von IBM Developer Kit für Java.

#### **Einschränkungen:**

Die Installation von IBM Developer Kit für Java wird nur ausgeführt, wenn Sie eine der folgenden DB2 UDB-Installationsmethoden verwenden:

- v GUI-Installationsprogramm (db2setup)
- v Installation über eine Antwortdatei (db2setup -r antwortdatei)

#### **Vorgehensweise:**

Führen Sie den folgenden Befehl von dem Verzeichnis /cdrom/db2/linux/Java-1.3.1 aus, um IBM Developer Kit für Java manuell zu installieren: rpm -ivh IBMJava2-SDK-1.3.1-4.0.i386.rpm

Dieser Befehl installiert IBM Developer Kit für Java im Verzeichnis /opt/IBMJava2- 131.

Führen Sie den folgenden Befehl über die UNIX-Shelleingabeaufforderung aus, um zu prüfen, dass IBM Developer Kit für Java installiert ist:

<pfad>/jre/bin/java -version

| | | | | |

| | | | | |

|

| | | |

|

| | |

| |

| | |

|

Dabei ist <pfad> der Pfad, in dem Java installiert ist. Wenn Ihr Installationsverzeichnispfad z. B. /opt/IBMJava2-131/ ist, lautet der Befehl wie folgt:

```
/opt/IBMJava2-131/jre/bin/java -version
```
Die Ausgabe sollte der folgenden ähneln:

| | |

> | | | | |

> | |

| | | | | | | | | |

```
java version "1.3.1"
Java(TM) 2 Runtime Environment, Standard Edition (build 1.3.1)
Classic VM (build 1.3.1, J2RE 1.3.1 IBM build cxia32131-20030329 (JIT enabled: jitc))
```
IBM Developer Kit für Java ist auch auf der Website von IBM developerWorks unter <http://www.ibm.com/developerworks/java/jdk/index.html> verfügbar.

### **Ländereinstellung für vereinfachtes Chinesisch (AIX)**

Unter AIX wurde der codierte Zeichensatz für die Ländereinstellung für vereinfachtes Chinesisch Zh\_CN für folgende Versionen geändert:

- v AIX Version 5.1.0000.0011 oder höher
- AIX Version 5.1.0 mit Programmfix 2 oder höher

Der Zeichensatz wurde von GBK (Codepage 1386) in GB18030 (Codepage 5488 oder 1392) geändert. Da DB2 Universal Database für AIX den Zeichensatz GBK nativ und den Zeichensatz GB18030 über Unicode unterstützt, legt DB2 Universal Database den codierten Zeichensatz der Ländereinstellung Zh\_CN standardmäßig auf ISO 8859-1 (Codepage 819) fest. Darüber hinaus wird bei einigen Operationen als Gebiet der Ländereinstellung die USA (US) festgelegt.

Es gibt zwei Möglichkeiten, um diese Einschränkung zu umgehen:

- v Ändern Sie den codierten Zeichensatz der Ländereinstellung von GB18030 in GBK und das Gebiet von USA (US) in China (Gebietskennung: CN, Gebietscode: 86).
- Verwenden Sie eine andere Ländereinstellung für vereinfachtes Chinesisch.

Wenn Sie sich für die erste Möglichkeit entscheiden, setzen Sie die folgenden Befehle ab:

```
db2set DB2CODEPAGE=1386
db2set DB2TERRITORY=86
db2 terminate
db2stop
db2start
```
Wenn Sie sich für die zweite Möglichkeit entscheiden, ändern Sie die Ländereinstellung von Zh\_CN in ZH\_CN oder zh\_CN. Der codierte Zeichensatz der Ländereinstellung ZH\_CN ist Unicode (UTF-8), der codierte Zeichensatz der Ländereinstellung zh\_CN ist eucCN (Codepage 1383).

# **Ländereinstellung für vereinfachtes Chinesisch (Red Hat Linux)**

Red Hat Version 8 oder höher (einschließlich Red Hat Enterprise Linux [RHEL] Version 2.1 und Version 3) hat den Standardwert für den codierten Zeichensatz für vereinfachtes Chinesisch von GBK (Codepage 1386) in GB18030 (Codepage 5488 oder 1392) geändert.

Da DB2 Universal Database für Linux den Zeichensatz GBK nativ und den Zeichensatz GB18030 über Unicode unterstützt, legt DB2 Universal Database seinen codierten Zeichensatz standardmäßig auf ISO 8859-1 (Codepage 819) fest. Darüber hinaus wird bei einigen Operationen als Gebiet die USA (US) festgelegt.

Es gibt zwei Möglichkeiten, um diese Einschränkung zu umgehen:

- v Ändern Sie den Standardwert für den codierten Zeichensatz von Red Hat von GB18030 in GBK und das Gebiet von USA (US) in China (Gebietskennung: CN, Gebietscode: 86).
- v Verwenden Sie eine andere Ländereinstellung für vereinfachtes Chinesisch.

Wenn Sie sich für die erste Möglichkeit entscheiden, setzen Sie die folgenden Befehle ab:

```
db2set DB2CODEPAGE=1386
db2set DB2TERRITORY=86
db2 terminate
db2stop
db2start
```
Wenn Sie sich für die zweite Möglichkeit entscheiden, setzen Sie einen der folgenden Befehle ab:

export LANG=zh\_CN.gbk export LANG=zh\_CN export LANG=zh\_CN.utf8

Dabei ist der codierte Zeichensatz, der zh\_CN zugeordnet ist, eucCN oder Codepage 138, und der codierte Zeichensatz, der zh\_CN.utf8 zugeordnet ist, Codepage 1208.

#### **Inkompatibilität bei Merant Driver Manager (UNIX)**

Bei der Unicode-Unterstützung sind Inkompatibilitäten vorhanden, wenn Merant Driver Manager unter Unix auf den ODBC-Treiber von DB2 zugreift. Auf Grund dieser Inkompatibilitäten wird Merant Driver Manager zur Verwendung von Unicode veranlasst, selbst wenn die Anwendung die Unicode-Verwendung nicht angefordert hat. Dies kann zu Problemen mit Komponenten wie der Data Warehouse-Zentrale, Information Catalog Manager und MQSI führen, die Merant Driver Manager zur Unterstützung von Nicht-IBM Datenquellen benötigen. Sie können eine alternative DB2-ODBC-Treiberbibliothek ohne aktivierte Unicode-Unterstützung verwenden, bis eine dauerhafte Lösung zur Verfügung steht.

Eine alternative DB2-ODBC-Treiberbibliothek ohne aktivierte Unicode-Unterstützung ist in DB2 UDB Version 8.1 für AIX, HP-UX und die Solaris-Betriebsumgebung enthalten. Zur Verwendung der alternativen Bibliothek müssen Sie eine Kopie von dieser erstellen und die Kopie mit dem Originalnamen der DB2-ODBC-Treiberbibliothek benennen.

**Anmerkung:** Die alternative Bibliothek (\_36) enthält die Unicode-Funktionen, die für den DB2-JDBC-Treiber erforderlich sind. Bei Verwendung dieser

| | | | | |

| | | |

| | | | | | | |  $\perp$ | | |

| | | | |

| | |

| | | | | | | | | |

 $\mathbf{I}$ 

| | | | |

| | Bibliothek können JDBC-Anwendungen einschließlich WebSphere Application Server erfolgreich mit DB2 UDB arbeiten.

Um zur Nicht-Unicode-ODBC-Bibliothek unter AIX, HP-UX oder der Solaris-Betriebsumgebung umschalten zu können, beachten Sie folgende Hinweise: Da es sich dabei um einen manuellen Prozess handelt, müssen Sie diesen bei jeder Aktualisierung Ihres Produkts ausführen, ebenso nach Anwendung nachfolgender Fix-Paks oder Modifikationsstufen.

#### **Vorgehensweise:**

#### **AIX**

| |

| | | | |

| | | | | | | | | | | | | | | |

| | Gehen Sie wie folgt vor, um die erforderliche Bibliothek unter AIX zu erstellen:

- 1. Beenden Sie als Exemplareigner alle Datenbankexemplare mit dem Befehl **db2stop force**.
- 2. Beenden Sie unter Verwendung der Exemplar-ID des DB2-Verwaltungsservers (DVS) das DVS-Exemplar mit dem Befehl **db2admin stop force**.
- 3. Sichern Sie die Originaldatei db2.o im Verzeichnis /usr/lpp/db2\_81/lib.
- 4. Setzen Sie mit der Rootberechtigung den Befehl **slibclean** ab.
- 5. Kopieren Sie die Datei db2\_36.o in die Sicherungsdatei db2.o, und stellen Sie dabei sicher, dass Eigentumsrecht und Berechtigungen konsistent bleiben. Verwenden Sie die folgenden Befehle:

cp db2\_36.o db2.o -r--r--r-- bin:bin for db2.o

Um wieder zum Originalobjekt zu wechseln, führen Sie dieselbe Prozedur aus. Verwenden Sie dabei die Sicherungsdatei an Stelle der Datei db2\_36.o.

#### **Solaris-Betriebsumgebung**

| | | | | | | | | | | | | | | | | |

| | | | | | | | | | | | | | | | | | | |

| | | | | | |

 $\overline{1}$ 

Gehen Sie wie folgt vor, um die erforderliche Bibliothek in einer Solaris-Betriebsumgebung zu erstellen:

- 1. Beenden Sie als Exemplareigner alle Datenbankexemplare mit dem Befehl **db2stop force**.
- 2. Beenden Sie unter Verwendung der Exemplar-ID des DB2-Verwaltungsservers (DVS) das DVS-Exemplar mit dem Befehl **db2admin stop force**.
- 3. Sichern Sie die Originaldatei libdb2.so.1 im Verzeichnis /opt/IBMdb2/V8.1/lib.
- 4. Kopieren Sie die Datei libdb2\_36.so.1 in die Sicherungsdatei libdb2.so.1, und stellen Sie dabei sicher, dass Eigentumsrecht und Berechtigungen konsistent bleiben. Verwenden Sie die folgenden Befehle:

cp libdb2\_36.so.1 libdb2.so.1 -r-xr-xr-x bin:bin libdb2.so.1

5. Setzen Sie den Befehl **db2iupdt <exemplar>** für jedes Datenbankexemplar und den Befehl **dasupdt <dvs-exemplar** für das DVS-Exemplar ab.

Um wieder zum Originalobjekt zu wechseln, führen Sie dieselbe Prozedur aus. Verwenden Sie dabei die Sicherungsdatei an Stelle der Datei libdb2\_36.so.1.

#### **HP-UX**

Gehen Sie wie folgt vor, um die erforderliche Bibliothek unter HP-UX zu erstellen:

- 1. Beenden Sie alle Datenbankexemplare mit dem Befehl **db2stop force**.
- 2. Beenden Sie das Exemplar des DB2-Verwaltungsservers (DVS) mit dem Befehl **db2admin stop force**.
- 3. Sichern Sie die Originaldatei libdb2.sl im Verzeichnis /opt/IBMdb2/V8.1/lib.
- 4. Kopieren Sie die Datei libdb2\_36.sl in die Sicherungsdatei libdb2.sl, und stellen Sie dabei sicher, dass Eigentumsrecht und Berechtigungen konsistent bleiben. Verwenden Sie den folgenden Befehl, um die Konsistenz sicherzustellen:

cp libdb2\_36.sl libdb2.sl -r-xr-xr-x bin:bin for libdb2.sl

5. Setzen Sie den Befehl **db2iupdt <exemplar>** für jedes Datenbankexemplar und den Befehl **dasupdt <dvs-exemplar** für das DVS-Exemplar ab.

Um wieder zum Originalobjekt zu wechseln, führen Sie dieselbe Prozedur aus. Verwenden Sie dabei die Sicherungsdatei an Stelle der Datei libdb2\_36.sl.

#### **Andere UNIX-Betriebssysteme**

Wenn Sie Unterstützung für DB2 UDB und Merant Driver Manager auf anderen UNIX-Betriebssystemen benötigen, wenden Sie sich bitte an die IBM Unterstützungsfunktion.

# **Sichern eines Data Links-Servers mit einem Tivoli Storage Manager-Archivierungsserver schlägt fehl (AIX, Solaris-Betriebsumgebung)**

**Problem:** Während der Installation von oder Migration auf DB2 Data Links Manager Version 8.1 schlägt eine von Data Links File Manager (DLFM) eingeleitete Sicherung von Data Links-Serverdaten auf einen Tivoli® Storage Manager-Archivierungsserver fehl. Eine der folgenden Gruppen Fehlernachrichten wird auf dem Bildschirm oder im Installationsstatusbereich angezeigt:

DLFM129I: Automatic backup of DLFM DB database has been triggered. Please wait for the backup to complete.

DLFM901E: A system error occurred. Return code = "-2062". The current command cannot be processed. Refer to the db2diag.log file for additional information.

— oder —

DLFM811E: The current DLFM database could not be backed up. SQL code = "-2062", Return code = "-2062"

DLFM901E: A system error occurred. Return code = "-2062". The current command cannot be processed. Refer to the db2diag.log file for additional information.

**Ursache:** Das Installationsprogramm von DB2 Data Links Manager konnte die erforderlichen Variablen zur Verwendung von Tivoli Storage Manager als (Sicherungs-)Archivierungsserver für eine Data Links-Servermaschine nicht festlegen.

**Tipp:** Wenn Sie Tivoli Storage Manager als Archivierungsserver verwenden möchten und DB2 Data Links Manager Version 8.1 noch nicht installiert oder auf diese Version migriert haben, können Sie dieses Problem vermeiden. Verwenden Sie die Sicherungsoption ″Tivoli Storage Manager″ im Installationsprogramm nicht. Konfigurieren Sie danach das Administratorprofil von Data Links Manager manuell, wie weiter unten in Schritt 2 beschrieben, damit es die entsprechenden Tivoli Storage Manager-Variablen enthält. Nachdem Sie diese beiden Tasks abgeschlossen haben, können Sie mit der Installation oder Migration fortfahren.

**Fehlerumgehung:** Führen Sie die folgenden Tasks in der aufgelisteten Reihenfolge aus.

1. Sichern Sie die DLFM-Datenbank mit dem folgenden Befehl: db2 backup <dlfm\_db><pfad>

Dabei gilt Folgendes:

- <dlfm db> ist der Name der DLFM-Datenbank. Standardmäßig heißt die Datenbank DLFM\_DB.
- <pfad> ist der Verzeichnispfad zu der von Ihnen ausgewählten Sicherungsspeicherposition.
- 2. Konfigurieren Sie das Administratorprofil von Data Links Manager, damit es die entsprechenden Tivoli Storage Manager-Variablen enthält. Die Prozedur zur manuellen Konfiguration und die erforderlichen Variablen werden in den folgenden Dokumentationsthemen beschrieben:
	- Verwenden von Tivoli Storage Manager als Archivierungsserver (AIX)
	- Verwenden von Tivoli Storage Manager als Archivierungsserver (Solaris-Betriebsumgebung)

Sie finden diese Themen online in **DB2 Information - Unterstützung** oder im Kapitel zu den Systemverwaltungsoptionen im Handbuch *DB2 Data Links Manager Administration Guide and Reference*.

- Wenn Sie eine Neuinstallation von DB2 Data Links Manager Version 8.1 ausgeführt haben, sind Sie fertig.
- Wenn Sie auf DB2 Data Links Manager Version 8.1 migrieren, führen Sie das Migrationsdienstprogramm **db2dlmmg** erneut aus.

#### **Fehler in der Precompileroption SQLFLAG(STD)**

Wenn die Precompileroption SQLFLAG(STD) aktiviert ist, wird ein Fehler angezeigt, dass es bei der Ausführung des Precompilerprogramms DSNHPC zu einer abnormalen Beendigung C6 kam.

Entfernen Sie die Precompileroption SQLFLAG(STD), wenn Sie die Entwicklungszentrale zum Erstellen gespeicherter SQL-Prozeduren verwenden, die unter DB2 für z/OS Version 8 ausgeführt werden.

### **DB2 UDB-Pfad für den Kompilierungsbefehl für SQL-Routine (Windows)**

DB2\_SQLROUTINE\_COMPILE\_COMMAND muss normalerweise nicht gesetzt werden. Wenn dieser Parameter jedoch unter Windows gesetzt ist, besteht möglicherweise ein Problem, das von der Variablen %DB2PATH%

verursacht wird, welche ein Leerzeichen zwischen ″Program″ und ″Files″ im Standardpfad ″C:\Program Files\IBM\SQLLIB″ enthält. Dieses Problem kann auftreten, auch wenn der gesamte Befehlswert in Anführungszeichen gesetzt ist.

| | | |

| | |

| | | | | | | | Die Fehlerumgehung sieht in diesem Fall die Verwendung der Kurzform für den Wert %DB2PATH% vor. In der Standardschreibweise lautet diese ″C:\PROGRA~1\IBM\SQLLIB″. Sie können %DB2PATH% auf die Kurzform des Pfads setzen, in dem DB2 UDB installiert ist:

```
set db2path=C:\PROGRA~1\IBM\SQLLIB
```
| | | | |

| | | | | |

| | | | | |

| | |

| | | | | |

| | | | | | Führen Sie anschließend DB2\_SQLROUTINE\_COMPILE\_COMMAND mit dem folgenden Standardwert aus:

```
db2set DB2_SQLROUTINE_COMPILE_COMMAND="cl -Ox -W2 -TC -D_X86_=1 -MD
     -I%DB2PATH%\include SQLROUTINE_FILENAME.c /link -dll
     -def:SQLROUTINE_FILENAME.def /out:SQLROUTINE_FILENAME.dll
     %DB2PATH%\lib\db2api.lib"
```
Sie haben ferner die Möglichkeit, den Wert des Befehls an sich zu ändern, indem Sie die Kurzform des Pfadwerts für %DB2PATH% einsetzen:

```
db2set DB2_SQLROUTINE_COMPILE_COMMAND="cl -Ox -W2 -TC -D_X86_=1 -MD
     -IC:\overline{PROGRA^21\1B^N\SGLLIB}include SQLROUTINE FILENAME.c \overline{7}link -dll
     -def:SQLROUTINE_FILENAME.def /out:SQLROUTINE_FILENAME.dll
     C:\PROGRA~1\IBM\SQLLIB\lib\db2api.lib"
```
Der tatsächlich verwendete Pfad muss der Pfad sein, in dem DB2 UDB installiert ist. Wenn DB2 UDB z. B. im selben Pfad auf Laufwerk D: installiert ist, würde die Einstellung "D:\PROGRA~1\IBM\SQLLIB" lauten.

### **Fehlschlagen der Dokumentationssuche, wenn nicht alle Dokumentationskategorien installiert sind (AIX)**

Wenn Sie nicht alle Kategorien der Dokumentation von der CD mit der DB2- HTML-Dokumentation installieren, kann eine Suche in allen Themen fehlschlagen. Die Ausnahmebedingung InvalidParameterException wird möglicherweise an der Java-Konsole Ihres Browsers gemeldet, und Sie erhalten keine Suchergebnisse.

Sie haben folgende Möglichkeiten, das Problem mit der Dokumentationssuche zu umgehen:

- v Schränken Sie Ihre Suche ein, indem Sie im Suchfenster eine Auswahl im Listenfenster für den Suchbereich treffen.
- Installieren Sie alle Dokumentationskategorien von der CD mit der DB2-HTML-Dokumentation.

### **Problem bei der Dokumentationssuche mit Java 2 JRE 1.4.0**

Wenn Ihr Browser Java 2 JRE Version 1.4.0 verwendet und Ihre Dokumentation in einem Pfad mit Leerzeichen (z. B. C:\Program Files\SQLLIB\doc\) gespeichert ist, kann das Applet für die Dokumentationssuche mit der Ausnahmebedingung InvalidParameterException ohne Suchergebnis fehlschlagen. Die Ausnahmebedingung wird an der Java-Konsole Ihres Browsers gemeldet. Dieses Problem ist in JRE Version 1.4.1 behoben.

Sie haben folgende Möglichkeiten, das Problem mit der Dokumentationssuche zu umgehen:

- v Führen Sie einen Upgrade der JRE-Version Ihres Browsers auf Version 1.4.1 durch. Der Upgrade ist verfügbar unter [http://java.sun.com/j2se/1.4.1/download.html.](http://java.sun.com/j2se/1.4.1/download.html)
- v Stufen Sie die JRE-Version Ihres Browsers auf Version 1.3.x herab. Diese Version ist verfügbar unter

[http://www.ibm.com/software/data/db2/udb/ad/v8/java/.](http://www.ibm.com/software/data/db2/udb/ad/v8/java/)

#### **Anzeigen von indischen Schriftzeichen in den GUI-Tools von DB2**

Wenn Sie bei der Verwendung der GUI-Tools von DB2 Probleme mit der Anzeige von indischen Schriftzeichen haben, haben Sie eventuell nicht die erforderlichen Schriftarten auf Ihrem System installiert.

DB2 Universal Database wird mit den folgenden proportionalen IBM TrueTypeund OpenType-Schriftarten der indischen Sprache geliefert. Sie können diese Schriftarten im Verzeichnis Font auf einer der folgenden CDs finden.

- IBM Developer Kit, Java Technology Edition, Version 1.3.1 für AIX-Betriebssysteme auf 64-Bit-Systemen
- Java Application Development and Web Administration Tools Supplement für DB2 Version 8.1

Diese Schriftarten sind nur für die Verwendung mit DB2 UDB bestimmt. Diese Schriftarten dürfen weder im allgemeinen noch im uneingeschränkten Verkauf noch zur Verteilung angeboten werden:

| Schriftbild           | Schriftstärke | Name der Schriftartdatei |
|-----------------------|---------------|--------------------------|
| Devanagari MT für IBM | Mittel        | devamt.ttf               |
| Devanagari MT für IBM | Fett          | devamtb.ttf              |
| Tamil                 | Mittel        | TamilMT.ttf              |
| Tamil                 | Fett          | TamilMTB.ttf             |
| Telugu                | Mittel        | TeluguMT.ttf             |
| Telugu                | Fett          | TeleguMTB.ttf            |

*Tabelle 6. Mit DB2 Universal Database gelieferte indische Schriftarten*

| | | | | | |

| | | | | | | |

| | | | Genaue Anweisungen zur Installation der Schriftarten und zur Modifizierung der Datei font.properties finden Sie im Abschnitt zur Internationalisierung in der Dokumentation zu IBM Developer Kit für Java.

Darüber hinaus werden die folgenden Produkte von Microsoft mit Schriftarten der indischen Sprache geliefert. Sie können ebenfalls mit den GUI-Tools von DB2 verwendet werden:

- Betriebssystem Windows 2000 von Microsoft
- Betriebssystem Windows XP von Microsoft
- Microsoft Publisher
- Microsoft Office

| | | | | | | | | | | | | | | |

|

### **GUI-Tools, die für zSeries-Server nicht unterstützt werden (Linux)**

Mit Ausnahme des DB2-Installationsassistenten funktionieren die GUI-Tools auf zSeries-Servern mit Linux-Betriebssystemen nicht. Diese Einschränkung umfasst alle Elemente, die normalerweise über die Klickstartleiste für die Installation gestartet werden, wie beispielsweise der Kurzüberblick.

Wenn Sie die GUI-Tools mit einem dieser Systeme verwenden möchten, installieren Sie die Verwaltungstools auf einem Clientsystem mit einer anderen Systemkonfiguration, und verwenden Sie diesen Client, um eine Verbindung zu Ihrem zSeries-Server herzustellen.

### **Protokolldatei der Informationskatalogzentrale beim Importieren von Befehlssprachendateien nicht generiert**

Wenn die Protokolldatei der Informationskatalogzentrale beim Importieren von Befehlssprachendateien in die Informationskatalogzentrale nicht generiert wird, führen Sie folgende Schritte zur Fehlerbehebung durch:

#### **Bei Ausführung von 'db2icmimport' über die Befehlszeile**

v Wenn keine Ausgabedateien generiert wurden (.xml, .out, .err, .log), liegt wahrscheinlich ein Befehlszeilenfehler vor. Prüfen Sie, ob die ersten fünf Argumente, also Benutzer-ID, Kennwort, Datenbank, Katalog und Befehlsdatei korrekt sind. Schauen Sie sich die Syntax an, indem Sie den Befehl **db2icmimport** eingeben. Wenn dadurch das Problem nicht gelöst wird, modifizieren Sie **db2icmimport** zur Erfassung der Ausgabe des Befehls **db2javit**, indem Sie die Option -g verwenden, um die Ausgabe in einer Datei zu speichern. Beispiel:

db2javit -j:com.ibm.db2.common.icm.tag.IcmImport -w: -i: -o:"-Xmx128m -Xms32m" -g:"d:\temp\myimport.trc" ...

- Wenn keine Protokolldatei generiert wurde, liegt im Allgemeinen ein Parsingfehler vor. Schauen Sie sich die xml- und die out-Datei an. Wenn Sie die Möglichkeit haben, fügen Sie den Befehl ″:COMMIT.CHKPID(DE-BUG)″ am Anfang der Befehlssprachendatei ein. Dieser Befehl generiert Debugberichtsnachrichten und prüft die xml- und die out-Datei auf Parsingfehler.
- Nach dem Parsing müssen Fehler in der log-Datei erscheinen. Wenn der Debugbericht generiert wird, schauen Sie für weitere Informationen in die Dateien log und out.
- v Prüfen Sie immer die err-Datei, um festzustellen, ob ein Laufzeitfehler vorliegt.

#### **Beim Importieren von Befehlssprachendateien unter Verwendung der GUI der Informationskatalogzentrale**

- v Wenn Sie Befehlssprachendateien unter Verwendung der GUI-Schnittstelle importieren, werden die out- oder err-Dateien nicht generiert.
- Wenn eine log- oder xml-Datei generiert wird, versuchen Sie ein Debug unter Verwendung dieser Dateien.
- Wenn keine log- oder xml-Datei generiert wird oder diese Dateien nicht hilfreich sind, führen Sie den Importprozess über eine Befehlszeile aus, um weitere Informationen zu erhalten.

# **Binden von Query Patroller-Paketen**

Wenn die Query Patroller-Pakete nach Anwendung eines FixPaks nicht gebunden werden, besteht die Möglichkeit, dass ein Benutzer ohne DBADM-Berechtigung oder entsprechende Query Patroller-Zugriffsrechte bei Verwendung der Query Patroller-Zentrale oder der Query Patroller-Befehlszeile den folgenden Fehler erhält:

SQL0001N - Binden oder Vorkompilieren nicht erfolgreich abgeschlossen.

Wenn Sie mit der Query Patroller-Zentrale arbeiten, wird der Fehler SQL0001N in der Datei qpdiag.log protokolliert. Wenn Sie mit der Query Patroller-Befehlszeile arbeiten, wird SQL0001N an die Konsole zurückgegeben.

Zum Einleiten einer automatischen Bindung steht ein entsprechender Code zur Verfügung. Die automatische Bindung schlägt jedoch fehl, wenn der Benutzer, der die Verbindung herstellt, nicht über die erforderlichen Zugriffsrechte zur Ausführung aller Anweisungen in den Query Patroller-Paketen verfügt. Eine Folge dieses Fehlers ist, dass in der Query Patroller-Zentrale Ordner fehlen.

Zur Vermeidung dieses Fehlers sollten die qpserver.lst-Pakete nach Anwendung eines FixPaks von einem Benutzer mit DBADM-Berechtigung oder entsprechenden Zugriffsrechten manuell gebunden werden.

# **Sichere Umgebungen (Windows)**

Wenn Sie DB2 Universal Database unter Windows verwenden und für das Windows-System keine Administratorrechte haben, können Dateiberechtigungsprobleme auftreten. Wenn Sie die Fehlernachricht SQL1035N, SQL1652N oder SQL5005C empfangen, sind folgende Ursachen und Fehlerumgehungen möglich:

#### **Benutzer ohne ausreichende Berechtigung für des Verzeichnis sqllib:**

**Fehler** Beim Versuch, einen DB2-Befehlszeilenprozessor oder ein DB2-Befehlsfenster zu öffnen, empfängt der Benutzer den Fehler SQL1035N oder SQL1652N. Der DB2 Universal Database-Code (Kerndateien) ist in einer

| | | | | | | | | | | | | | | | | | | |

| | | | | | |

| | |

| | | | |

| | |

| | | | |

| | | |

Verzeichnisstruktur mit eingeschränkten Schreibzugriffsrechten installiert, einige DB2 Universal Database-Tools müssen jedoch in das Verzeichnis DB2INSTPROF schreiben und dort Dateien erstellen können.

#### **Fehlerumgehung**

| | | | | | | | |

| | | | | | | | | | | | | | | | | | |

| | | | | | | | | |

 $\overline{1}$ 

I  $\overline{1}$  $\overline{1}$  $\overline{1}$  $\overline{1}$  $\overline{1}$  $\mathsf{I}$  $\overline{1}$  $\overline{1}$ 

|<br>|<br>|<br>|<br>|<br>|<br>|<br>|

Erstellen Sie ein neues Verzeichnis, für das Sie Benutzern mindestens die Berechtigung zum Modifizieren (MODIFY) erteilen können, und zeigen Sie auf das neue Verzeichnis entweder mit dem Befehl **db2set -g db2tempdir**, oder setzen Sie die Variable db2tempdir in der Windows-Systemumgebung.

#### **Benutzer ohne ausreichende Berechtigung zum Schreiben in das Verzeichnis sqllib\<exemplarverzeichnis>, obwohl er zu SYSADM\_GROUP gehört:**

**Fehler** Beim Versuch, die Konfigurationsdatei des Datenbankmanagers zu aktualisieren (update dbm cfg), empfängt der Benutzer den Systemfehler SQL5005C. Der Benutzer verfügt nicht über die erforderlichen NTFS-Berechtigungen, um in das Verzeichnis sqllib\*exemplarverzeichnis* zu schreiben, obwohl Sie diesen Benutzer der Gruppe SYSADM\_GROUP hinzugefügt haben.

#### **Erste Fehlerumgehung**

Erteilen Sie den Benutzern mindestens die Berechtigung zum Modifizieren (MODIFY) für das Verzeichnis *exemplarverzeichnis* auf Dateisystemebene.

#### **Zweite Fehlerumgehung**

Erstellen Sie ein neues Verzeichnis, für das Sie dem Benutzer mindestens die Berechtigung zum Modifizieren (MODIFY) erteilen. Verwenden Sie den Befehl **db2set db2instprof**, um auf das neue Verzeichnis zu zeigen. Sie müssen entweder das Exemplar erneut erstellen, damit die Informationen unter dem neuen Exemplarverzeichnis gespeichert werden, das durch db2instprof angegeben wird, oder Sie müssen das alte Exemplarverzeichnis in das neue Verzeichnis versetzen.

#### **Beispielprogramme für XML Extender umbenannt**

Die Namen einiger XML Extender-Beispielprogramme sind möglicherweise mit den Namen anderer installierter Programme identisch. Wenn versehentlich ein anderes Programm mit demselben Namen wie das XML Extender-Beispielprogramm aufgerufen wird, können Ihre XML-Dateien beschädigt werden.

In der folgenden Liste sind die alten Namen der XML Extender-Beispielprogramme sowie neue Programmnamen aufgeführt, die seltener Konflikte verursachen. Verwenden Sie anstelle der alten Namen unbedingt die neuen Namen für die Beispielprogramme, damit keine XML-Dateien beschädigt werden.

| Altes Programm (Nicht mehr verwenden) | Neues Programm (Verwenden) |
|---------------------------------------|----------------------------|
| insertx.exe                           | dxxisrt.exe                |
| retrieve.exe                          | dxxretr.exe                |
| retrieve2.exe                         | dxxretr2.exe               |
| retrievec.exe                         | dxxretrc.exe               |
| shred.exe                             | dxxshrd.exe                |
| tests2x.exe                           | dxxgenx.exe                |
| tests2xb.exe                          | dxxgenxb.exe               |
| tests2xc.exe                          | dxxgenxc.exe               |

*Tabelle 7. Neue Beispielprogramme für XML Extender (Windows)*

*Tabelle 8. Neue Beispielprogramme für XML Extender (UNIX)*

| Neues Programm (Verwenden) |
|----------------------------|
| dxxisrt                    |
| dxxretr                    |
| $dx$ <i>x</i> $x$ $e^{t}$  |
| dxxretrc                   |
| dxxshrd                    |
| dxxgenx                    |
| dxxgenxb                   |
| dxxgenxc                   |
|                            |

 $\vert$ ||

 $\mathsf I$  $\mathbf{I}$  $\overline{1}$  $\mathsf I$  $\overline{\phantom{a}}$  $\overline{\phantom{a}}$  $\mathsf I$  $\mathsf I$  $\bar{\rm I}$  $\mathsf I$ 

|<br>|<br>|<br>|<br>|<br>|<br>|<br>|

 $\,$   $\,$ 

#### **Verwenden der neuen Beispielprogramme mit sqx-Beispieldateien**

Der Quellcode (sqx-Dateien) für die oben aufgeführten ausführbaren Dateien befindet sich im Verzeichnis samples\db2xml\c Ihrer Installation. Die Quellendateien werden immer noch mit ihren alten Namen bezeichnet. Wenn Sie Änderungen am Quellcode vornehmen, kopieren Sie Ihre neu kompilierten ausführbaren Dateien (mit den alten Namen) in das Verzeichnis sqllib\bin. Auf Windows-Plattformen müssen Sie eine zusätzliche Kopie machen, diese in ihren oben aufgeführten, neuen Namen benennen und in das bin-Verzeichnis kopieren. Beide Kopien ersetzen die im bin-Verzeichnis vorhandenen Dateien. Nach dem Kompilieren Ihrer neuen Version von shred.exe müssen Sie zum Beispiel zwei Kopien machen und die Dateien im bin-Verzeichnis ersetzen: eine Datei shred.exe und die andere umbenannte Datei dxxshrd.exe. Auf UNIX-Plattformen müssen Sie nur die Datei mit dem alten Namen durch Ihre neu kompilierte Version ersetzen. Wenn Sie anhand dieser Programme neue ausführbare Dateien erstellen, müssen Sie die neuen Dateien aus dem Verzeichnis \SQLLIB\samples\db2xml\c\ in das Verzeichnis \SQLLIB\bin\ kopieren. Erstellen Sie dann eine zusätzliche Kopie, indem Sie die Dateien gemäß der obigen Tabelle umbenennen.

# **Zerlegen von Dokumenten in XML Extender, die nicht eindeutige Attribute und Elementnamen enthalten**

Sie können jetzt Dokumente zerlegen, die nicht eindeutige Attribute oder Elementnamen enthalten, die verschiedenen Spalten (der gleichen oder verschiedener Tabellen) zugeordnet sind, ohne die Fehlermeldung DXXQ045E zu erhalten. Es folgt ein ein Beispiel eines XML-Dokuments mit nicht eindeutigen Attributen und nicht eindeutigen Elementnamen:

```
<Order ID="0001-6789">
       <!-- Anmerkung: Die Attributnamen-ID ist nicht eindeutig —>
       <Customer ID = "1111">
                    <Name>John Smith</Name>
       </Customer>
       <!-- Anmerkung: Der Elementname 'Name' ist nicht eindeutig —>
       <Salesperson ID = "1234">
              <Name>Jane Doe</Name>
       </Salesperson>
       <OrderDetail>
              <ItemNo>xxxx-xxxx</ItemNo>
              <Quantity>2</Quantity>
              <UnitPrice>12.50</UnitPrice>
       </OrderDetail>
       <OrderDetail>
              <ItemNo>yyyy-yyyy</ItemNo>
              <Quantity>4</Quantity>
              <UnitPrice>24.99</UnitPrice>
       </OrderDetail>
</Order>
```
|

ı

| | | | | | | | | | | | | | | | | |

> | | | | | | | | | | | | | | | | | | | | | | | | | | |

Die zugehörige DAD, welche die kopierten Elemente und Attribute anderen Spalten zuordnet, sieht wie folgt aus:

```
<element_node name="Order">
 <RDB_node>
    <table name="order_tab" key="order_id"/>
    <table name="detail_tab"/>
         <condition>
     order_tab.order_id = detail_tab.order_id
         </condition>
        </RDB_node>
 <!-- Attribut-ID unten kopiert, aber einer anderen Spalte zugeordnet —>
   <attribute_node name="ID">
  <RDB_node>
          <table name="order_tab" />
     <column name="order_id" type="char(9)"/>
        </RDB_node>
     </attribute_node>
 <element_node name="Customer">
   <!-- Attribut-ID oben kopiert, aber einer anderen Spalte zugeordnet —>
    <attribute node name="ID">
  <RDB_node>
          <table name="order_tab" />
        <column name="cust_id" type="integer"/>
        </RDB_node>
     </attribute_node>
    <!-- Elementname unten kopiert, aber einer anderen Spalte zugeordnet —>
   <element_node name="Name">
     <text_node>
  <RDB_node>
          <table name="order_tab" />
          <column name="cust_name" type="char(20)" />
        </RDB_node>
    </text_node>
            </element_node>
           </element_node>
 <element_node name="Salesperson">
    <!-- Attribut-ID oben kopiert, aber einer anderen Spalte zugeordnet —>
    <attribute_node name="ID">
  <RDB_node>
  <RDB_node>
          <table name="order_tab" />
        <column name="salesp_id" type="integer"/>
        </RDB_node>
     </attribute_node>
    <!-- Elementname oben kopiert, aber einer anderen Spalte zugeordnet —>
    <element_node name="Name">
     <text_node>
  <RDB_node>
          <table name="order_tab" />
          <column name="salesp_name" type="char(20)" />
        </RDB_node>
   </text_node>
           </element_node>
            </element_node>
  <element_node name="OrderDetail" multi_occurrence="YES">
   <element_node name="ItemNo">
     <text_node>
  <RDB_node>
          <table name="detail_tab" />
          <column name="itemno" type="char(9)"/>
```
| | | | | | | | | | | | | | | | | | | | | | | | | | | | | | | | | | | | | | | | | | | | | | | | | | | | | | | | | | | | | | | | | |

```
</RDB_node>
    </text_node>
            </element_node>
    <element_node name="Quantity">
      <text_node>
  <RDB_node>
          <table name="detail_tab" />
          <column name="quantity" type="integer"/>
        </RDB_node>
   </text_node>
            </element_node>
    <element_node name="UnitPrice">
      <text_node>
        <RDB_node>detail_tab" />
          ltable name="detail tab" />
          <column name="unit_price" type="decimal(7,2)"/>
        </RDB_node>
    </text_node>
            </element_node>
            </element_node>
</element_node>
```
Der Inhalt der Tabellen würde nach dem Zerlegen des Dokuments oben wie folgt aussehen:

ORDER TAB:

| | | | | | |  $\blacksquare$ | | | | | | | | | | | | |

| | | | | | | | | | | |

| | | |

| | | | | |

 $\overline{1}$ 

| | | | | |

| | |

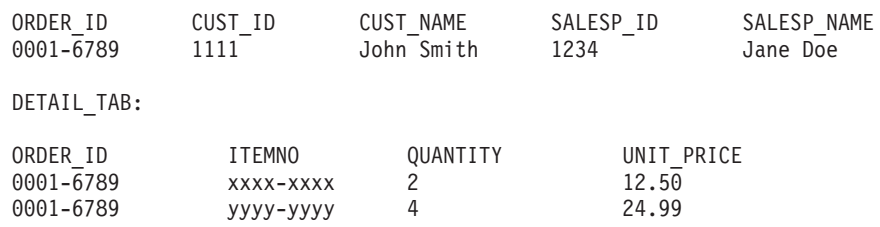

**Anmerkung:** Definieren Sie einen Aliasnamen für die Tabelle, und verwenden Sie den Aliasnamen im DAD-Element <table> von einer der Zuordnungen, um mehrere Elemente und Attribute derselben Spalte in derselben Tabelle zuzuordnen.

### **Unterschiede zwischen SNA und TCP/IP bei Verwendung von DB2 Connect**

Bei der Herstellung einer Verbindung zu einem OS/390-System über SNA führt die VTAM-Schicht bei einer neuen Verbindung automatisch eine COMMIT-Operation aus. Die automatische COMMIT-Operation lässt zu, dass der Threadstatus des Hosts inaktiv ist. Deshalb wird der Thread sofort inaktiviert.

Bei der Herstellung einer Verbindung zu einem OS/390-System über TCP/IP gibt es jedoch keine automatische COMMIT-Operation. Die Anwendung selbst muss nach Herstellung der Verbindung eine explizite COMMIT-Operation ausführen, damit der Thread auf dem Host inaktiviert werden kann. Ohne die explizite COMMIT-Operation unterliegt der Thread einem Zeitlimit für ruhende Threads.

Zur Umgehung dieses Problems wird empfohlen, die Anwendung so umzuschreiben, dass eine explizite COMMIT-Operation ausgeführt wird, wenn die Verbindung nach deren Herstellung inaktiviert wird.

# **Dokumentationsaktualisierungen**

**Verwaltung: Leistungsverbesserung**

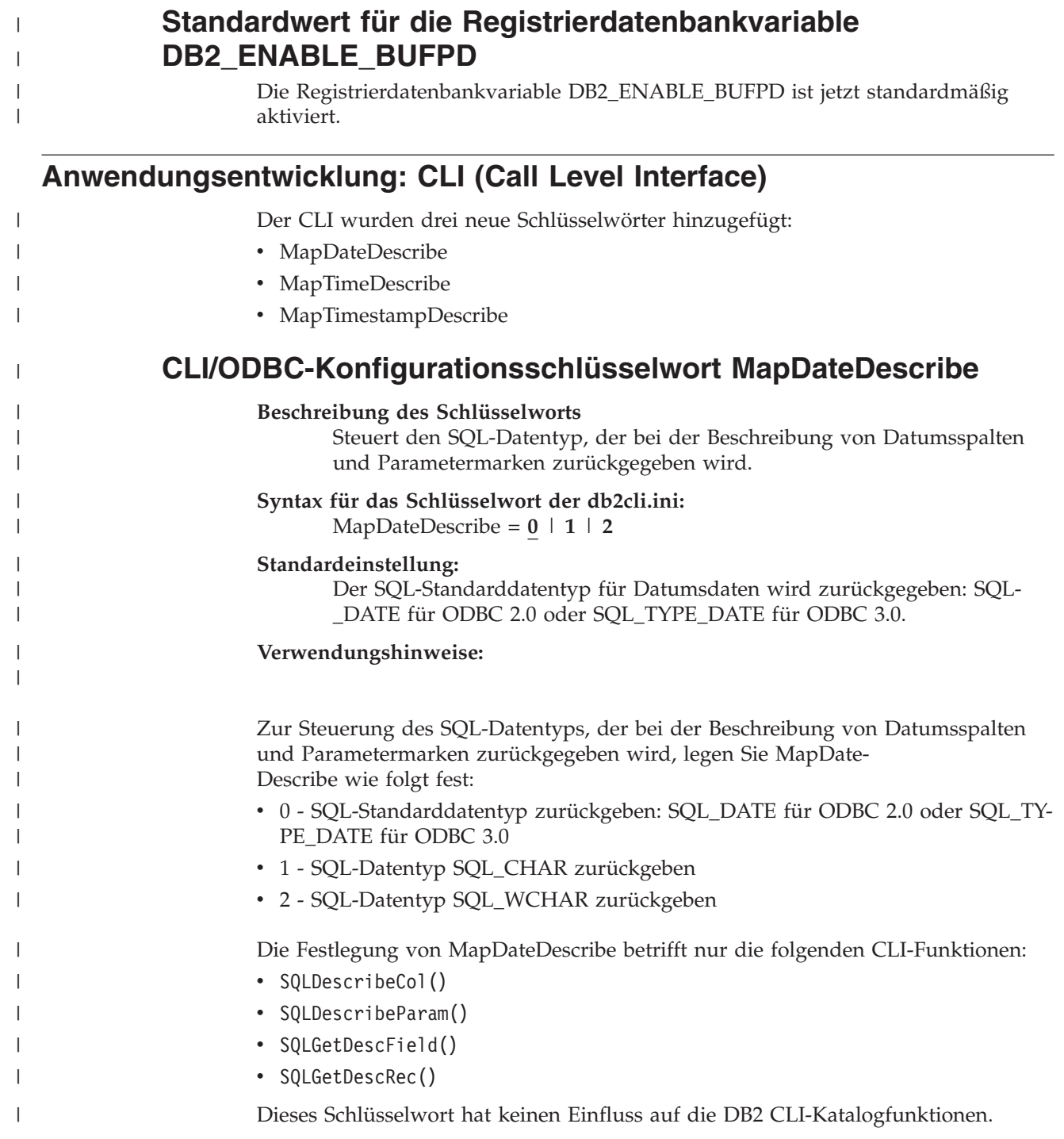

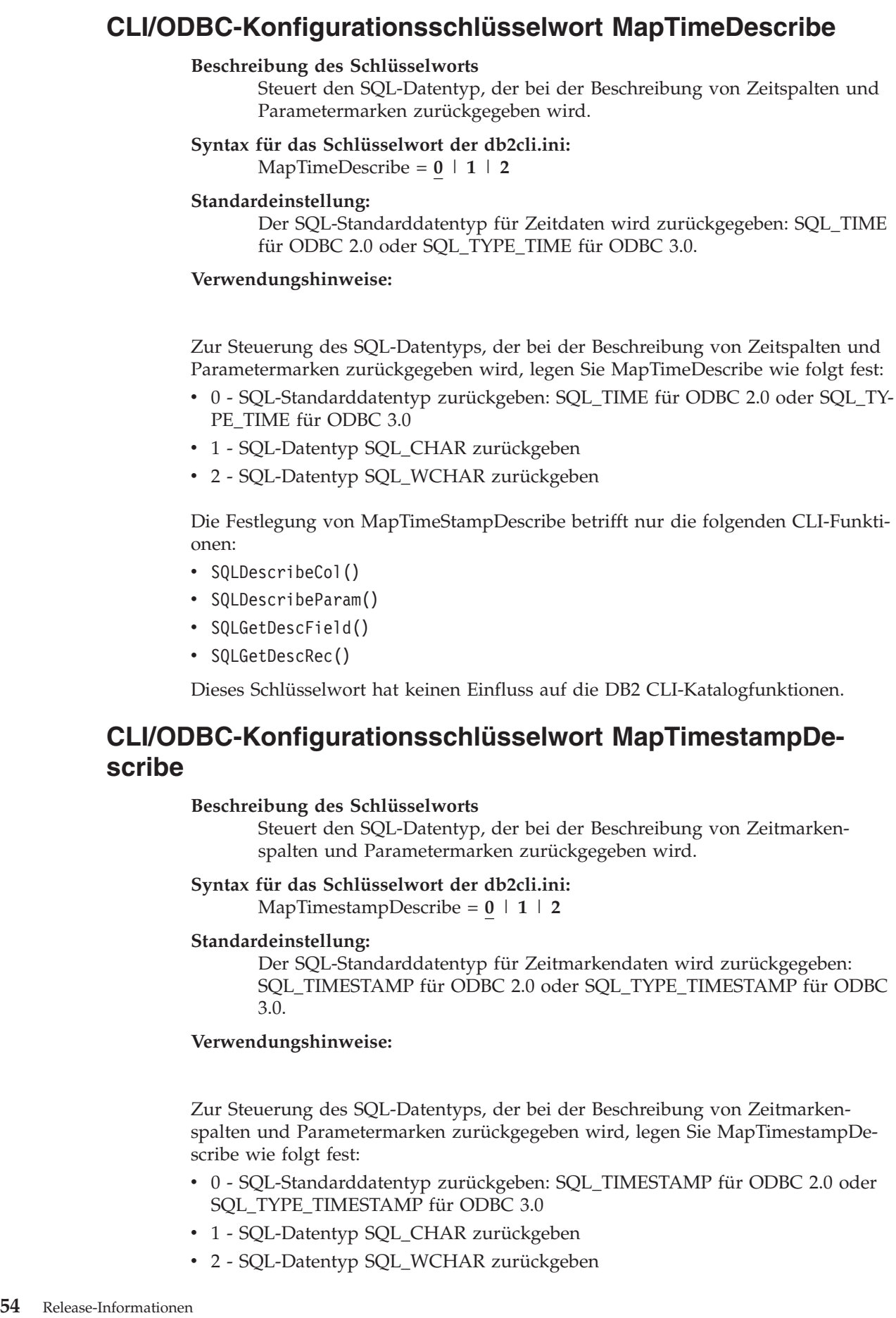

 $\|$  $\begin{array}{c} \hline \end{array}$ | | | | | |  $\begin{array}{c} \hline \end{array}$ | |

> | | | | | |

> | | | | | | |

> | | | | | | | | | | | | |

> $\overline{1}$

|  $\begin{array}{c} \hline \end{array}$  $\begin{array}{c} \hline \end{array}$ | | | |

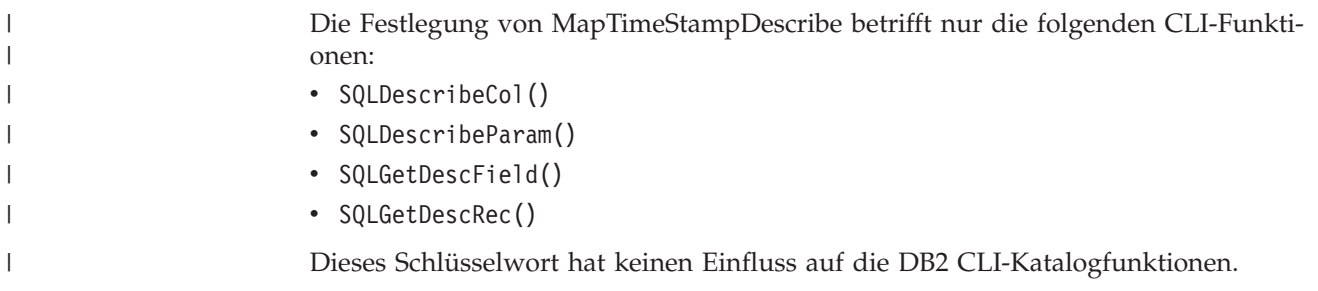

# **Commands Reference**

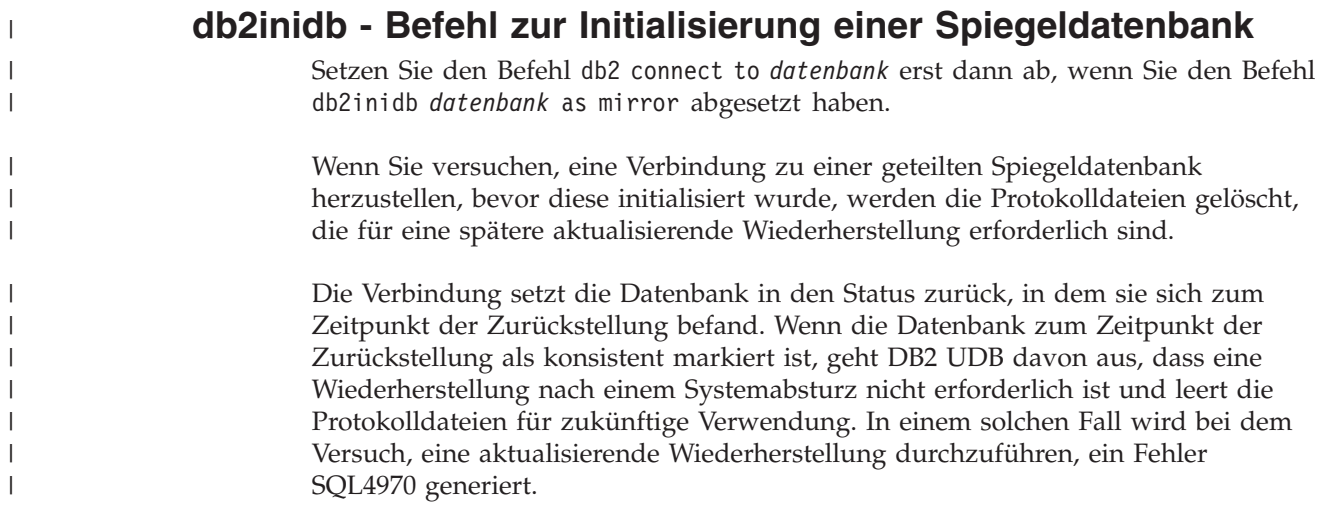

# **Data Warehouse-Zentrale**

 $\|$ |

# **Aktualisieren des Lernprogramms für das Informationsmanagement**

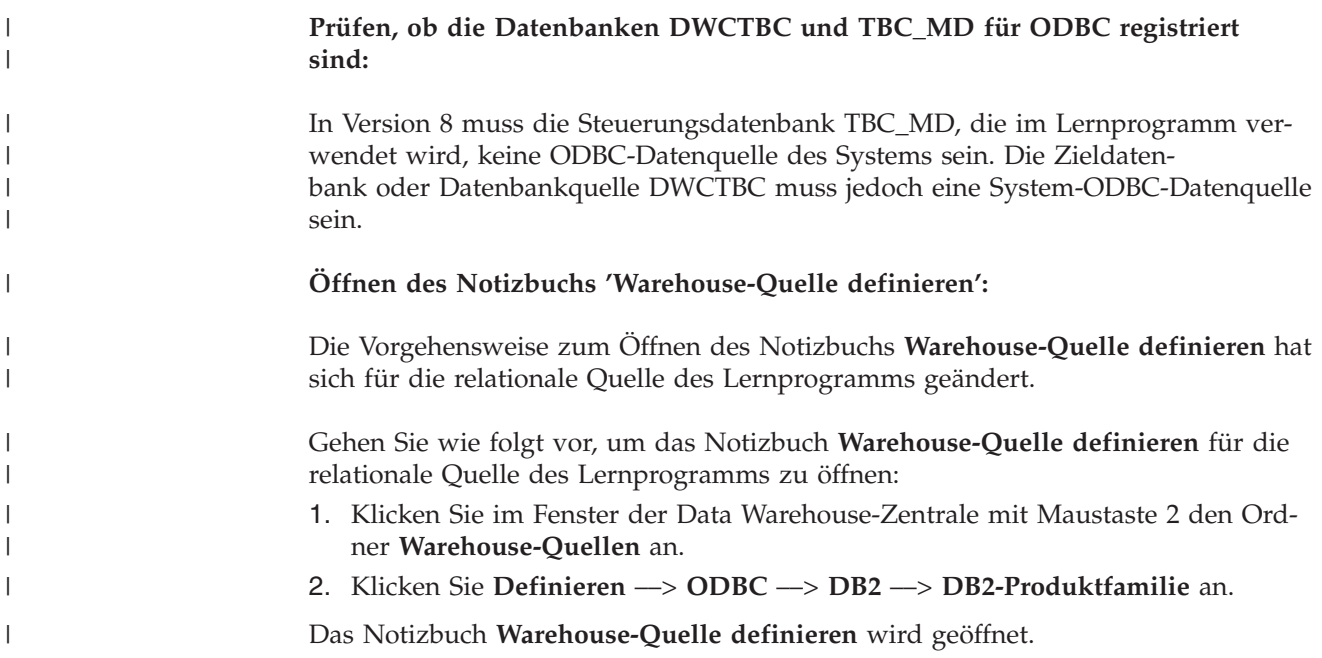

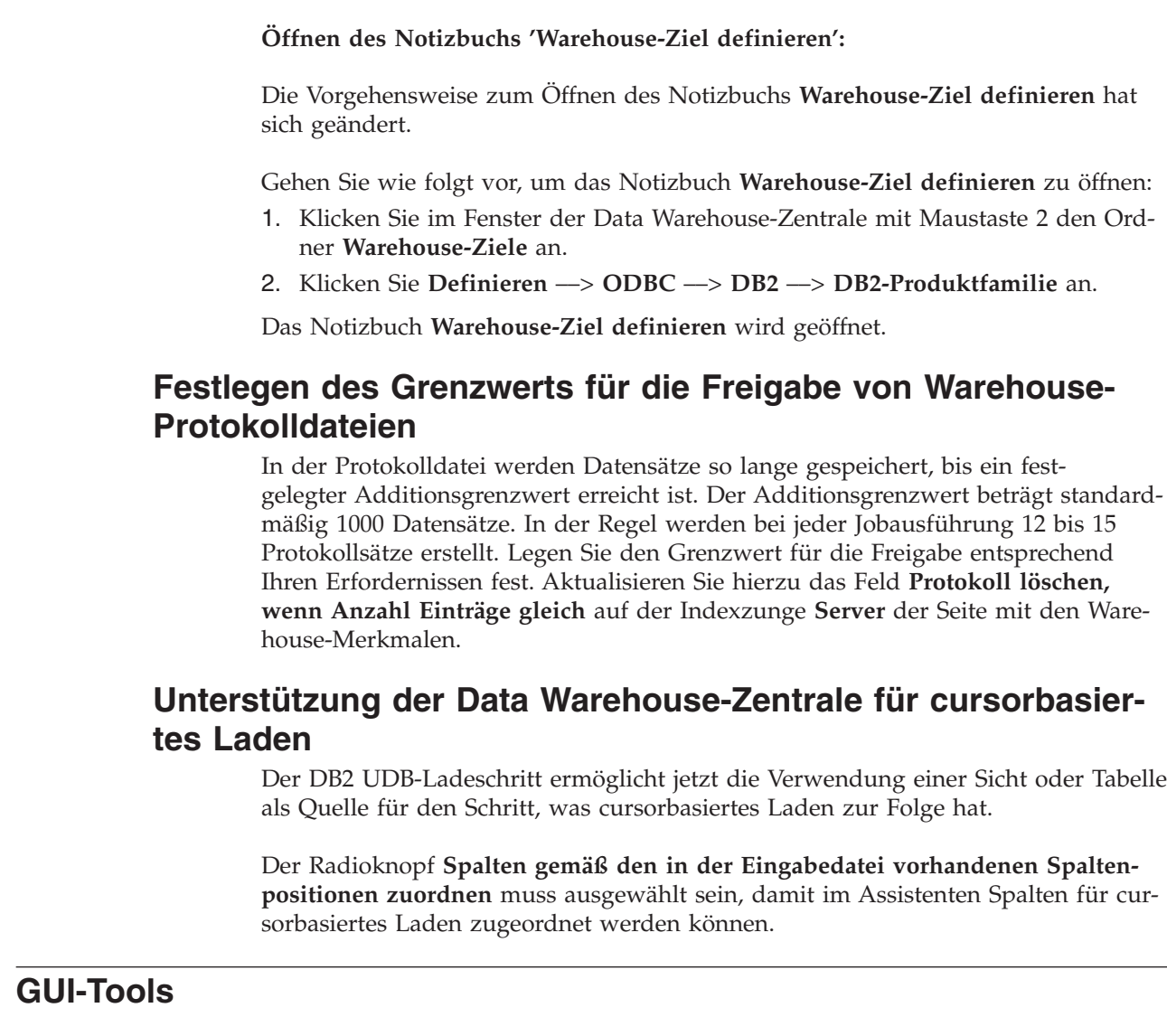

### **Unterstützung für Steuerzentralen-Plug-ins**

Die Steuerzentrale unterstützt ab sofort kundenspezifische Ordner. Kundenspezifische Ordner können vom Benutzer ausgewählte System- oder Datenbankobjekte enthalten. Die Erstellung von Steuerzentralen-Plug-ins speziell für einen kundenspezifischen Ordner wird zwar nicht unterstützt, Plug-ins können jedoch für das im kundenspezifischen Ordner enthaltene Objekt erstellt werden. Weitere Informationen zu Steuerzentralen-Plug-ins finden Sie im Thema zur Einführung der Plug-in-Architektur für die Steuerzentrale.

### **Fehlernachrichten**

| |

> | | |

|

|

| |

| | | | |

| | | | | | | | |

| | | |

| | |

# **Nachrichtenthemen von** ″**DB2 Information - Unterstützung**″ **Version 8.1.4**

Die Version 8.1.4 von **DB2 Information - Unterstützung** enthält nicht die neuen und modifizierten Nachrichtenthemen. Die neuen und modifizierten Nachrichtenthemen sind auf der IBM Website verfügbar:

[http://publib.boulder.ibm.com/infocenter/db2help](http://publib.boulder.ibm.com/infocenter/db2help/)

### **Aktualisierungen der ADM-Nachrichten**

ADM5530E ist fälschlicherweise als Fehler kategorisiert worden. Es hätte als Warnung kategorisiert werden sollen. Die Nachricht wird im Ereignisprotokoll unter Windows und im Benachrichtigungsprotokoll unter UNIX als Fehler protokolliert. ADM5530E sollte als Warnung behandelt werden.

#### **SQL-Nachrichtenzusätze**

| | | | |

|

| | | | | | | | | | | | | | | | | | | | | | | | | | | | | | | |

|

 $\overline{1}$ 

| | | | | |

#### **SQL20271W**

SQL20271W Der Name an der Ordinalposition ″<nummer>″ in der Anweisung mit dem Namen ″<spalten-oder-parametername>″ wurde abgeschnitten.

#### **Erläuterung:**

Mindestens ein Name wurde in der beschriebenen Anweisung abgeschnitten. Der erste Name, der abgeschnitten wurde, wird durch die Ordinalposition ″<nummer>″ und den Namen ″<spalten-oder-parametername>″ angegeben.

Wenn Sie eine Anweisung DESCRIBE OUTPUT einer vorbereiteten Abfrage ausführen, ist die Ordinalposition relativ zur Auswahllistenspalte der Abfrage.

Wenn Sie eine Anweisung DESCRIBE OUTPUT für eine Anweisung CALL ausführen, ist die Ordinalposition relativ zu den Parametern OUT oder INOUT der Prozedur, in die die Anweisung CALL aufgelöst wurde.

Wenn Sie eine Anweisung DESCRIBE INPUT einer Anweisung CALL ausführen, ist die Ordinalposition relativ zu den Parametern IN oder INOUT der Prozedur, in die die Anweisung CALL aufgelöst wurde.

Der Spaltenname oder Parametername war entweder zu lang oder wurde nach der Konvertierung der Codepage zu lang.

#### **Benutzeraktion:**

Falls der genaue Name einer Spalte signifikant ist, ändern Sie für den Spaltennamen die Tabelle, die Sicht oder den Kurznamen, so dass die Spalte einen kürzeren Namen bekommt, oder verwenden Sie einen Client, dessen Codepage keine Erweiterung des Spaltennamens über die unterstützte maximale Länge hinaus bewirkt. Falls der genaue Name eines Parameters signifikant ist, ändern Sie für den Parameternamen die Prozedur, so dass der Parameter einen kürzeren Namen

bekommt, oder verwenden Sie einen Client, dessen Codepage keine Erweiterung des Parameternamens über die unterstützte maximale Länge hinaus bewirkt.

sqlcode: +20271

sqlstate: 01665 Der Spaltenname oder Parametername wurde abgeschnitten.

### **Aktualisierungen der DBI-Nachrichten**

#### **DBI1060E Ungültiger Paketname <**″**paketname**″**>**

#### **Erläuterung:**

Es wurde ein ungültiger Name eingegeben. Das Paket ist entweder nicht vorhanden, oder der Name wurde falsch eingegeben.

#### **Benutzeraktion:**

Überprüfen Sie, ob der Name des betreffenden Pakets auf den Pro-

duktdatenträgern vorhanden ist. Ist dies der Fall, schauen Sie nach, ob der Name falsch geschrieben wurde. Alle Paketnamen müssen in Kleinbuchstaben angegeben sein.

#### **DBI1001I**

**Syntax:**

| | |

| | | | | | | | | |

|||

 $\overline{1}$ -1  $\mathbf{I}$ 

|

|| | | | | | | | | | | | | | | | |

 $\mathbf{I}$  $\mathbf{I}$ 

| | | | | | | | | | | | |

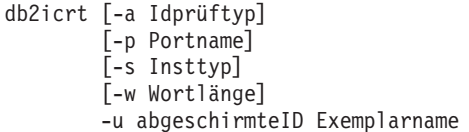

#### **Erläuterung:**

Für den Befehl **db2icrt** wurde ein ungültiges Argument eingegeben. Gültige Argumente für diesen Befehl sind:

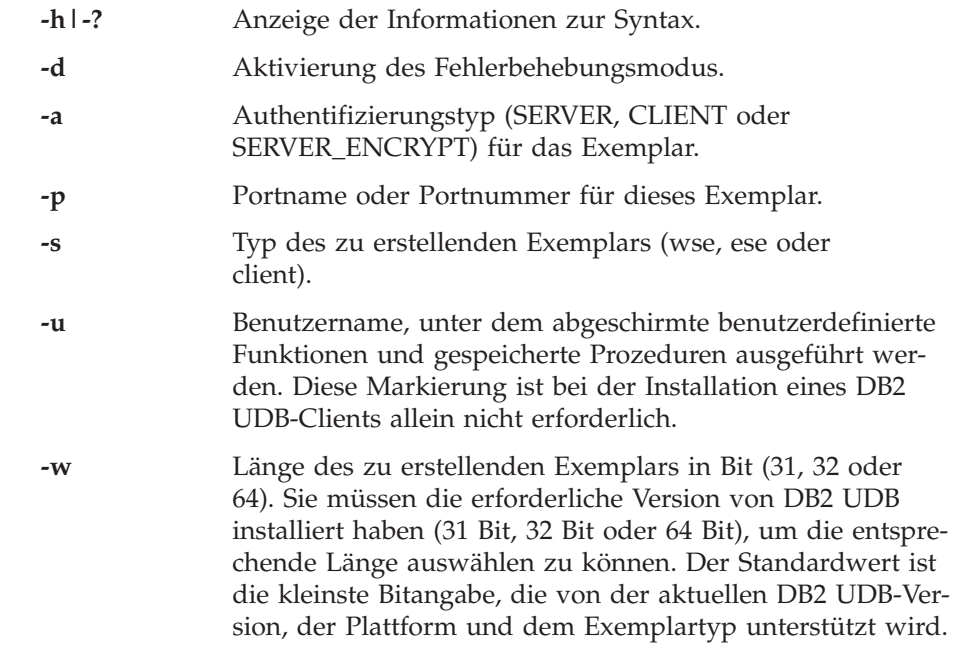

Name des Exemplars.

#### **Benutzeraktion:**

Weitere Informationen zu diesem Befehl finden Sie im Handbuch *Installation und Konfiguration - Ergänzung*. Geben Sie den Befehl mit den richtigen Optionen und Argumenten erneut ein.

#### **DBI1170E Für -w darf nur 64 oder 32 oder 31 eingegeben werden.**

#### **Erläuterung:**

Wenn Sie den Befehl **db2icrt** oder **db2iupdt** verwenden, ist für die wahlfreie Markierung -w der Wert 31, 32 oder 64 erlaubt. Geben Sie -w 64 für **db2icrt** an, wenn Sie ein 64-Bit-Exemplar erstellen. Sie können -w 64 für **db2iupdt** auch dann angeben, wenn Sie ein 31-Bit- oder 32-Bit-Exemplar auf 64 Bit erweitern. Andernfalls ist -w nicht erforderlich. Die erforderliche Bitbreite, auf die aktualisiert werden soll, muss für die aktuelle Version von DB2 UDB, der Plattform und des Exemplartyps unterstützt werden.

#### **Benutzeraktion:**

Weitere Informationen zu diesem Befehl finden Sie im Handbuch

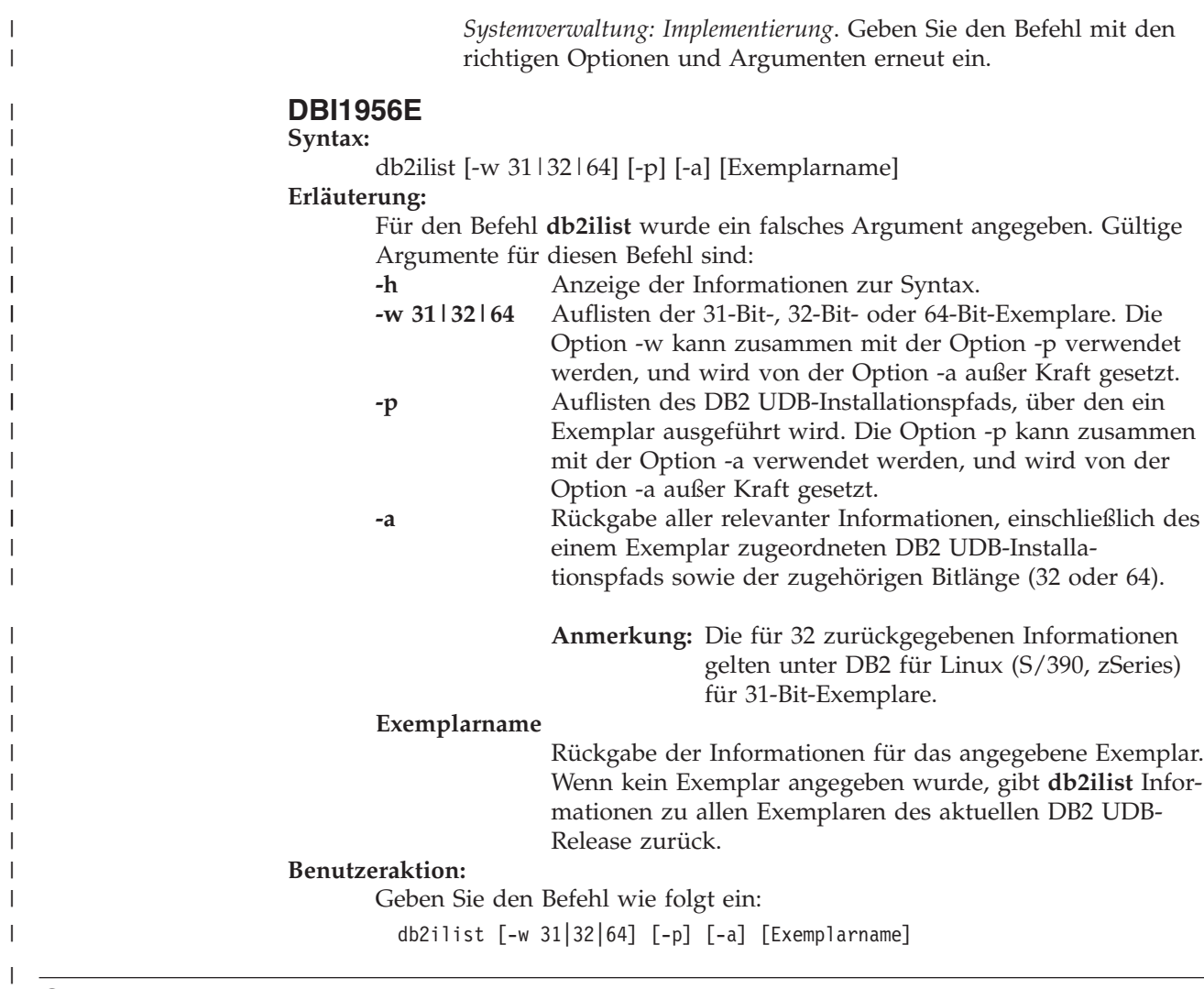

### **Query Patroller**

| | | | | | | | | |

| | | | | | | |

### **Erstellen von EXPLAIN-Tabellen vor der Ausführung des Query Patroller-Generators für Protokolldaten**

Wenn Sie den Query Patroller-Generator für Protokolldaten ausführen, falls die EXPLAIN-Tabellen nicht bereits vorhanden sind, wird der Generator diese für Sie erstellen. Es ist jedoch sehr empfehlenswert, dass Sie die EXPLAIN-Tabellen vor der Ausführung des Generators für Protokolldaten erstellen. Wenn Sie die EXP-LAIN-Tabellen erstellen, stellen Sie sicher, dass Sie diese auf derselben Partition erstellen. Das aktive Erstellen der EXPLAIN-Tabellen auf derselben Partition verbessert die Leistung des EXPLAIN-Tools. Diese Verbesserung erhöht die Leistung des Generators für Protokolldaten.

# **Überprüfen der Query Patroller-Protokolldateien für die Protokollanalyse**

Wenn in der Spalte **Ausführung mit EXPLAIN bearbeiten** des Berichts **Abfrageaktivität im Laufe der Zeit (Protokollanalysen)** ein Status **Nicht erfolgreich ausgeführt** für eine Abfrage angezeigt wird, wurden keine Protokolldaten für diese Abfrage generiert. Daher wird die Abfrage in keinen Protokollanalyseberichten oder -diagrammen angezeigt. Wie in Version 8 dokumentiert, können Sie die Datei qpuser.log überprüfen, um festzustellen, warum die Abfrage nicht erfolgreich war. Sie sollten nicht nur die Datei qpuser.log, sondern auch die Datei qpdiag.log überprüfen.

#### **Dynamische Aktualisierung von Abfrageklassen**

Einige Operationen für Abfrageklassen können ab sofort ausgeführt werden, ohne dass Query Patroller gestoppt und erneut gestartet werden muss.

In der folgenden Tabelle ist eine aktive Abfrage eine Abfrage, die sich in einem aktiven Status oder in einer Warteschlange befindet.

*Tabelle 9. Bedingungen für die erfolgreiche Durchführung von Abfrageklassenänderungen*

| Art der Änderung                                                                             | Bedingungen für die erfolgreiche Ände-<br>rung                                                                                                    |
|----------------------------------------------------------------------------------------------|----------------------------------------------------------------------------------------------------|
| Hinzufügen, Entfernen oder Aktualisieren<br>einer Abfrageklasse                              | Wenn keine aktiven Abfragen vorhanden<br>sind, werden die Änderungen umgehend<br>durchgeführt.                                                                                                    |
| Aktualisieren einer Abfrageklasse mit nur<br>einer Änderung an Max. Anzahl Abfragen          | Die Anderung wird umgehend durchge-<br>führt, auch wenn aktive Abfragen vorhan-<br>den sind.                                                                                                    |
| Aktualisieren einer Abfrageklasse mit nur<br>einer Änderung an Max. Aufwand einer<br>Abfrage | Wenn aktive Abfragen vorhanden sind, wird<br>die Aktualisierung in den folgenden Fällen<br>durchgeführt:                                                                                                    |
|                                                                                              | Query Patroller wird gestoppt und erneut<br>٠<br>gestartet.                                                                                                    |
|                                                                                              | • Es sind keine aktiven Abfragen mehr vor-<br>handen.                                                                                                    |
|                                                                                              | Anmerkung: Wenn eine Änderung bezüg-<br>lich des maximalen Aufwands einer Abfrage<br>ansteht, werden nachfolgende Aktualisierun-<br>gen von Abfrageklassen erst dann wirksam,<br>wenn eine der obigen Bedingungen erfüllt<br>ist. |
| Hinzufügen oder Entfernen einer Abfrage-<br>klasse                                           | Wenn aktive Abfragen vorhanden sind, kann<br>eine Abfrageklasse in den folgenden Fällen<br>hinzugefügt oder entfernt werden:                                                                                                    |
|                                                                                              | • Query Patroller wird gestoppt und erneut<br>gestartet.                                                                                                    |
|                                                                                              | • Es sind keine aktiven Abfragen mehr vor-<br>handen.                                                                                                    |

#### **Verhalten verschachtelter Abfragen**

Verschachtelte Abfragen können nicht in eine Warteschlange eingereiht werden. Stattdessen wird die verschachtelte Abfrage bei Überschreitung eines Schwellenwerts, der normalerweise die Einreihung in eine Warteschlange zur Folge hätte, umgehend ausgeführt.

#### **Abnormale Beendigung des Generators für Protokolldaten**

Wenn der Generator für Protokolldaten ausgeführt und abnormal beendet wird, wird beim nächsten Versuch, den Generator auszuführen, ein Fehler ausgegeben. Beispiele für eine abnormale Beendigung:

- DB2 UDB wird unerwartet gestoppt.
- Der Befehl db2stop force wird abgesetzt.

| |

| | |

| | | | | | | | | | | | | | | | | | | | | | | | | | | | | | | |

| | | | |

ı

| | | | | |
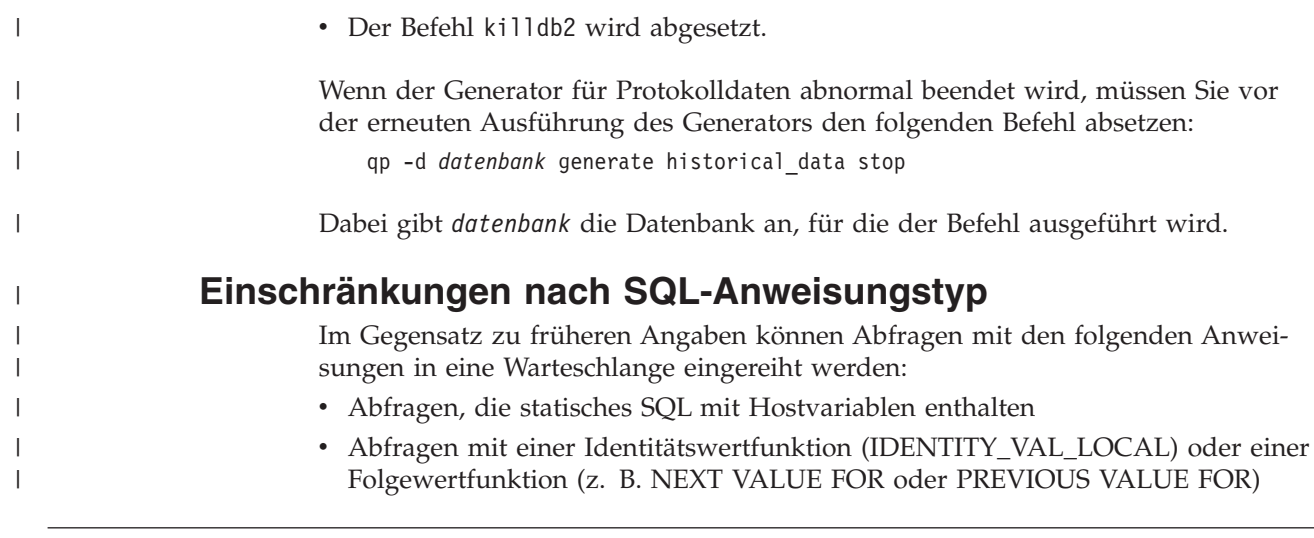

# **Systemmonitor**

**Konfigurationsparameter SYSMON\_GROUP des Datenbankmanagers ersetzt Registrierdatenbankvariable DB2\_SNAPSHOT\_NOAUTH** Benutzer, die zur Gruppe SYSMON des Datenbankmanagers gehören, sind dazu berechtigt, auf die Daten des Datenbanksystemmonitors zuzugreifen. Die Berechtigungsgruppe SYSMON ersetzt die Registrierdatenbankvariable DB2\_SNAPSHOT\_NOAUTH, um Benutzer ohne Systemverwaltungs- oder Systemsteuerungsberechtigung den Zugriff auf die Daten des Datenbanksystemmonitors zu ermöglichen. Der Zugriff auf Systemmonitordaten erfolgt unter Verwendung der Snapshot Monitor-APIs oder über CLP-Befehle und SQL-Tabellenfunktionen. Die Berechtigungsgruppe SYSMON kann mit Hilfe des Konfigurationsparameters SYSMON\_GROUP des Datenbankmanagers gesetzt werden. | | | | | | | | | | | | |

## **SQL Reference**

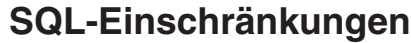

Die maximale Anzahl NPAGES in einem Pufferpool für 32–Bit-Releases wurde auf 1 048 576 erhöht.

# **XML Extender**

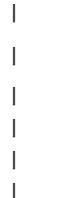

| | |

| | |

 $\overline{\phantom{a}}$ 

## **Größenbegrenzung für den benutzerdefinierten Datentyp XML-VARCHAR wurde entfernt**

Die Größe für den benutzerdefinierten Datentyp XMLVARCHAR kann jetzt vor Aktivierung der Datenbank definiert werden. Bisher konnte XML Extender nicht ausgeführt werden, wenn die Datenbank aktiviert und ein zuvor definierter XML-VARCHAR-Datentyp vorhanden war. Führen Sie die folgenden Schritte aus, um die Größe des benutzerdefinierten Datentyps XMLVARCHAR einer bereits aktivierten Datenbank zu ändern:

1. Sichern Sie alle Daten in der XML Extender-fähigen Datenbank.

- 2. Löschen Sie alle XML-Objektgruppen- oder XML-Nebentabellen.
- 3. Inaktivieren Sie die Datenbank mit dem Befehl **dxxadm disable\_db**.
- 4. Erstellen Sie den benutzerdefinierten Datentyp XMLVARCHAR.
- 5. Aktivieren Sie die Datenbank mit dem Befehl **dxxadm enable\_db**.
- 6. Erstellen Sie die Tabellen erneut, und wiederholen Sie den Ladevorgang.

## **Neue Umgebungsvariable: DB2DXX\_MIN\_TMPFILE\_SIZE**

DB2 XML Extender speichert große Dokumente möglicherweise in temporären Dateien, damit der Speicherbedarf während der Verarbeitung nicht zu hoch ist. Bei Systemen mit einer hohen physischen Speicherkapazität kann das Verschieben von Dokumenten in temporäre Dateien vermieden werden, da dies eine Reduzierung der Ein-/Ausgabeaktivität zur Folge hat. Die Umgebungsvariable DB2DXX\_MIN\_TMPFILE\_SIZE veranlasst XML Extender dazu, zur Verarbeitung von Dokumenten, die kleiner sind als der angegebene Wert, anstelle von temporären Dateien Speicherpuffer zu verwenden. Die Variable ist nur auf dem Server und nicht auf den Clients gültig. Wenn in einer Mehrknotenpartition mehrere physische Knoten vorhanden sind, kann die Variable für jeden Knoten anders gesetzt werden, um die Speicherkapazität eines jeden Knotens korrekt wiederzugeben. Wenn die Umgebungsvariable nicht gesetzt ist, werden Dokumente mit einer Größe von mehr als 128 KB während der Verarbeitung automatisch in temporären Dateien gespeichert, während kleinere Dokumente im Hauptspeicher verarbeitet werden.

| | | | |

| | | | | | | | | | | | | | |

# **Anhang A. Verzeichnisstruktur der DB2 UDB-FixPak-CD**

#### **Windows-Betriebssysteme**

Die Dateien auf der FixPak-CD befinden sich in den folgenden Verzeichnissen:

#### *Tabelle 10. Windows-Dateien*

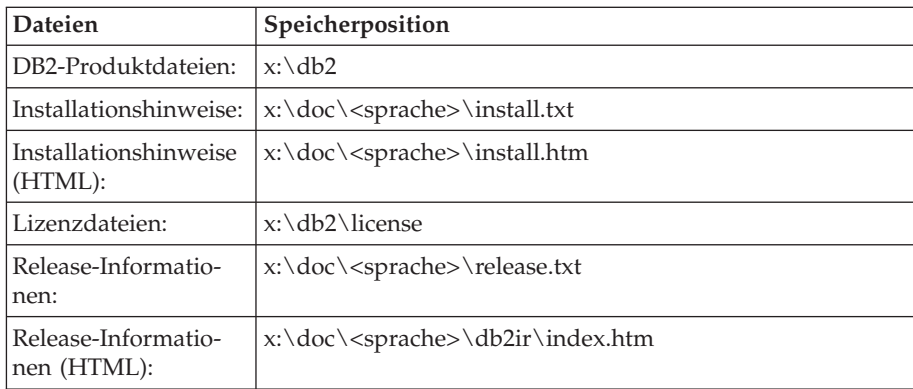

#### **UNIX-Betriebssysteme**

Die Dateien auf der FixPak-CD-ROM befinden sich in den folgenden Verzeichnissen:

*Tabelle 11. UNIX-Dateien*

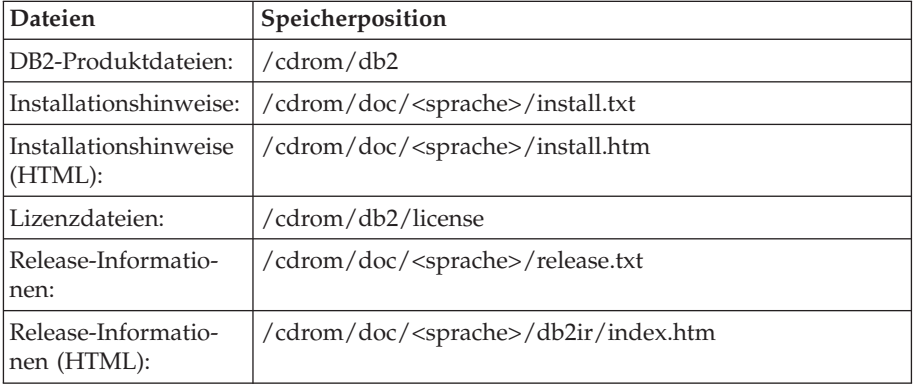

Dabei gilt Folgendes:

- v x: steht für Ihr CD-ROM-Laufwerk (Windows).
- v /cdrom steht für Ihren Mountpunkt (UNIX).
- v <sprache> steht für das Sprachenverzeichnis; dieses besteht aus einem fünf Zeichen umfassenden Code, der einer der Sprachen in der folgenden Liste entspricht.

| Verzeichnis | Sprache                       |
|-------------|-------------------------------|
| $ar\_AA$    | Arabisch                      |
| $bg_BG$     | Bulgarisch                    |
| $cs_CZ$     | Tschechisch                   |
| da_DK       | Dänisch                       |
| de_DE       | Deutsch                       |
| el_GR       | Griechisch                    |
| en_US       | Englisch                      |
| es_ES       | Spanisch                      |
| fi_FI       | Finnisch                      |
| fr_FR       | Französisch                   |
| hr_HR       | Kroatisch                     |
| hu_HU       | Ungarisch                     |
| it_IT       | Italienisch                   |
| iw_IL       | Hebräisch                     |
| ja_JP       | Japanisch                     |
| ko_KR       | Koreanisch                    |
| nl_NL       | Niederländisch                |
| no_NO       | Norwegisch                    |
| pl_PL       | Polnisch                      |
| pt_BR       | Brasilianisches Portugiesisch |
| pt_PT       | Portugiesisch                 |
| ro_RO       | Rumänisch                     |
| ru_RU       | Russisch                      |
| sk_SK       | Slowakisch                    |
| sl_SI       | Slowenisch                    |
| sv_SE       | Schwedisch                    |
| $tr_T$ R    | Türkisch                      |
| zh_CN       | Vereinfachtes Chinesisch      |
| zh_TW       | Traditionelles Chinesisch     |

*Tabelle 12. Verzeichnisnamen und die zugehörigen Sprachen*

#### **Anmerkungen:**

- 1. Die Verzeichnisnamen können, abhängig vom verwendeten Betriebssystem, in Großbuchstaben oder in Kleinbuchstaben angezeigt werden.
- 2. Es werden unter Umständen nicht alle Verzeichnisse, die oben aufgelistet sind, auf dieser CD angezeigt, da nicht alle Sprachenverzeichnisse auf allen CDs verfügbar sind.

# **Anhang B. Kontaktaufnahme mit IBM**

Telefonische Unterstützung erhalten Sie über folgende Nummern:

- v Unter 0180 3 313233 erreichen Sie Hallo IBM, wo Sie Antworten zu allgemeinen Fragen erhalten.
- v Unter 0190 7 72243 erreichen Sie die DB2 Helpline, wo Sie Antworten zu DB2 spezifischen Problemen erhalten.

Informationen zur nächsten IBM Niederlassung in Ihrem Land oder Ihrer Region finden Sie im IBM Verzeichnis für weltweite Kontakte, das Sie im Web unter <http://www.ibm.com/planetwide> abrufen können.

### **Produktinformationen**

Informationen zu DB2 Universal Database-Produkten erhalten Sie telefonisch oder im World Wide Web unter http://www.ibm.com/software/data/db2/udb.

Diese Site enthält die neuesten Informationen zur technischen Bibliothek, zum Bestellen von Büchern, zu Produktdownloads, Newsgroups, FixPaks, Neuerungen und Links auf verfügbare Webressourcen.

Telefonische Unterstützung erhalten Sie über folgende Nummern:

- v Unter 0180 3 313233 erreichen Sie Hallo IBM, wo Sie Antworten zu allgemeinen Fragen erhalten.
- v Unter 0180 5 5090 können Sie Handbücher telefonisch bestellen.

Informationen dazu, wie Sie sich mit IBM in Verbindung setzen können, finden Sie auf der globalen IBM Internetseite unter [www.ibm.com/planetwide.](http://www.ibm.com/planetwide)

# **Anhang C. Bemerkungen**

Möglicherweise bietet IBM die in dieser Dokumentation beschriebenen Produkte, Services oder Funktionen in anderen Ländern nicht an. Informationen über die gegenwärtig im jeweiligen Land verfügbaren Produkte und Services sind beim IBM Ansprechpartner erhältlich. Hinweise auf IBM Lizenzprogramme oder andere IBM Produkte bedeuten nicht, dass nur Programme, Produkte oder Dienstleistungen von IBM verwendet werden können. An Stelle der IBM Produkte, Programme oder Dienstleistungen können auch andere ihnen äquivalente Produkte, Programme oder Dienstleistungen verwendet werden, solange diese keine gewerblichen oder anderen Schutzrechte der IBM verletzen. Die Verantwortung für den Betrieb der Produkte, Programme oder Dienstleistungen in Verbindung mit Fremdprodukten und Fremddienstleistungen liegt beim Kunden, soweit nicht ausdrücklich solche Verbindungen erwähnt sind.

Für in diesem Handbuch beschriebene Erzeugnisse und Verfahren kann es IBM Patente oder Patentanmeldungen geben. Mit der Auslieferung dieses Handbuchs ist keine Lizenzierung dieser Patente verbunden. Lizenzanforderungen sind schriftlich an folgende Adresse zu richten (Anfragen an diese Adresse müssen auf Englisch formuliert werden):

IBM Europe, Director of Licensing, 92066 Paris La Defense Cedex, France.

Trotz sorgfältiger Bearbeitung können technische Ungenauigkeiten oder Druckfehler in dieser Veröffentlichung nicht ausgeschlossen werden. Die Angaben in diesem Handbuch werden in regelmäßigen Zeitabständen aktualisiert. Die Änderungen werden in Überarbeitungen bekanntgegeben. IBM kann jederzeit Verbesserungen und/oder Änderungen an den in dieser Veröffentlichung beschriebenen Produkten und/oder Programmen vornehmen.

Verweise in diesen Informationen auf Websites anderer Anbieter dienen lediglich als Benutzerinformationen und stellen keinerlei Billigung des Inhalts dieser Websites dar. Das über diese Websites verfügbare Material ist nicht Bestandteil des Materials für dieses IBM Produkt. Die Verwendung dieser Websites geschieht auf eigene Verantwortung.

Werden an IBM Informationen eingesandt, können diese beliebig verwendet werden, ohne dass eine Verpflichtung gegenüber dem Einsender entsteht.

Lizenznehmer des Programms, die Informationen zu diesem Produkt wünschen mit der Zielsetzung: (i) den Austausch von Informationen zwischen unabhängigen, erstellten Programmen und anderen Programmen (einschließlich des vorliegenden Programms) sowie (ii) die gemeinsame Nutzung der ausgetauschten Informationen zu ermöglichen, wenden sich an folgende Adresse:

IBM Canada Limited Office of the Lab Director 8200 Warden Avenue Markham, Ontario L6G 1C7 CANADA

Die Bereitstellung dieser Informationen kann unter Umständen von bestimmten Bedingungen - in einigen Fällen auch von der Zahlung einer Gebühr - abhängig sein.

Die Lieferung des im Handbuch aufgeführten Lizenzprogramms sowie des zugehörigen Lizenzmaterials erfolgt im Rahmen der Allgemeinen Geschäftsbedingungen der IBM, der Internationalen Nutzungsbedingungen der IBM für Programmpakete oder einer äquivalenten Vereinbarung.

Alle in diesem Dokument enthaltenen Leistungsdaten stammen aus einer gesteuerten Umgebung. Die Ergebnisse, die in anderen Betriebsumgebungen erzielt werden, können daher erheblich von den hier erzielten Ergebnissen abweichen. Einige Daten stammen möglicherweise von Systemen, deren Entwicklung noch nicht abgeschlossen ist. Eine Garantie, dass diese Daten auch in allgemein verfügbaren Systemen erzielt werden, kann nicht gegeben werden. Darüber hinaus wurden einige Daten unter Umständen durch Extrapolation berechnet. Die tatsächlichen Ergebnisse können abweichen. Benutzer dieses Dokuments sollten die entsprechenden Daten in ihrer spezifischen Umgebung prüfen.

Informationen über Produkte anderer Hersteller als IBM wurden von den Herstellern dieser Produkte zur Verfügung gestellt, bzw. aus von ihnen veröffentlichten Ankündigungen oder anderen öffentlich zugänglichen Quellen entnommen. IBM hat diese Produkte nicht getestet und übernimmt im Hinblick auf Produkte anderer Hersteller keine Verantwortung für einwandfreie Funktion, Kompatibilität oder andere Ansprüche. Fragen zu den Leistungsmerkmalen von Produkten anderer Anbieter sind an den jeweiligen Anbieter zu richten.

Aussagen über Pläne und Absichten der IBM unterliegen Änderungen oder können zurückgenommen werden und repräsentieren nur die Ziele der IBM.

Diese Veröffentlichung enthält Beispiele für Daten und Berichte des alltäglichen Geschäftsablaufes. Sie sollen nur die Funktionen des Lizenzprogrammes illustrieren; sie können Namen von Personen, Firmen, Marken oder Produkten enthalten. Alle diese Namen sind frei erfunden, Ähnlichkeiten mit tatsächlichen Namen und Adressen sind rein zufällig.

#### COPYRIGHTLIZENZ:

Diese Veröffentlichung enthält Beispielanwendungsprogramme, die in Quellensprache geschrieben sind. Sie dürfen diese Beispielprogramme kostenlos kopieren, ändern und verteilen, wenn dies zu dem Zweck geschieht, Anwendungsprogramme zu entwickeln, verwenden, vermarkten oder zu verteilen, die mit der Anwendungsprogrammierschnittstelle konform sind, für die diese Beispielprogramme geschrieben werden. Die in diesem Handbuch aufgeführten Beispiele sollen lediglich der Veranschaulichung und zu keinem anderen Zweck dienen. Diese Beispiele wurden nicht unter allen denkbaren Bedingungen getestet.

Kopien oder Teile der Beispielprogramme bzw. daraus abgeleiteter Code müssen folgenden Copyrightvermerk beinhalten:

© (*Name Ihrer Firma*) (*Jahr*). Teile des vorliegenden Codes wurden aus Beispielprogrammen der IBM Corp. abgeleitet. © Copyright IBM Corp. \_*Jahr/Jahre angeben*\_. Alle Rechte vorbehalten.

### **Marken**

Folgende Namen sind in gewissen Ländern Marken der International Business Machines Corporation und wurden in mindestens einem der Dokumente in der DB2 UDB-Dokumentationsbibliothek verwendet:

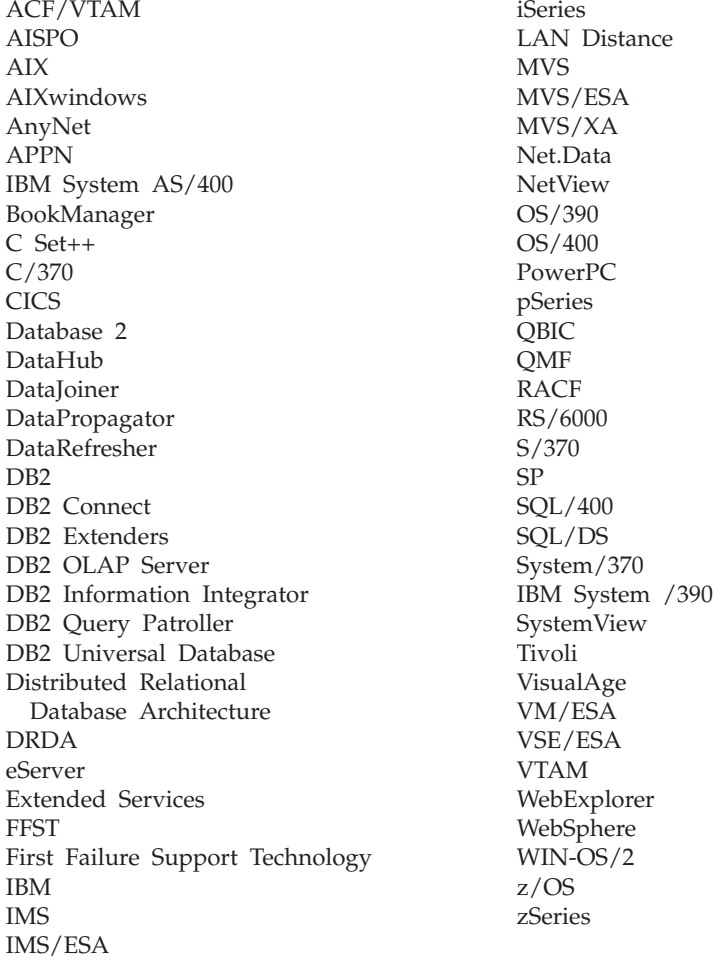

Folgende Namen sind in gewissen Ländern Marken oder eingetragene Marken anderer Unternehmen und wurden in mindestens einem der Dokumente in der DB2 UDB-Dokumentationsbibliothek verwendet.

Microsoft, Windows, Windows NT und das Windows-Logo sind in gewissen Ländern Marken der Microsoft Corporation.

Intel und Pentium sind in gewissen Ländern Marken der Intel Corporation.

Java und alle auf Java basierenden Marken sind in gewissen Ländern Marken von Sun Microsystems, Inc.

UNIX ist in gewissen Ländern eine eingetragene Marke von The Open Group.

Andere Namen von Unternehmen, Produkten oder Dienstleistungen können Marken anderer Unternehmen sein.

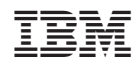